# HBIM PARA PRESERVAÇÃO DIGITAL DO MUSEU NACIONAL DA UFRJ

Estudo de recortes do Museu

Faculdade de Arquitetura e Urbanismo - UFRJ

TFG II - Estudo Final

Deborath Katiússia Coelho

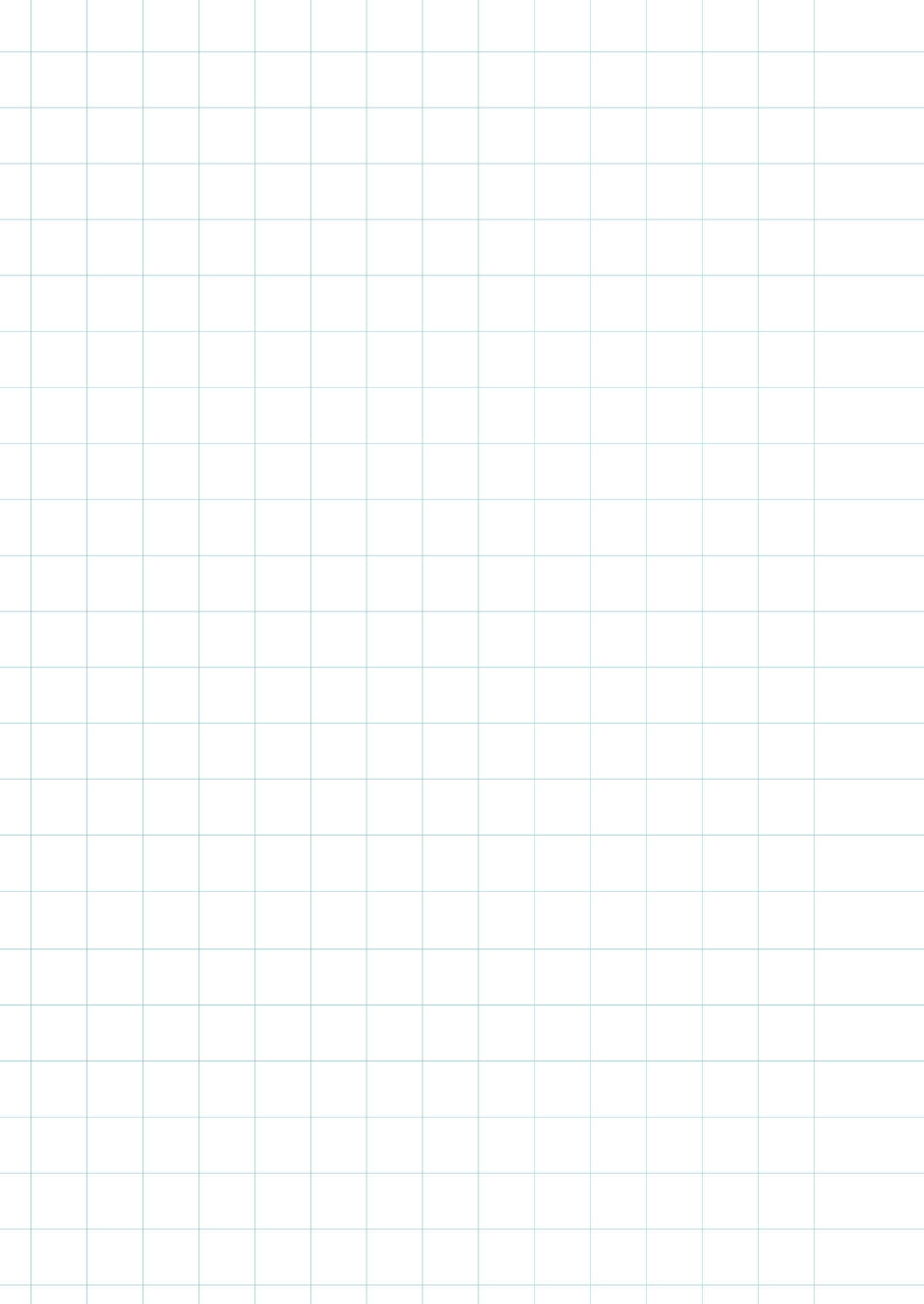

HBIM para Preservação Digital do Museu Nacional da UFRJ: Estudo de recortes do Museu

> Universidade Federal do Rio de Janeiro Faculdade de Arquitetura e Urbanismo

> > Trabalho Final de Graduação II Estudo Final

Figura 1- Fachada Principal com vista para o sul Lua Pramos, 2017

Ą

**MOR** 

HH I

### **Resumo**

 O presente trabalho propõe a criação do modelo HBIM (Historical Building Information Modelling) do palácio-sede do Museu Nacional da UFRJ como estratégia de preservação digital do mesmo, a partir da análise de sua história arquitetônica e das diversas transformações que passou ao longo dos séculos.

 O trabalho inicia-se com a pesquisa e levantamento de toda a edificação do palácio, partindo então para o detalhamento das áreas consideradas mais relevantes (área de recorte), tanto do ponto de vista histórico-artístico quanto por representarem espaços emblemáticos do Museu. Inclui-se o registro do processo de construção do modelo e a criação de um manual gráfico de operações (Manual do Usuário HBIM), capaz de informar e instruir acerca das capacidades oferecidas pelo modelo.

 O processo BIM aplicado ao patrimônio histórico coloca-se como ferramenta útil à criação de uma base de dados compartilhável do Museu Nacional. Suas aplicações podem se estender desde a reconstituição e preservação do patrimônio até a projetos de combate à incêndio, instalações prediais, auxílio à detecção de incompatibilidades, gestão de riscos e quaisquer outras intervenções no palácio. Dessa forma, poderá auxiliar na administração e gestão tanto da instituição como na gestão dos projetos a serem implementados futuramente.

Palavras-chave: Preservação Digital; Patrimônio Virtual; HBIM; Patrimônio Histórico; Museu Nacional;

# SUMÁRIO

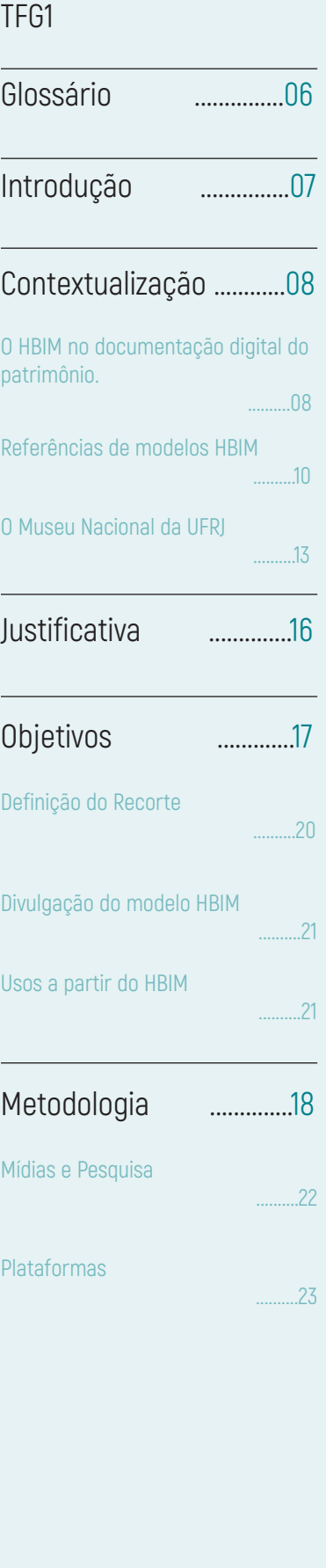

### TFG1 **[TFG2](#page-27-0)**

# [Cronograma ............](#page-53-0)..53 [Bibliografia .............](#page-54-0).53 [Processo de construção](#page-28-0)  [do modelo HBIM](#page-28-0)  Manual HBIM .................39 Processos Inicias[.](#page-29-0)   [..........29](#page-29-0) Gerenciamento de Fase[s.](#page-35-0)   [..........3](#page-35-0)5 Nível de Detalhe (LOD)  [..........38](#page-38-0) Tabelas de Dado[s](#page-8-0)   [..........36](#page-8-0) [Publicação do modelo](#page-40-0)  [na Nuvem ................41](#page-40-0) Análise Documental[.](#page-28-0)   [..........28](#page-28-0) Limitações no Processo de Trabalho [............4](#page-45-0)5 O Futuro do Museu Nacional  [...............48](#page-48-0) Gestão do HBIM no Revit [Gestão do Modelo na Nuvem ..........44](#page-44-0) O Revit para edificações Histórica[s](#page-45-0)   [..........](#page-45-0)45 Fusion / A360  [..........4](#page-47-0)7 Novos Caminhos para O Museu Naciona[l](#page-48-0)   [..........48](#page-48-0) ........28 [Gestão dos Dados Históricos ..........44](#page-44-0) [Gestão ...............43](#page-43-0)

### **Glossário**

### <span id="page-6-0"></span>BIM - Building Information Modelling;

<sup>1</sup>Plataforma que permite adicionar camadas semânticas às informações tridimensionais, criando um único modelo de dados onde todos os planejadores possam atuar coletivamente.

 ²Processo de concepção, construção ou operação de um edifício ou bens infra-estruturais utilizando informação eletrônica orientada para objetos.

HBIM- Historical (ou Heritage) Building Information Modelling;

Uso do processo BIM para edificações ou ambientes históricos;

### LOD- Level of Detail;

<sup>3</sup>Quanto detalhe geométrico está incluído nos componentes BIM. Refere-se apenas à aparência da geometria do objeto e não à quantidade de informação associada;

Fotogrametria digital - Técnica tradicional de baixo custo para levantamento de dados do edifício através da análise fotográfica. Neste trabalho foi utilizada documentação fotográfica diversa obtida em pesquisa.

A360/Fusion - Plataforma de compartilhamento e visualização simplificada de modelos BIM através de dispositivos móveis (e outros) desenvolvido pela empresa Autodesk.

BIMx - Plataforma interativa de compartilhamento de hypermodelos BIM na nuvem. É desenvolvida pela Graphisoft.

Revit - Software desenvolvido pela Autodesk, voltado para construção civil que opera em metodologia BIM. Ferramenta usada no desenvolvimento do modelo HBIM deste trabalho.

Archicad - Software desenvolvido pela Graphisoft, voltado para construção civil que opera com metodologia BIM.

<sup>&</sup>lt;sup>1</sup> RUSSEL, ELGER. (2008) - tradução da autora. <sup>2</sup> PAS 1192-2:2013 (Regulamento BIM da Instiuição Britânica de Normas - BSI), tradução da autora. <sup>3</sup> MORGANTI; BARTOLOMEI. (2019) - tradução da autora.

## **Introdução**

<span id="page-7-0"></span> Apesar de observarmos nas últimas décadas o rápido desenvolvimento das tecnologias digitais à disposição dos profissionais de arquitetura, engenharia e construção (AEC), o processo BIM ainda hoje é utilizado principalmente para novas edificações e em grandes empreendimentos. Enquanto isso, edificações já existentes de valor histórico, cultural ou artístico (ou mesmo sem valor agregado) não são documentadas, modeladas ou resguardadas em BIM.

 Haja vista a situação de fragilidade das edificações históricas na cidade do Rio de Janeiro, inúmeros bens se deterioram sucessivamente em resultado da má gestão pública, dos usos imprevistos dos imóveis, falta de fiscalização, incompatibilidade dos diferentes projetos, entre outras causas. Não apenas perde-se o objeto construído, mas também equipamentos urbanos de interesse social, sua memória arquitetônica-construtiva e identidade.

 Dessa forma, a preservação digital de patrimônio histórico é de grande benefício como estratégia de resgate e preservação da memória de edifícios existentes, suas dimensões espaciais, construtivas, sociais e urbanas, assim como permite o futuro trabalho colaborativo, proporcionado pelo HBIM (Historical Building Information Modelling). No cenário do patrimônio histórico edificado do Rio de Janeiro, a construção de um modelo com base híbrida de informações (a partir de um processo conceitual que gere uma biblioteca iconográfica e bibliográfica) permitiria melhor gestão e preservação dos objetos arquitetônicos, maior controle e previsibilidade das intervenções a que se sujeita e orientação a futuros projetos de restauro ou pedagógicos que possam surgir.

 O trabalho explora a as possibilidades da aplicação da metodologia BIM na preservação do patrimônio histórico arquitetônico edificado, sem ainda muitas aplicações no cenário da AEC no mundo, e sobretudo no Brasil. Assim, este trabalho se insere no eixo experimental, com foco no estudo do processo BIM e suas aplicações para a documentação digital em HBIM.

 Como objeto de estudo escolheu-se o Museu Nacional. O objetivo é executar o processo de modelagem na plataforma BIM do palácio do Museu Nacional da UFRJ, com maior nível de detalhe (LOD) no trecho de recorte. O produto previsto inclui a produção de um manual de operações HBIM e a construção e compartilhamento público do modelo.

**John Ruskin**

*<sup>&</sup>quot;É preferível a obra mais rude que conta uma história ou registra um fato, do que a mais rica sem um significado."*

### **Contextualização**

### **O HBIM na Documentação Digital do Patrimônio**

<span id="page-8-0"></span> Segundo a Convenção Mundial do Patrimônio de 1972, monumentos definidos como patrimônios culturais podem ser compreendido como um grupo de edificações e locais que ultrapassam o valor universal do ponto de vista histórico , artístico ou científico (UNESCO). Na teoria moderna, os atributos do patrimônio cultural são medidos em valores históricos e estéticos. Do ponto de vista do patrimônio arquitetônico, Brusacporci (2017) defende que este pode ser interpretado como um artefato cujos elementos são testemunhas de culturas construtivas e de eventos que ocorreram durante a vida do edificação.

 Infelizmente, inúmeros exemplares do nosso patrimônio têm desaparecido ao longo dos últimos anos, sejam por intervenção humana ou por acontecimentos naturais. De acordo com Letallier (2007), o mundo hoje tem perdido seu patrimônio arquitetônico e cultural mais rápido do que consegue documentar. Os desastres naturais, turismo, conflitos armados ou a simples negligência estão também entre os motivos pelos quais o patrimônio tem se perdido. E apesar de ser necessário todo esforço para sua preservação, não se pode salvar tudo. Daí surge a importância da documentação do patrimônio existente como alternativa à sua preservação.

 A documentação do patrimônio HBIM pode ser compreendida como a coleção sistemática e arquivamento de elementos tangíveis e intangíveis de estruturas e ambientes históricos (MURPHY,2017). Uma tarefa tão delicada quanto a preservação do patrimônio exige que muitas informações sejam consideradas - desde a história de um edifício até suas camadas históricas, características materiais e propriedades. Paul Bryan (2017), cujas pesquisas exploram o uso do HBIM na Preservação do Patrimônio, define:

 "O BIM permite uma visão integral do edifício. É capaz de reter diferentes informações em diferentes formatos - tabelas, gráficos, imagens, textos, links, etc. O arquivo BIM não é um arquivo convencional. A ideia por trás do BIM é sobre compartilhamento e colaboração."

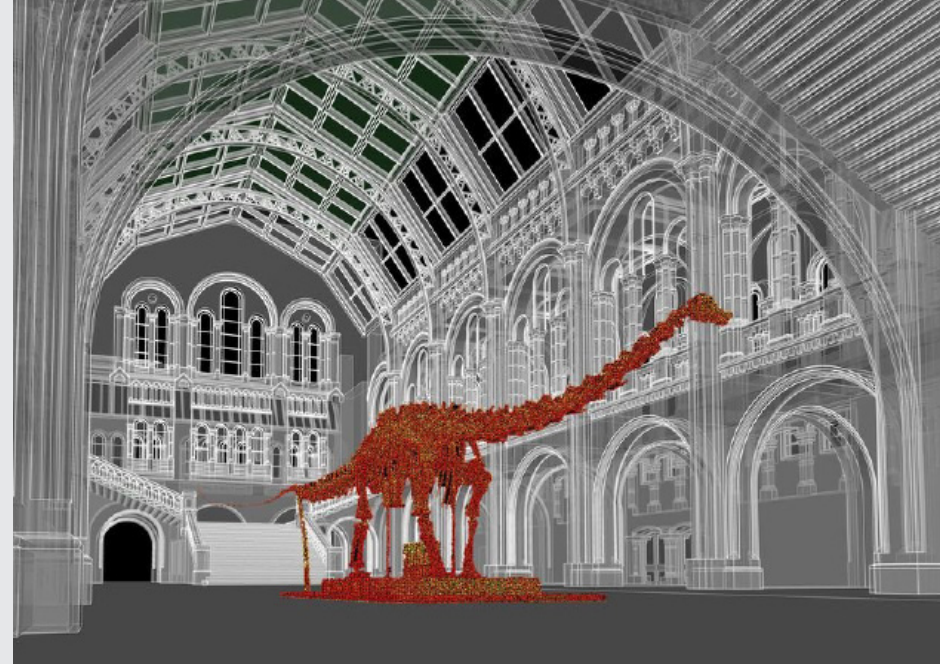

< O Museu de História Natural de Londres encomendou uma pesquisa com varredura a laser de áreas do Museu acessíveis ao público e da Fachada externa de edifícios em South Kensignton. O processo BIM permite que o modelo seja futuramente reutilizado para gerenciamento de instalações, coordenação de projetos e outras possíveis intervenções.

**Fig. 2:** Entrada do espaço Hintze Hall no Museu de História Natural de Londres. Modelo desenvolvido em BIM. Imagem de Historic England.

**08**

 Como o BIM é capaz de incorporar informações qualitativas e quantitativas sobre um ativo construído para representar características físicas e funcionais, pode fornecer simulações da aparência, desenvolvimento e desempenho de um ativo. Características intangíveis, como valores patrimoniais e significados, podem ser integradas ao modelo 3D de forma estruturada e consistente, o que permite fácil extração de informações e a abordagem é necessária ao decidir, desde o início, que os elementos são essenciais (Maxwell 2016) a fim de evitar um cenário excessivamente complexo.

 No caso do HBIM, ao incorporar diferentes base de dados com alta qualidade, ele não só representa a aparência do objeto no tecido histórico existente, mas também permite a exploração e análise mais profunda das intervenções levantadas em diferentes cenários. O processo HBIM pode ser aplicado de forma a garantir a criação de uma base de informações confiáveis sobre determinado objeto patrimonial.

 Assim, o HBIM pode ser uma ferramenta inestimável de análise e compartilhamento do objeto histórico edificado, servindo de base para tomadas de decisão e para o gerenciamento do patrimônio ao longo de seu ciclo de vida.

### Características do BIM (aplicáveis ao HBIM):

- Detecção de falhas: para alta performance na coordenação espacial de novas interven- ções;
- Integração de base de dados heterogêneas: documentação histórica, fotografias e de- senhos, dados geo-espaciais, dados por detecção remota, iconografia, etc;
- Integração de informações intangíveis, como definição de significados e dados históri- cos associados a componentes específicos do modelo;
- Interoperabilidade, para compartilhamento e reutilização de dados em equipe multidisciplinar.

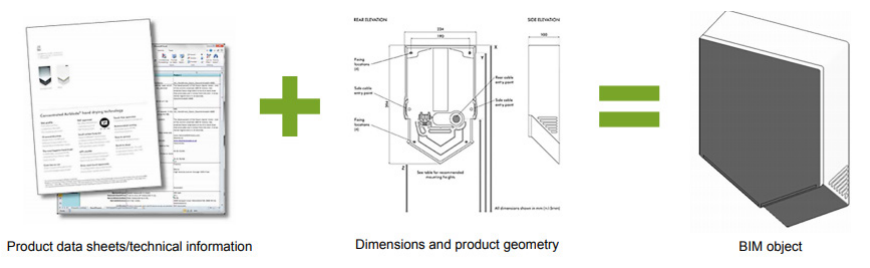

### **Fig. 4:** Processo de construção de objeto BIM.

Os objetos do BIM são componentes paramétricos e inteligentes. Eles contêm geometria (bidimensional ou tridimensional) e informação associadas. A definição do objeto é baseada em um conjunto de parâmetros e regras, que definem seu comportamento.

Fonte: Biblioteca da National Building Specification (NBS).

### Aplicações do modelo HBIM:

- **Preservação Digital;**
- **Manutenção preventiva;**
- Como um recurso de divulgação e informação para auxiliar futuras investigações e pesquisas;
- Como ferramenta de gestão do patrimônio;

### **Referências de Modelos HBIM**

<span id="page-10-0"></span>**Complexo de escolas da era vitoriana**. Greenhatch Group, Londres.

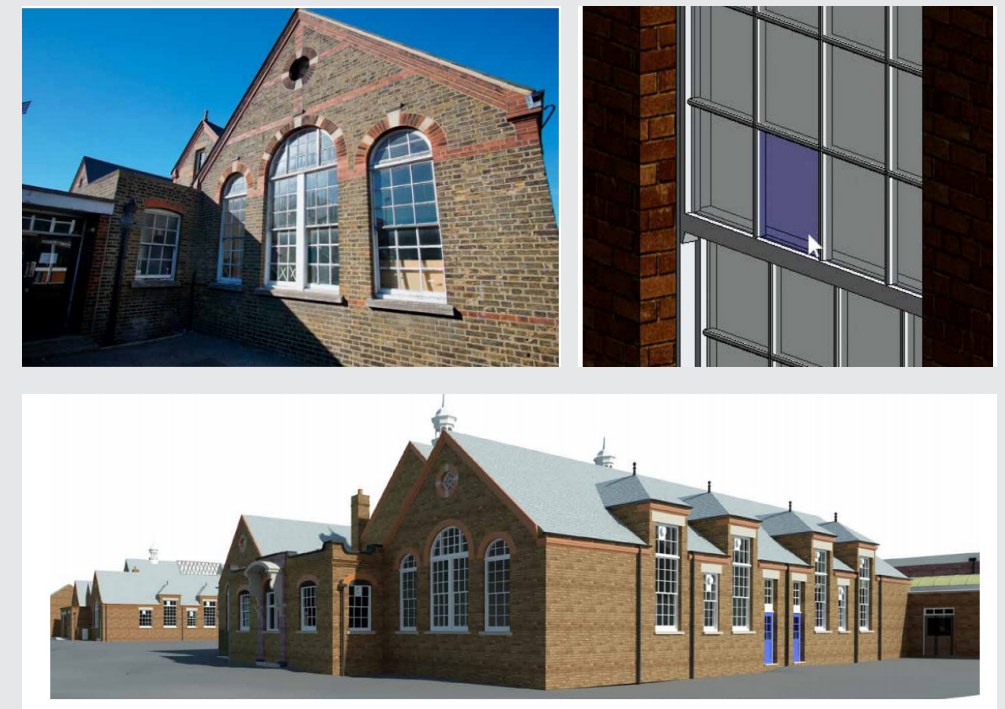

**Fig. 5:** Imagem de um dos prédios da Victorian school no local. Fonte: Historic England.

**Fig. 6:** Imagem do Modelo HBIM: Seleção individual dos painéis da janela. Fonte: Historic England.

**Fig. 7:** Render final do modelo HBIM de edificações da era vitoriana. Fonte: Historic England.

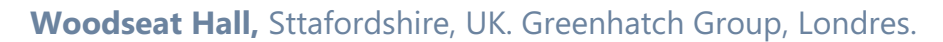

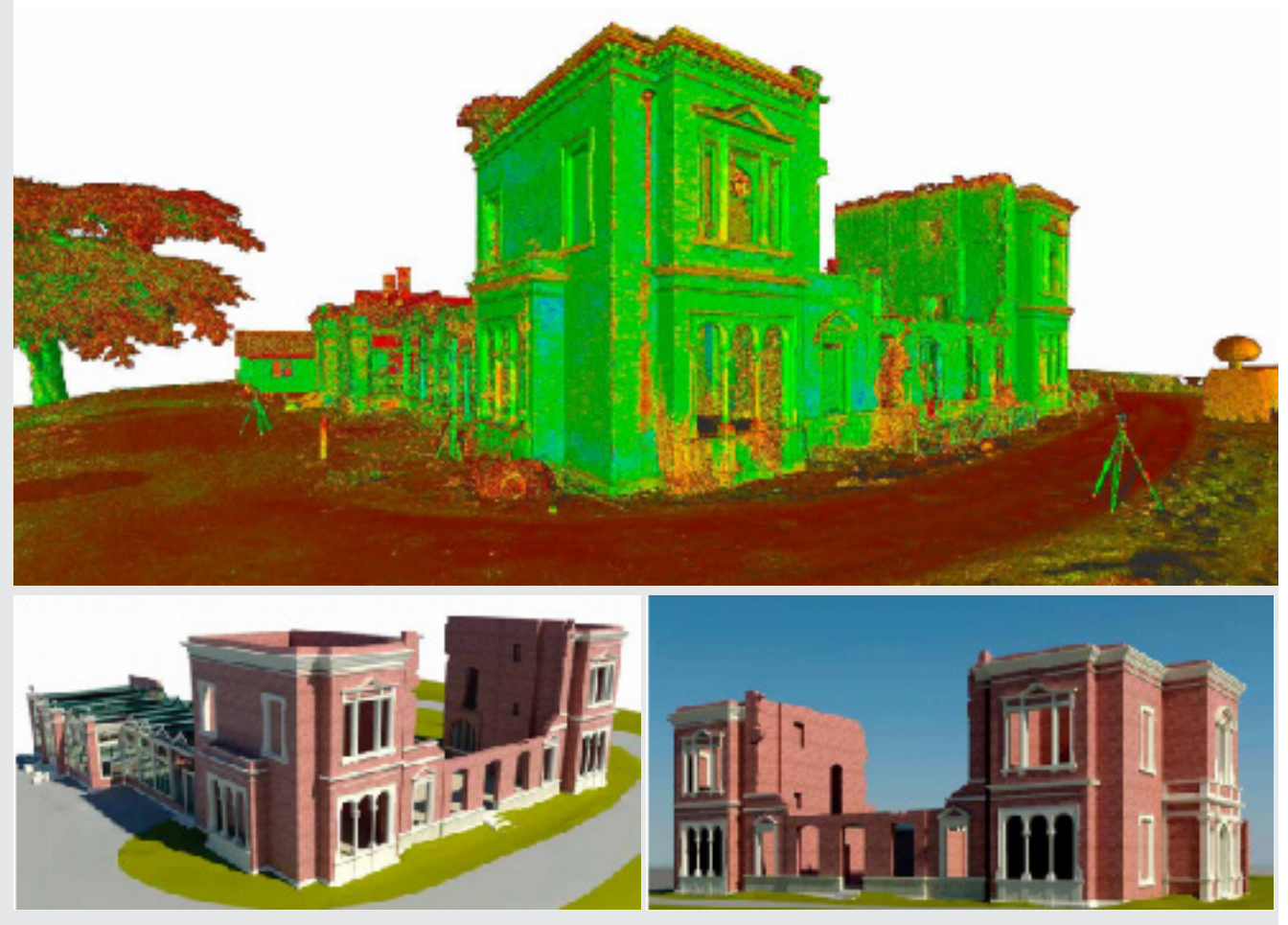

**^Figs. 8 a 10:** Vistas renderizadas da edificação. O modelo HBIM das ruínas foi gerado a partir dos dados obtidos por escaneamento a laser. "Todo o ciclo de vida do bem pode ser capturado no modelo, por exemplo, defeitos estruturais atuais, material características, relatórios de inspeção atualizados,informação legada, fotografias, esboços, desenhos, propostas futuras e atas de reuniões podem ser ligados a características e áreas específicas." Historic England.

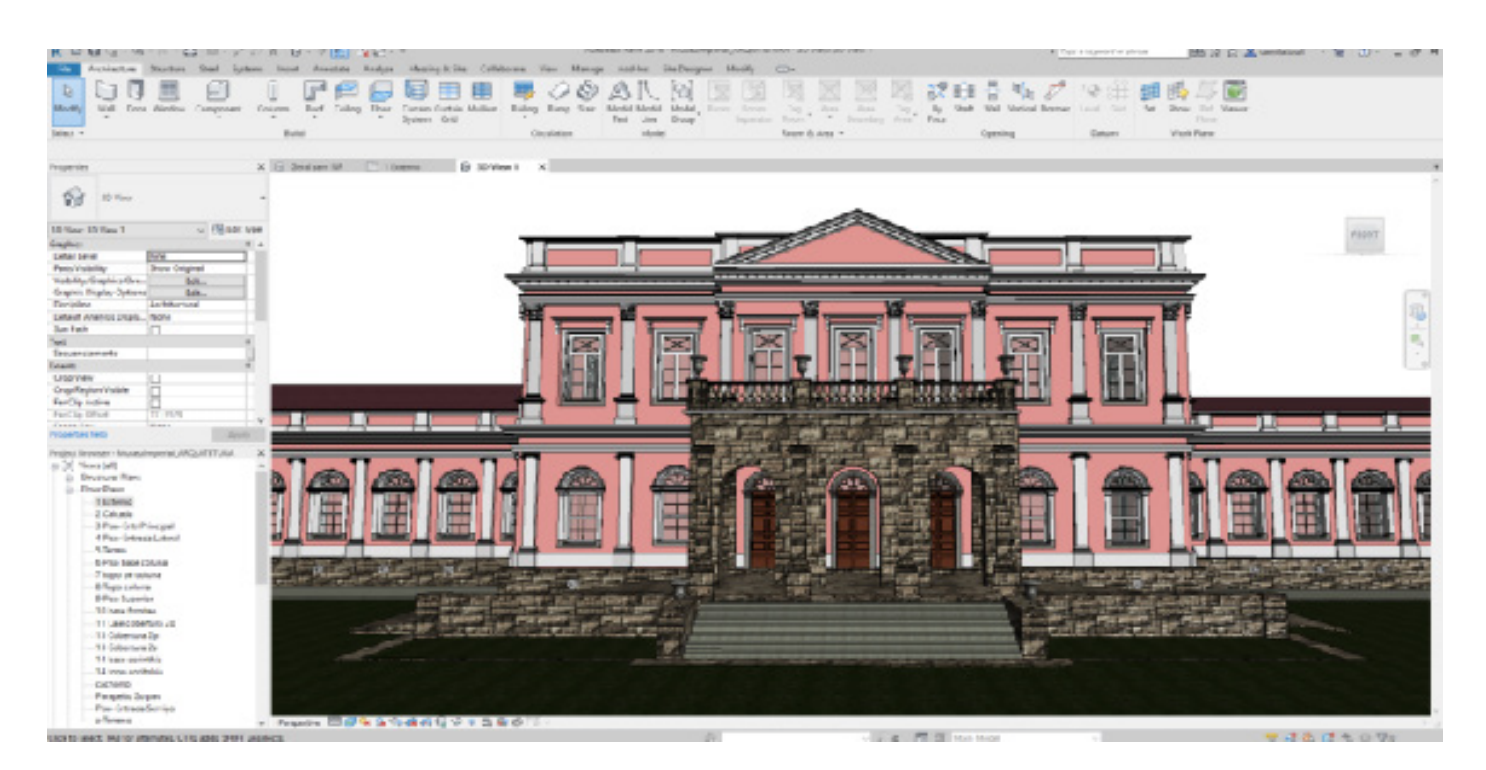

**^Fig. 8:** Modelo HBIM da Museu Imperial, desenvolvido a partir de nuvem de pontos. O projeto foi realizado em 2017.

"O objetivo é gerenciar melhor as questões de preservação do Palácio, bem como criar novas experiências para os visitantes. Agora, é possível ter dados detalhados que podem, por exemplo, calcular com precisão a quantidade de tinta necessária para preservar a pintura do local e tirar dados quantitativos. Quanto à experiência, as imagens captadas podem gerar uma vivência em realidade aumentada, visitas virtuais, maquete em 3D, entre outras iniciativas." Camila TAUIL, Equipe Técnica Autodesk Brasil.

Fonte: Autodesk Brasil. O artigo completo pode ser visto **[aqui](https://blogs.autodesk.com/mundoaec/recap-revit-modelagem-museu-imperial-de-petropolis-partir-de-nuvem-de-pontos/#comments-section)**.

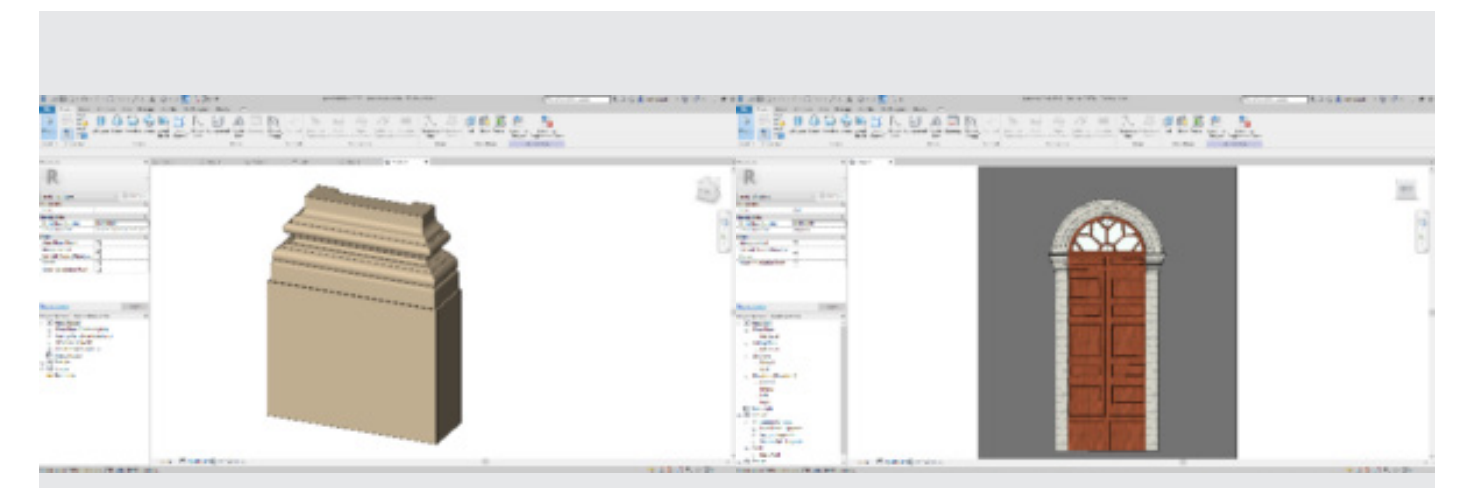

### **Criação de Famílias para composição do modelo HBIM:**

**Fig. 9:** Modelagem de objeto BIM. Criação de modelo para colunatas neoclássicas do Palácio. Modelagem fidedigna graças ao escaneamento por nuvem de pontos. Fonte: Autodesk Brasil.

**Fig. 10:** Modelagem de porta dentro do modelo HBIM. Criação de família de portas a partir do dados obtidos na nuvem de pontos. Fonte: Autodesk Brasil.

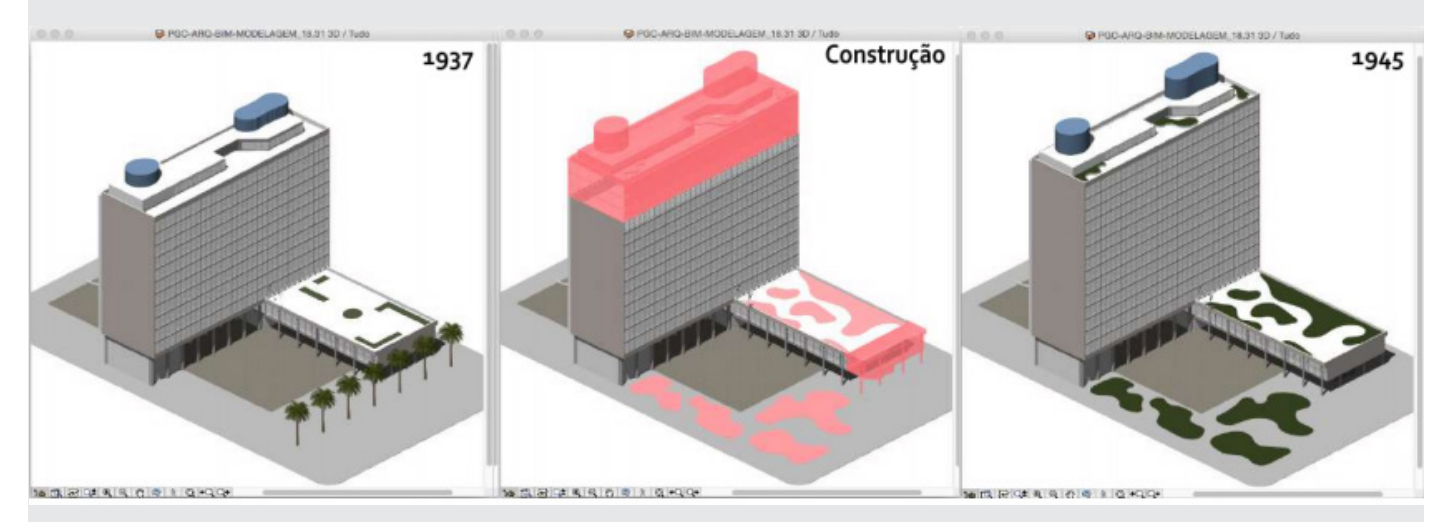

**Fig. 11:** Comparação entre diferentes fases de vida do Palácio Capanema, realizado na plataforma HBIM, no Archicad. Autora do trabalho: CANUTO, 2017.

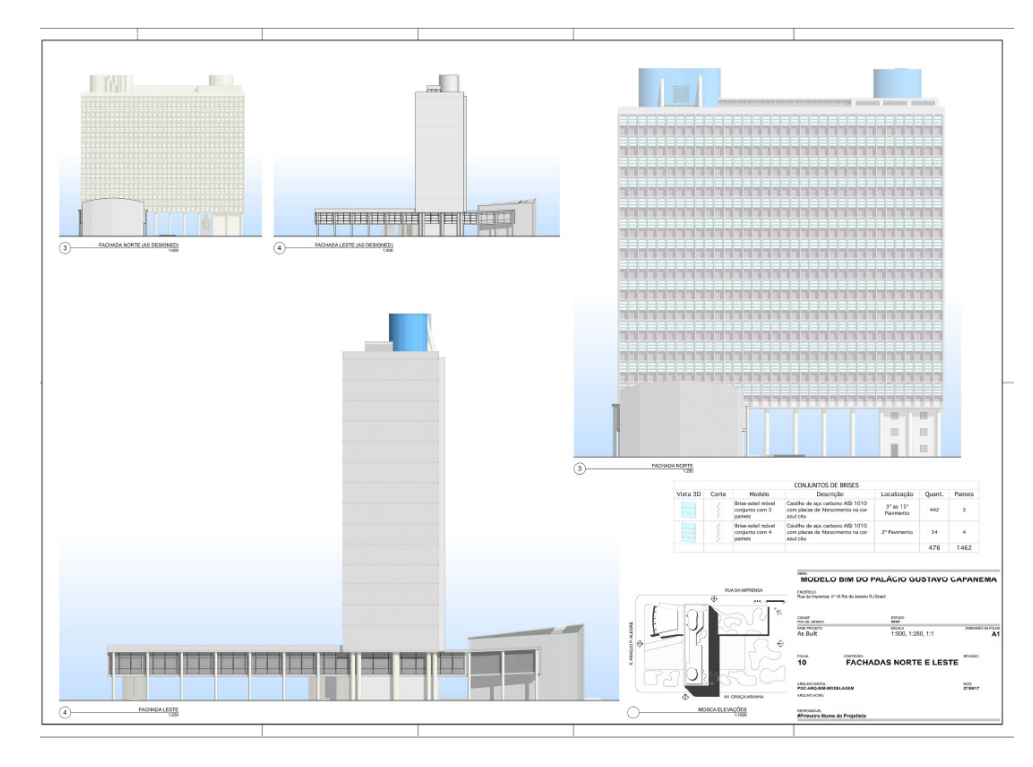

### **<Fig. 12:** Prancha de desenhos técnicos gerada a partir do modelo HBIM.

O trabalho de mestrado consolidou-se no desenvolvimento do projeto integral do Palácio Capanema, incluindo detalhes da fachada, mobiliário e esculturas originais do projeto.

Autora do trabalho: CANUTO, 2017.

### **Criação de Famílias através da tecnologia GSD- Archicad:**

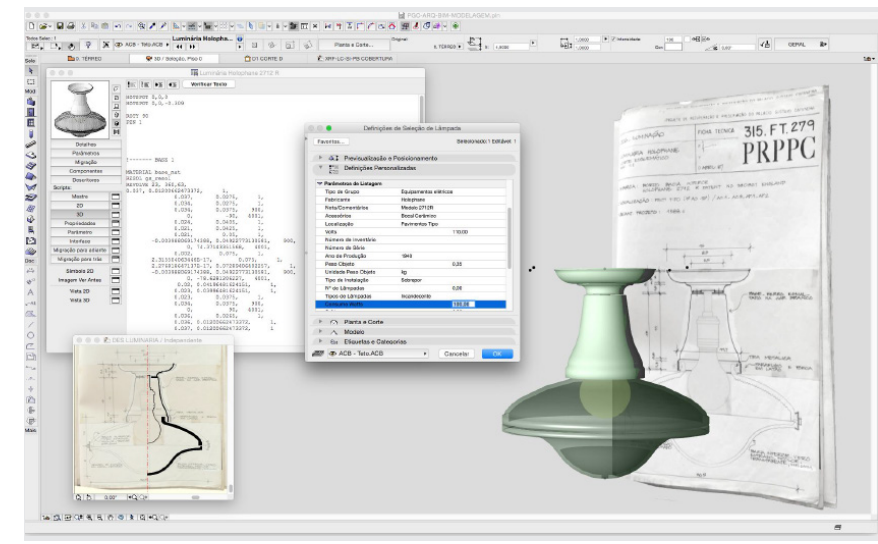

**Fig. 13:** Modelagem de Luminária original do Palácio. No processo de modelagem do mobiliário e escultura, a autora introduziu informações históricas e técnicas de cada objeto a partir de documentos existentes e pesquisa.

Autora do trabalho: CANUTO, 2016.

### **O Museu Nacional da UFRJ (MN/UFRJ)**

<span id="page-13-0"></span> Fundado em 1818, o Museu Nacional é uma das instituições científicas e acadêmicas mais relevantes do país, além de ser um dos museus mais antigos do Brasil, cuja história se mistura à da própria cidade do Rio de Janeiro enquanto colônia, capital do império, e da República. Foi antigo palácio de residência real e imperial, e atualmente é o palácio-sede do Museu Nacional, unidade da UFRJ.

 Situado no bairro de São Cristóvão, no parque Quinta da Boa-Vista, está inserido no alto de uma pequena colina envolto à vegetação e lagos cujo projeto paisagístico é de autoria do francês Auguste François Marie Glaziou, entre 1869 e 1876, por ordem do então imperador D. Pedro II.

 Tombado em 1938, pelo então Serviço do Patrimônio Histórico e Artístico Nacional (atual IPHAN), o palácio é considerado um dos mais importantes monumentos arquitetônicos do Brasil, cujo valor histórico e artístico voltou a ser resgatado, com o início, em 1995, de um longo processo de Conservação e Restauração do Paço de São Cristóvão, como parte do Programa de Revitalização do Museu Nacional. (van BIENE, 2013)

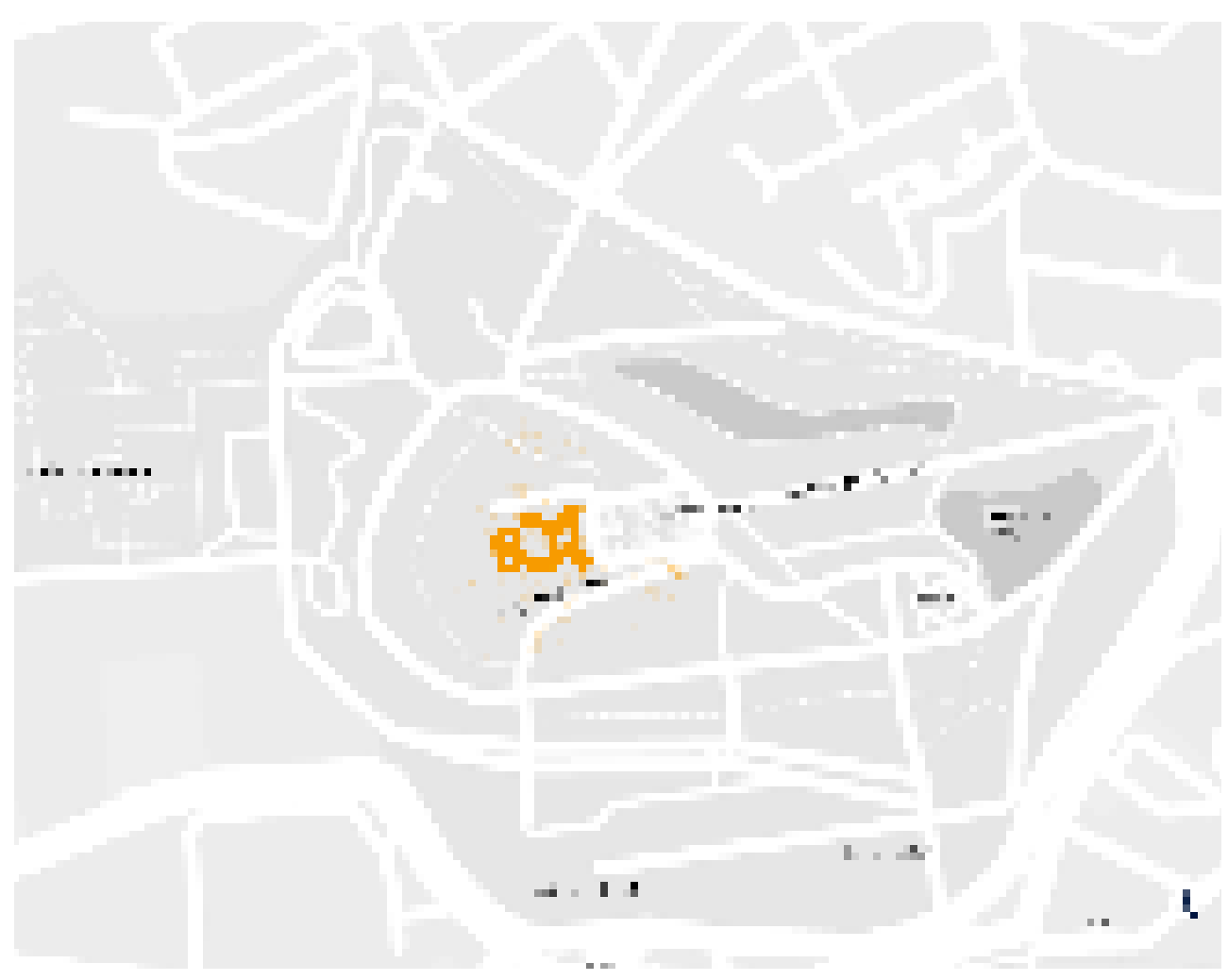

**Fig. 14:** Localização do Museu na Quinta da Boa Vista e entorno.

### **Um Breve histórico: De Residência colonial a Palácio Imperial.**

 Inúmeras obras e reformas modificaram a arquitetura do palácio ao longo dos séculos. Em diferentes períodos e com diferentes visões estilísticas, vários arquitetos e engenheiros contribuam para a transformação do edifício.

 De residência do rico comerciante Elias Antônio Lopes [-1808] (adquirida dos jesuítas), à residencial real[1808 a 1869], imperial[1869-1889], sede da assembleia da primeira constituinte[1890-1891] e posterior sede do Museu Nacional [1892-atual] (transferido do Campo de Santana para a Quinta da Boa-Vista), o palácio não sofreu modificações em sua tipologia arquitetônica somente, mas também grandes transformações de uso, público, prestígio, símbolo, importância social, histórica e urbana.

 Nesta seção, segue-se breve descrição das transformações arquitetônicas que o palácio passou até seu estado antes do incêndio que o danificou.

### - O Palácio da Chegada de D. João VI:

Da doação de Elias Lopes até a as primeiras grandes modificações;

### - Palácio de D. João VI:

As primeiras grandes modificações do paço: a adição do torreão norte, expansão dos anexos e modificações estilísticas.

### - Palácio de D. Pedro I:

Continuação das modificações no palácio para enaltecer sua nobreza e solenidade. Período da adição do torreão sul para os dormitórios do imperador, novas transformações estilísticas e ampliações;

### - Palácio de D. Pedro II:

Das últimas modificações até atualmente: A reforma no torreão norte, ampliações na lateral norte, a grande reforma do bloco central e harmonização de estilos, padronizando o palácio em estilo neoclássico como hoje se encontra (podendo ser considerado como eclético, dadas as interferências de estilo).

### 1808-1818- O Palácio da Chegada de D. João VI

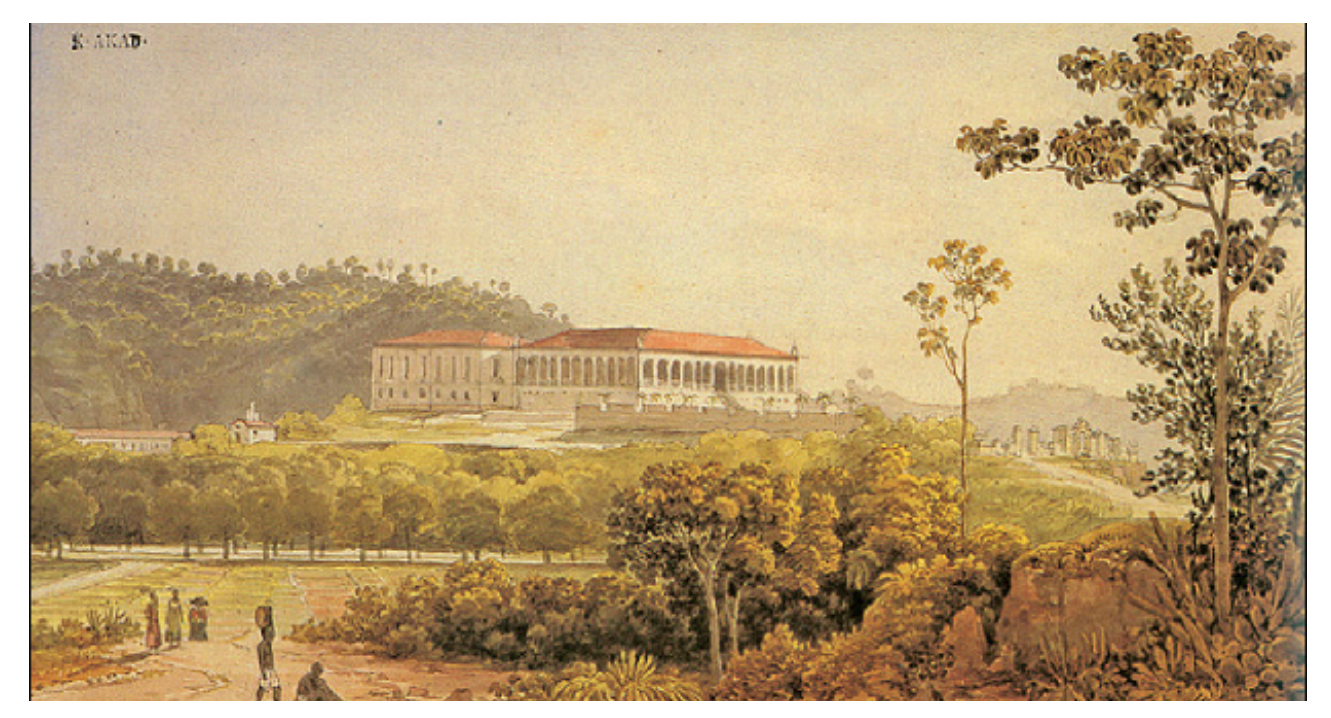

### **< Fig. 15:** O Pátio da honra, c. 1817, Thomas Ender.

No centro da pintura, vemos a lateral sul e fachada central do paço. É possível observar a residência real antes da construção do primeiro torreão (norte), contando um bloco central, que seria a casa original de Elias Lopes, e um anexo posterior. No bloco central, é possível observar a composição de dois andares, varanda com vãos envidraçados e escadaria central.

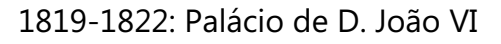

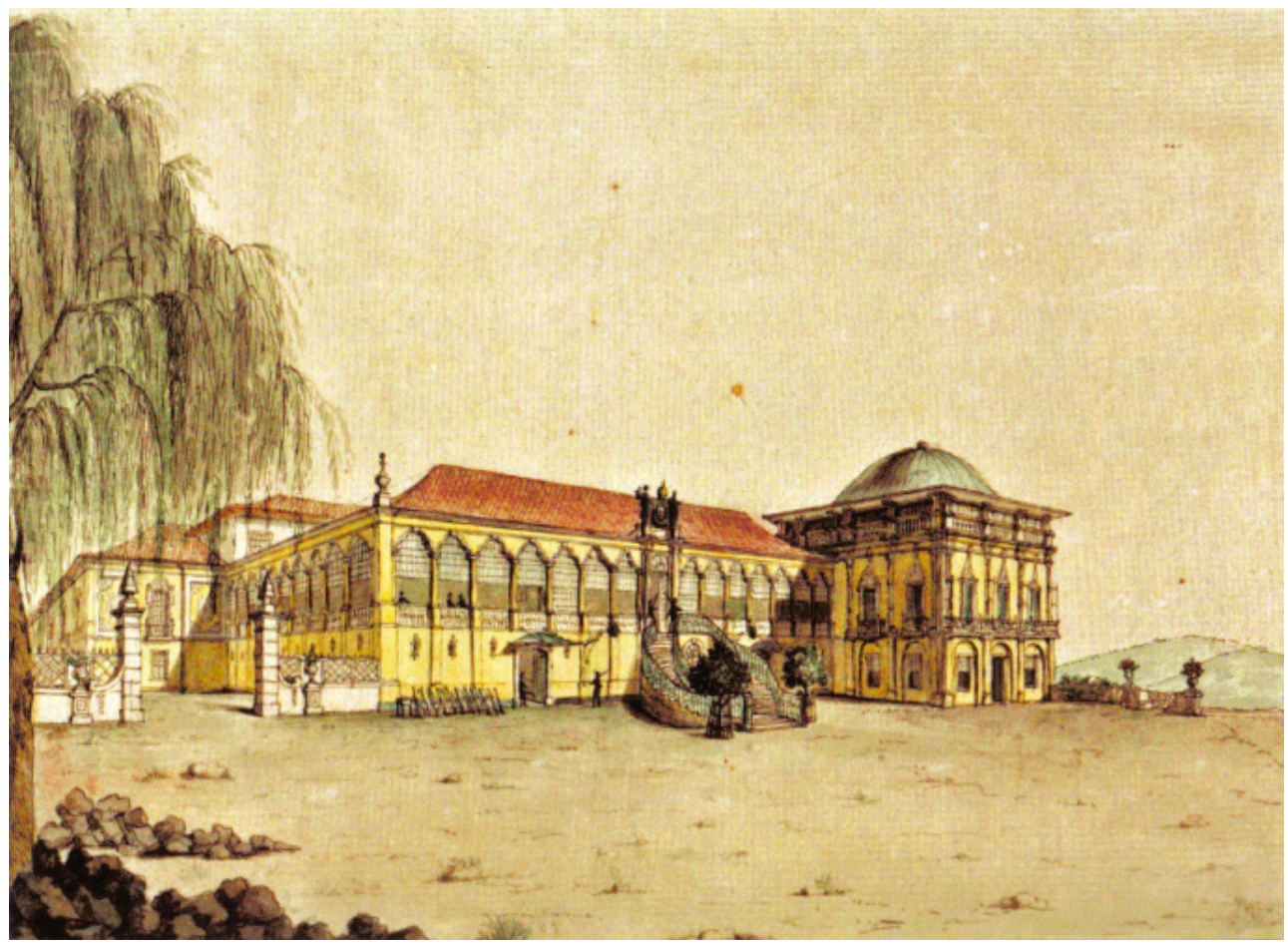

**Fig. 16:** Vista do Paço Real de D. João VI, c. 1817(1822?), Jean Baptiste Debret. Nesta pintura, de vista frontal e lateral sul, já é possível reconhecer o paço em maiores detalhes e com a adição do torreão norte (autoria do arquiteto inglês John Johnston) de cúpula bulbosa e estilo que se assemelha ao neo-gótico, porém com acabamentos de fachada que não se inserem neste estilo. Sua construção é estimada em 1822, enquanto as melhorias no corpo central remontam à 1819.

### Segue descrição do paço por estrangeiros no ano de 1819:

"*Uma escadaria circular de cerca de doze degraus, com sua balaustrada de ferro pintada de verde e ornada a ouro, dá acesso por dois lances à porta do palácio e, através desta, à galeria que ocupa toda a extensão da fachada, com a largura de seis passos. De um lado desta modesta, mas condigna galeria, abrem-se as quatorze janelas da fachada* " ³

*³ LEITHOLD, Theodor Von. O Rio de Janeiro visto por dois prussianos em 1819., 1819.*

### 1822-1831- Palácio do D. Pedro I

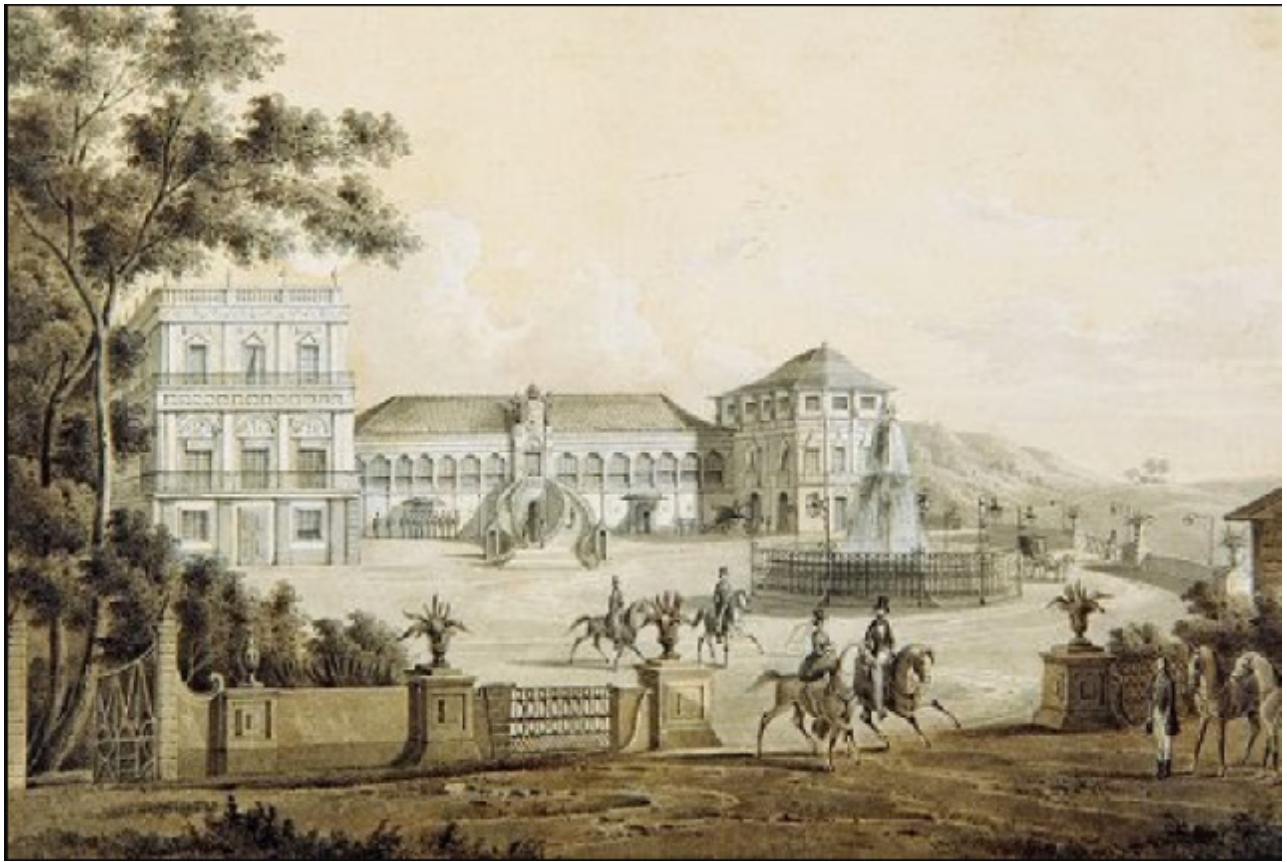

**Fig. 17:** Palácio de São Cristóvão, c. 1835, Frielieux.

Na pintura, com vista para a fachada frontal, notamos a desarmoniosa configuração do paço após inúmeras intervenções: o bloco central em estilo eclético, o torreão norte de estilo tendente ao neo-gótico já modificado e o novo torreão sul de estilo neoclássico. Esta nova adição foi encomendado ao arquiteto Manuel da Costa (arquiteto das Casas Reais) quando da acensão de D. Pedro I ao trono, porém os trabalhos foram retomados, após sua morte, pelo jovem arquiteto francês Pierre Joseph Pezerat, que finalizou o empreendimento em total revolução de estilo.

# arent months and 11

### O Palácio da UFRJ

**Fig. 18:** Palácio do Museu Nacional, 2005. Após restauração. van BIENE.

### Linha do Tempo

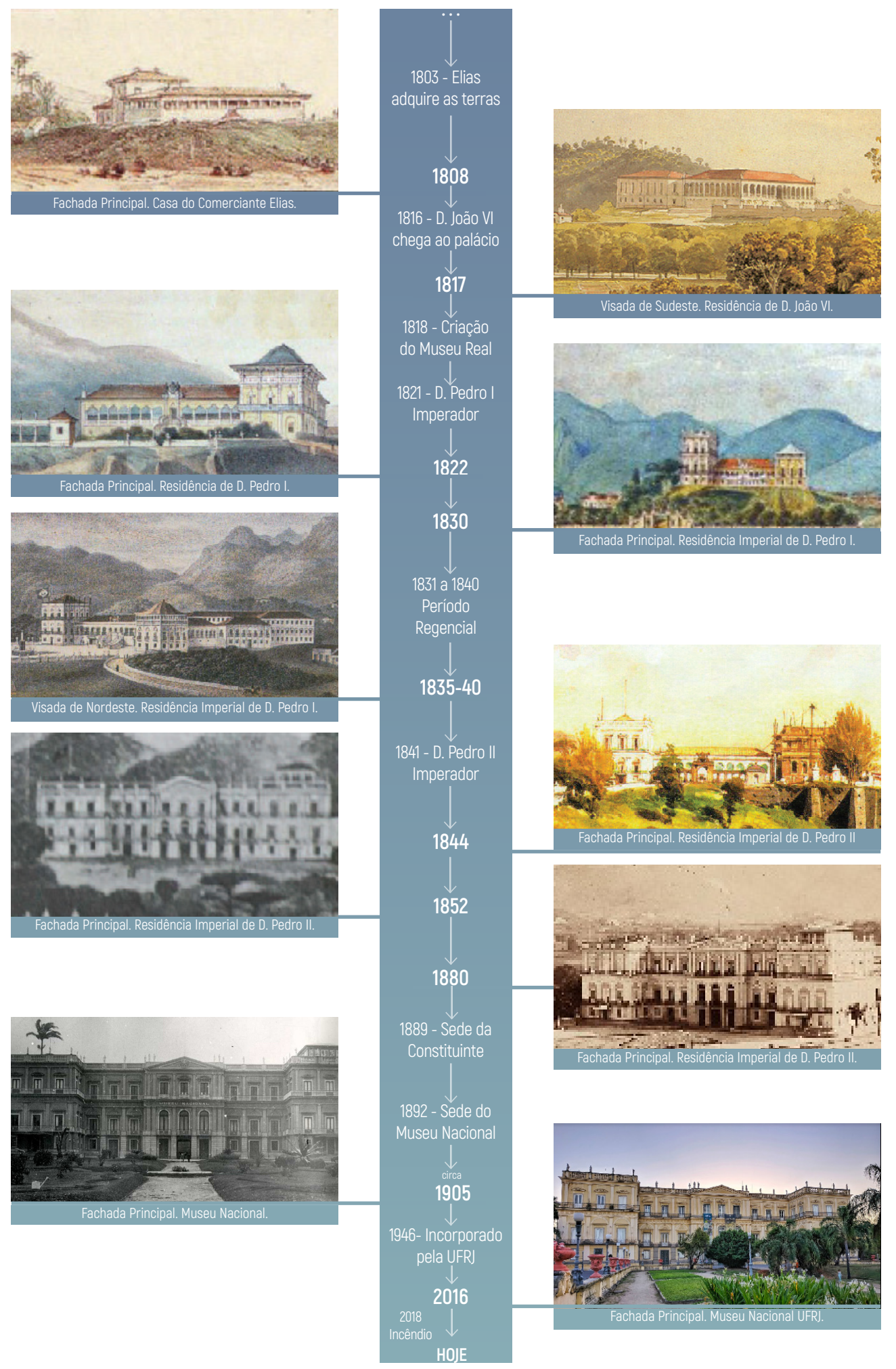

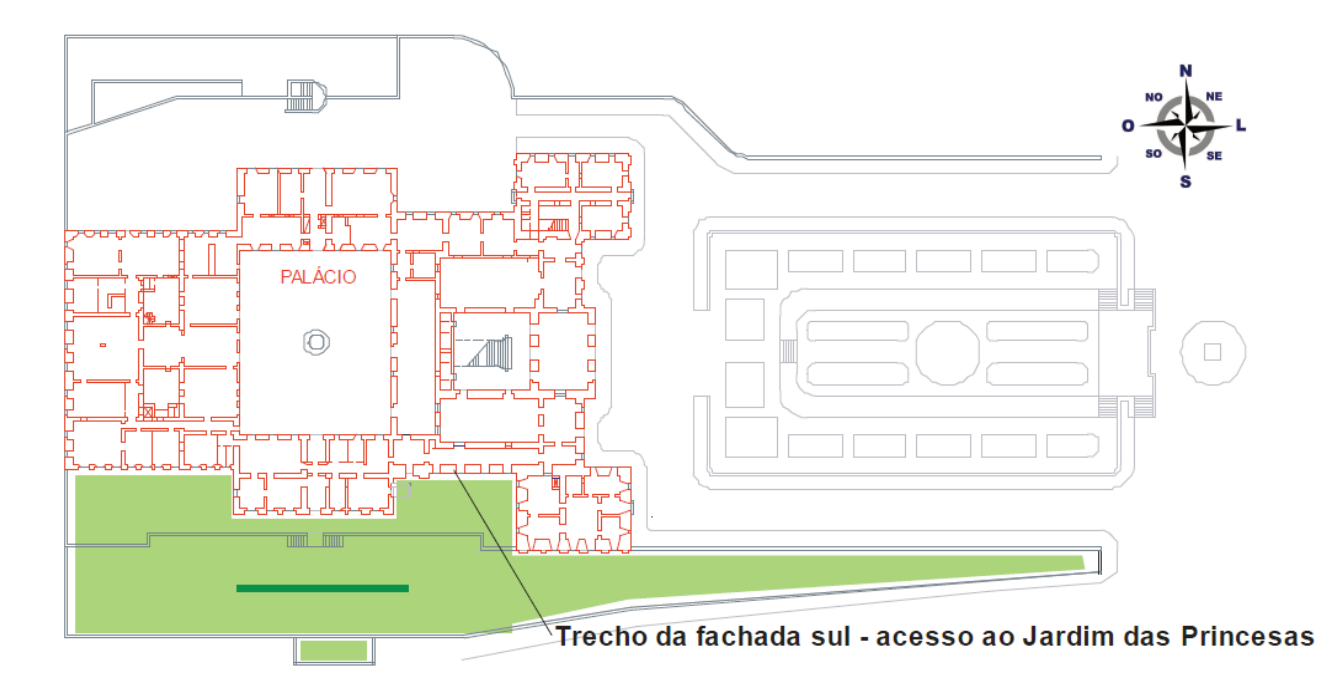

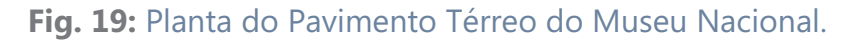

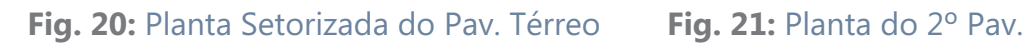

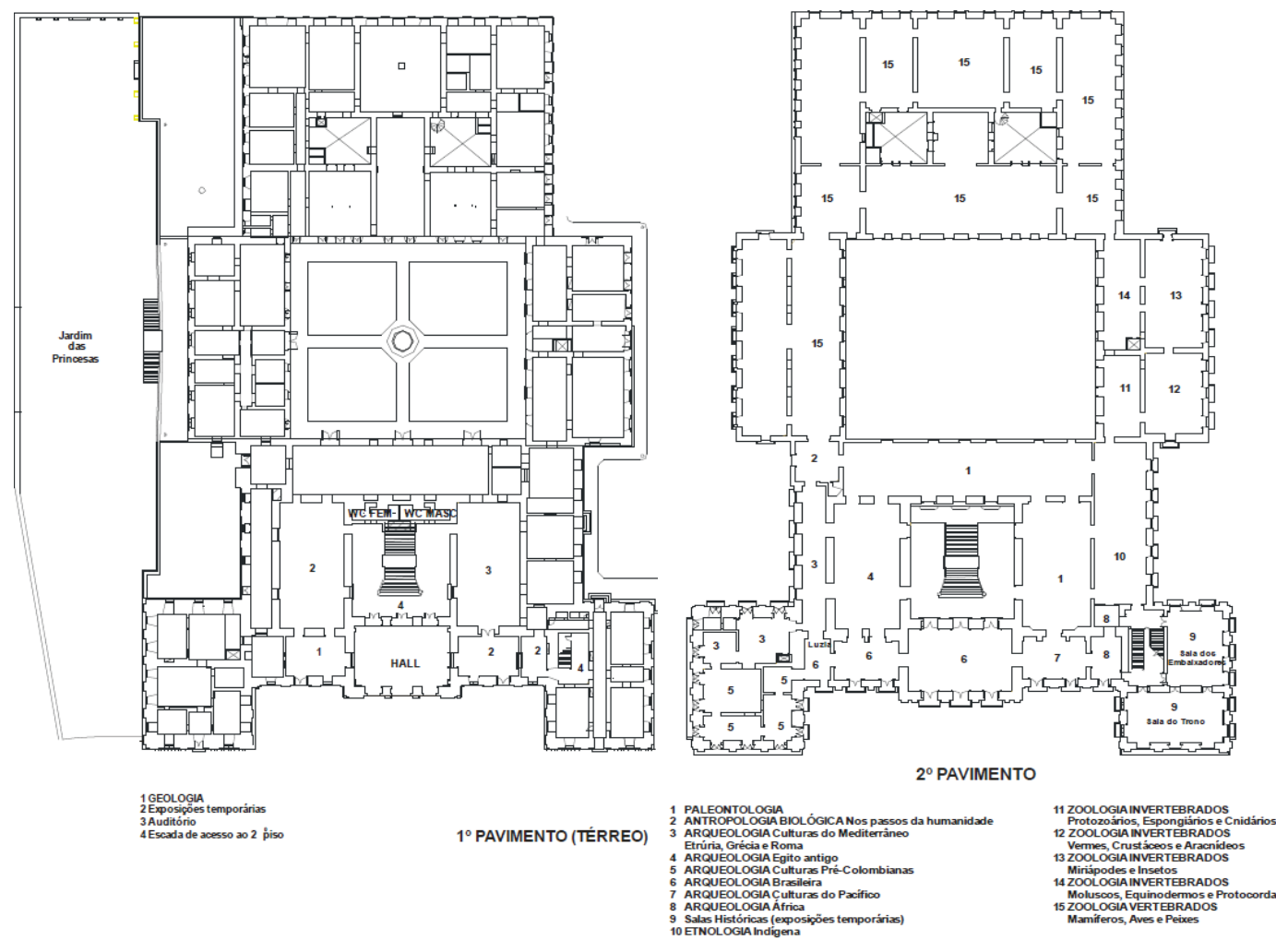

- 
- 
- 

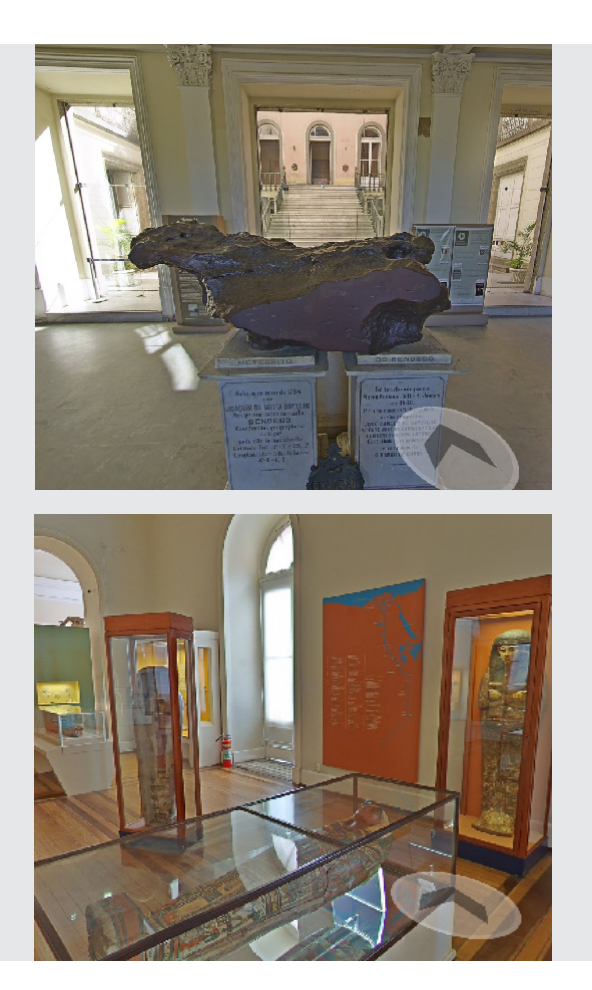

Visita ao acervo do Museu através de exposição virtual:

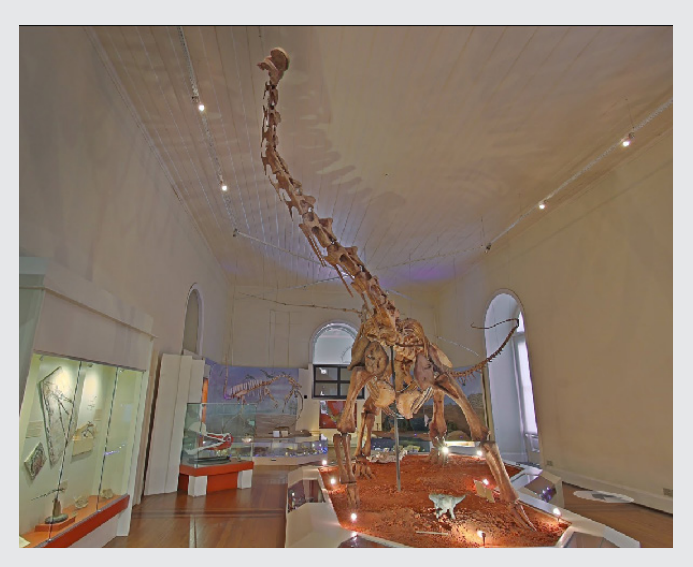

**Figs. 22 a 24:** Respectivamente: Meteorito Bendegó; Exposição Egito Antigo; Exposição dos vertebrados. (Imagens tiradas do visita virtual ao Museu em período anterior ao incêndio de 2018, disponível no Google Arts & Culture).

**Fig. 25:** Vista aérea do Museu Nacional após o Incêndio. | Marcelo Fontes e João Pascoli.

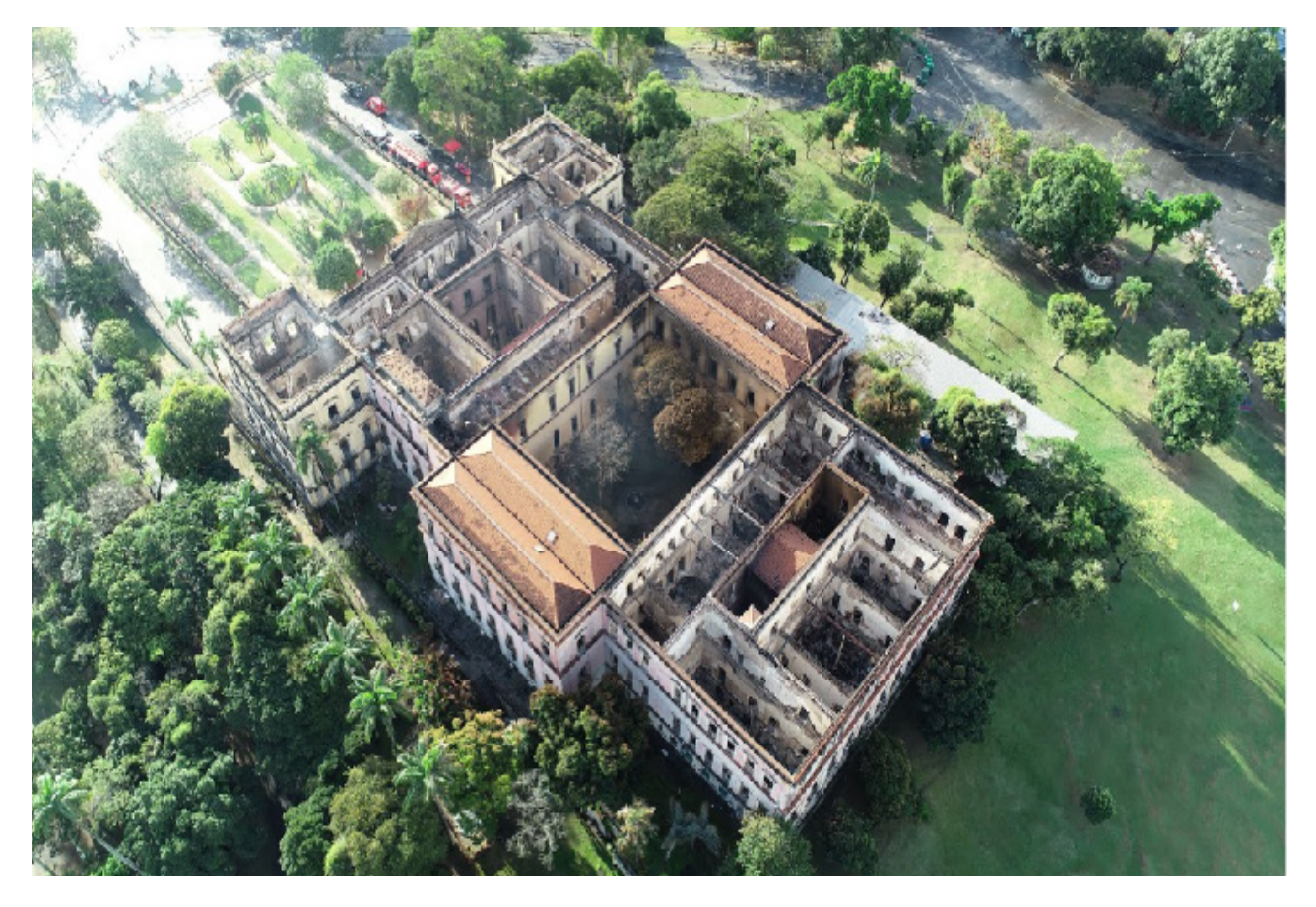

### **Justificativa**

<span id="page-20-0"></span> Grandes exemplares do patrimônio histórico arquitetônico carioca além de outros edifícios institucionais brasileiros se beneficiariam com a implementação da metodologia BIM como estratégia de preservação, resgate e como plataforma de trabalho interdisciplinar, colaborativo e integrado. Diversos profissionais podem se utilizar do modelo BIM para o lançamento dos mais diversos projetos, simulações, orçamentos, levantamento de dados, estudos, divulgação e etc.

 A documentação de edificações histórias desenvolvidas em metodologia HBIM trazem grandes benefícios ao registro da história e da memória construtiva do patrimônio. No caso emblemático do incêndio na catedral de Notre Dame de Paris de 2019, por exemplo, o acadêmico Andrew Tallon já havia realizado o escaneamento a laser do edifício quatro anos antes. Junto à elaboração do modelo BIM, o processo de restauro dá-se com maior facilidade e propicia a gestores e interventores maior controle sobre os danos ocorridos. Se tal documentação fosse realizada no palácio do Museu Nacional, o processo de restauro e até mesmo as tomadas de decisões a serem realizadas após o incêndio, poderiam ser estudadas a partir de uma base documental muito mais segura e completa.

 Diferentes materiais, acabamentos, sistemas construtivos, datas, autorias e outras informações históricas podem ser integrados dentro do modelo HBIM. Assim, o processo permite chegar a um produto integral, consciente das modificações históricas pelas quais o edifício passou, possibilitando que a comunidade interna e externa ao Museu conheçam sua história, espaço e sua importância como objeto histórico e arquitetônico.

 Ainda gera a possibilidade de ser utilizado futuramente como base de estudo para demais projetos, intervenções, exposições virtuais ou reformas e restauros, permitindo uma análise espacial e levantamentos mais alinhados à realidade do Museu Nacional do que se comparado a um simples levantamento *in loco* do edifício, possibilitando assim que seja útil na orientação a atitude projetual e decisões de restauro que possam surgir futuramente, levando em consideração as diversas camadas de informações que o modelo HBIM pode oferecer.

 Ademais, o processo BIM facilita na gestão de riscos e na compatibilidade de projetos, indicando possíveis conflitos, aumentando a previsibilidade de incidentes e falhas e auxiliando na elaboração de análises mais completas sobre os perigos a que o patrimônio está sujeito ou a que já se sujeitou.

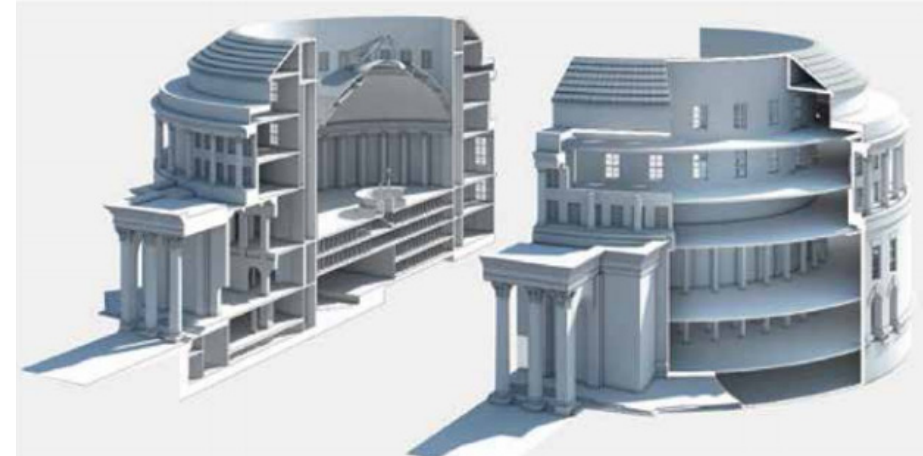

 "O projeto de conservação da Prefeitura de Manchester mostra as vantagens potenciais da construção de modelo HBIM para o projeto, construção e facilities management em um contexto de edificação patrimonial."

Historic England.

**Fig. 26:** Imagens da renderização de modelo BIM do edifício da prefeitura de Manchester. Fonte: Historical England.

### **Objetivos**

### **Gerais**

<span id="page-21-0"></span> -Construção de modelo HBIM (Historical Building Information Modelling) de elementos-chaves do palácio-sede do Museu Nacional da UFRJ, considerando suas diferentes fases históricas, intervenções e tipologias arquitetônicas. Os recortes a serem trabalhados serão definidos conforme o andamento da pesquisa e da coleção de informações necessárias ao levantamento, porém nota-se desde já uma maior viabilidade no estudo das fachadas, sobretudo a fachada principal do Museu.

 -Construção de um Manual de Operações do Modelo HBIM do Museu, essencialmente gráfico, que vise à direcionar a exploração do modelo executado segundo cada perfil de usuário. Busca-se colaborar para a popularização do processo BIM e instruir de maneira simples quais as aplicações de um modelo HBIM.

### **Específicos**

### **Definição do Recorte de Trabalho**

 O processo de trabalho e pesquisa encontrou grandes dificuldades na fase de desenvolvimento do TFG1. Em função de impossibilidades de visitação do objeto, de visitas físicas à bibliotecas e dificuldade de comunicação com a equipe de profissionais que atuam no Museu, devido ao processo de revitalização pelo qual passa, muitas informações e materiais não puderam ser alcançados nesta pesquisa. Dessa forma, o escopo de trabalho teve que ser aprimorado, considerando os prazos de trabalho e tempo gastos com a modelagem manual de cada elemento, já que não conto com tecnologias como nuvem de pontos ou fotogrametria esférica, que facilitariam o trabalho.

 Foi estabelecido que todo o Palácio seria levantado na modelagem HBIM, porém com prioridade às fachadas, dando maior detalhamento no recorte definido. Os recortes serão desenvolvidos em LOD 300, criando toda a família de ornamentos e estruturas neoclássicas e ecléticas que caracterizam a edificação. Além disso, os componentes serão alimentados com informações técnicas e históricas. As demais áreas serão desenvolvidas de maneira simplificada (LOD 100 a 200).

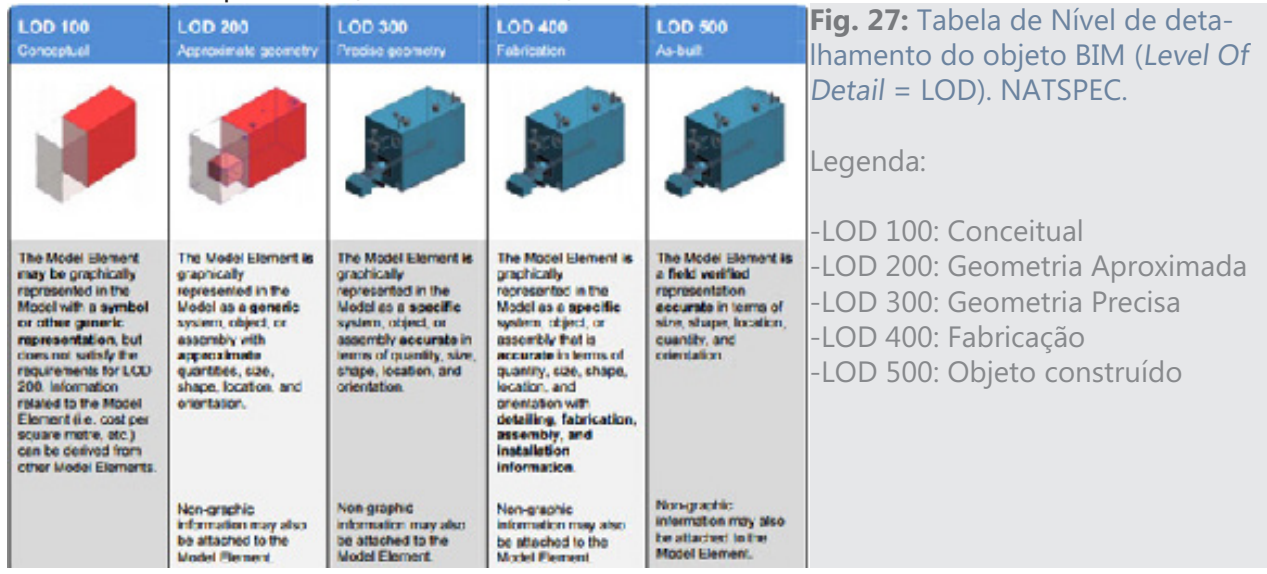

 Assim, a partir do material coletado e pesquisas históricas, pude definir algumas frentes de trabalho à desenvolver neste Trabalho Final. São elas:

### -Fachada Principal (Corpo central)

 Plano primeiro de visão ao chegar ao Museu, foi um dos espaços que melhor resistiu ao incêndio de 2018. Sua dimensão palaciana, riqueza de detalhes e de história ganharam maior simbolismo após o incidente. Além disso, boa quantidade de registros históricos e desenhos técnico foi encontrada se comparada a outras áreas do Museu.

### -Torreão Sul (Fachadas)

 Assim como todas as fachadas do Museu, o Torreão Sul sofreu externamente poucas perdas após o incêndio. A considerar que foi o último elemento adicionado à composição original do palácio, que serviu de modelo para as últimas mudanças estilísticas do Museu, o Torreão Sul é um elemento de grande impacto, cuja histórica marcou a configuração do Museu como um todo.

### -Torreão Norte (Fachadas + Sala do trono)

 Tal qual o torreão Sul, este elemento compõe a fachada principal do Museu, e sofreu grandes mudanças em seu estilo e configuração espacial. Além de passar por pelo menos dois estilos arquitetônicos diferentes, a torre abrigou a Sala do Trono, espaço interno representativo do poder monárquico, que se preservou até o momento do incêndio. Sua localização é a logo na fachada leste do torreão, e qualquer grande intervenção nessa sala repercutiria em sua composição externa.

### -Cobertura

 Dado o acesso a planta de cobertura e sua relevância no palácio, todos os telhados serão representados no modelo HBIM do Museu em sua última fase, anterior ao incêndio.

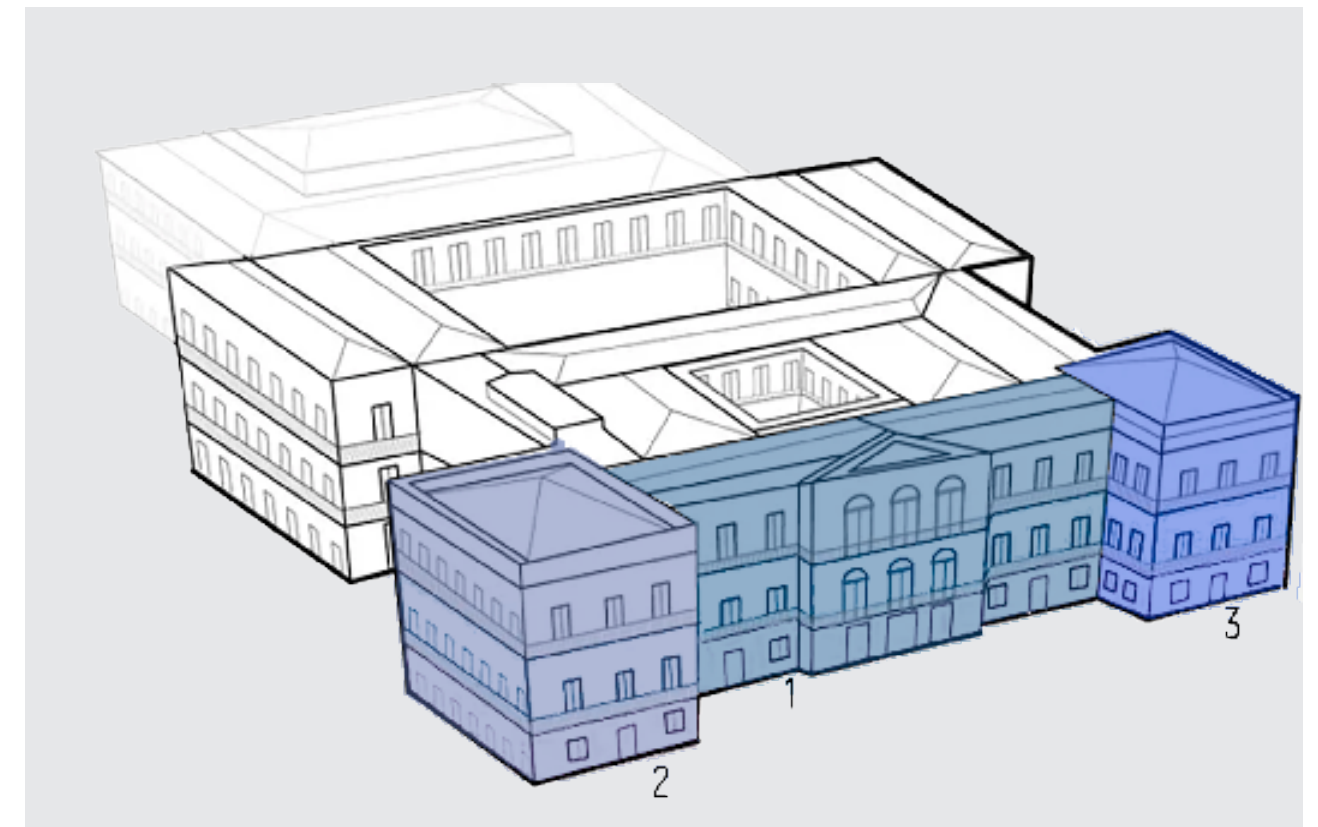

**Fig. 28:** Recorte das áreas a serem modeladas em LOD 200-300.

1- Corpo Central (Fachada)

2-Torreão Sul (Fachada)

3 - Torreão Norte (Fachada + Sala do Trono)

## **Divulgação**

<span id="page-23-0"></span> A divulgação do modelo HBIM é de suma importância para assegurar uma documentação atualizada e completa a todos, além de servir como base para futuras consultas e trabalho colaborativo. A depender da plataforma, qualquer usuário pode acessar ao modelo e interagir com ele. Neste trabalho foi definido como plataforma de compartilhamento BIM360/Fusion, desenvolvido pela Autodesk. Ela permite a visualização por dispositivos móveis e desktop, e o modelo não precisa ser descarregado para ser aberto, poupando espaço de armazenamento e facilitando o compartilhamento.

 Foi feito um comparativo entre as plataformas disponíveis no mercado. Delas, foram avaliadas as duas de maior destaque no mercado: o Autodesk BIM360 e o BIMx. O primeiro se mostrou mais simples e eficiente para divulgação, e tem total compatibilidade com o Revit, e por isso foi escolhido como meio de publicação do modelo. A seguir os parâmetros mais relevantes para a escolha do veículo de compartilhamento:

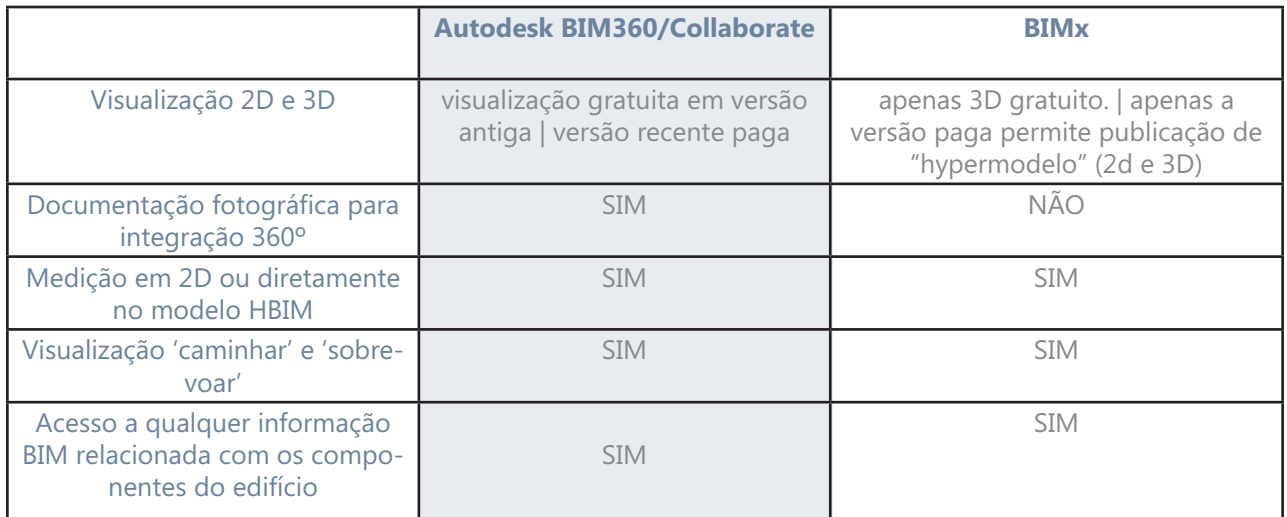

**Fig. 29:** Tabela de simples comparação entre as plataformas de compartilhamento de modelos BIM em nuvem. Autoria própria.

### O que é o BIM Collaborate Pro?

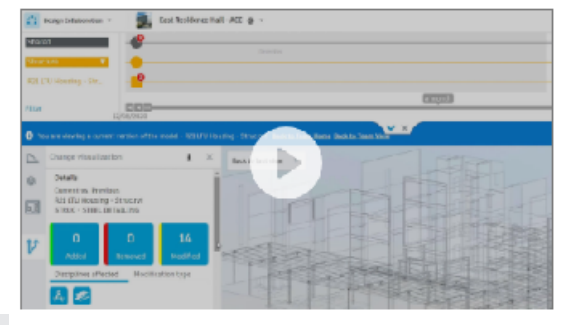

Visão geral do BIM Collaborate Pro (2:20 min)

**^Fig. 30:** Apresentação da plataforma disponível no site da Autodesk.

> **Fig. 31>**  Vídeo de apresentação. Clique na imagem para acessá-lo.

Para equipes de projeto, o BIM Collaborate Pro, anteriormente conhecido como BIM 360 Design (leia as perguntas frequentes), adiciona recursos de colaboração em nuvem para coautoria de modelos (inclui o Revit Cloud Worksharing, Collaboration for Civil 3D e Collaboration for Plant 3D).

(+) Ver todos os recursos

Requisitos do sistema: [

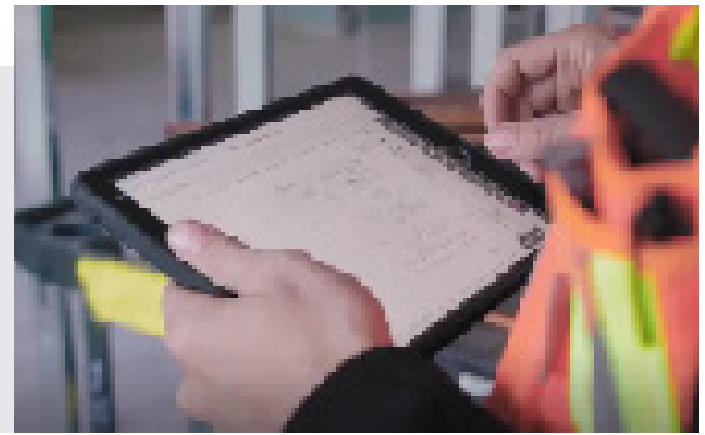

### **O HBIM no caso do Museu Nacional**

<span id="page-24-0"></span> A geração e divulgação do modelo HBIM do Museu Nacional gera inúmeras possibilidades de apropriação pela área da AEC(Arquitetura, Engenharia e Construção). De maneira geral, um modelo HBIM do Museu Nacional pode ser utilizado para fins de preservação e restauro, gerenciamento de riscos, interoperabilidade para projetos de equipes multidisciplinares, base de ensaio para futuros projetos e intervenções, entre outros.

 Um exemplo é o estabelecimento do processo BIM para novos projetos de revitalização do Museu, estabelecido em edital da instituição em 2020. Esse é um pequeno vislumbre da crescente utilização e valorização do BIM no Brasil, inclusive em edificações de valor patrimonial e histórico como o Museu Nacional.

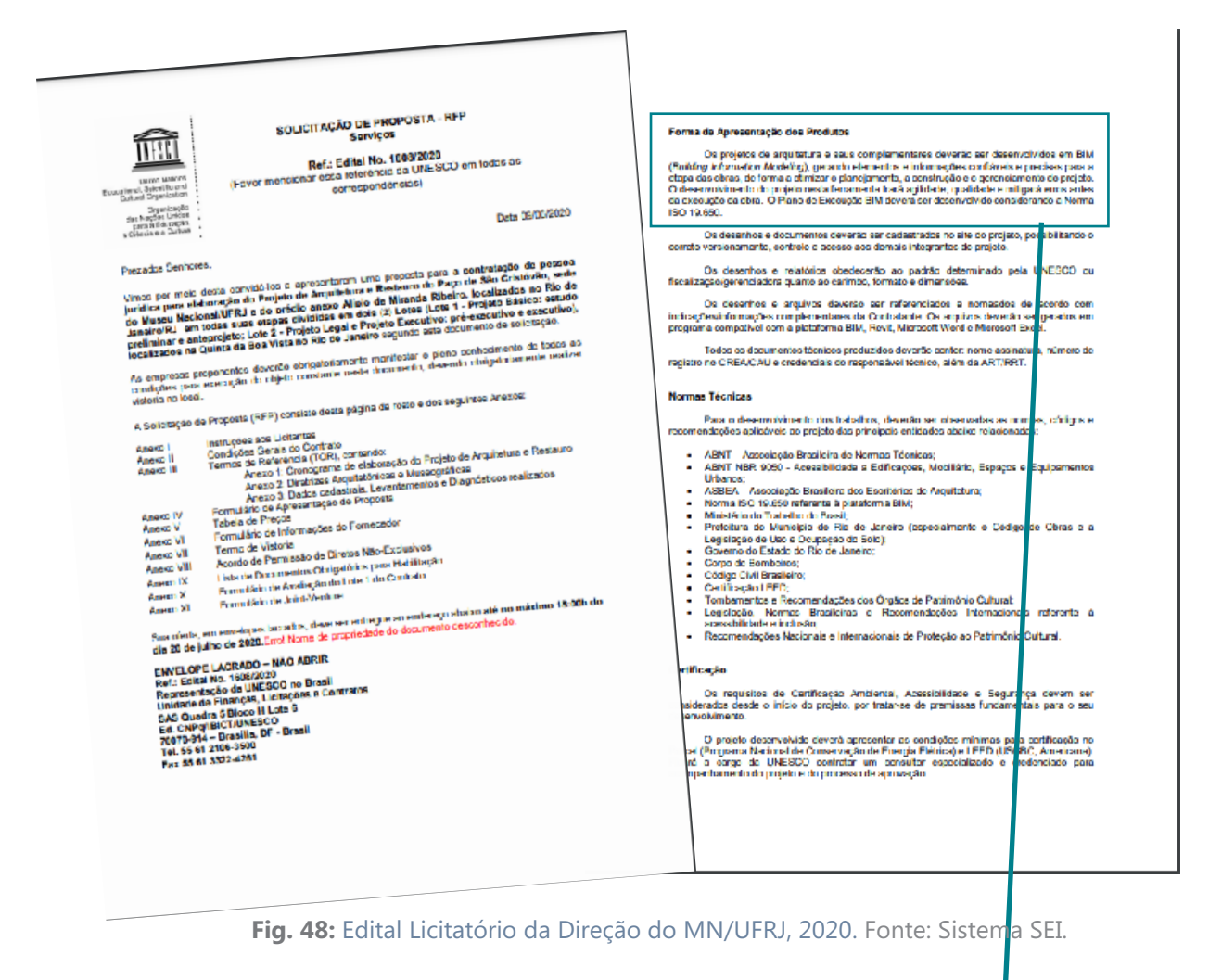

### Forma de Apresentação dos Produtos

Os projetos de arquitetura e seus complementares deverão ser desenvolvidos em BIM (Building Information Modeling), gerando elementos e informações confiáveis e precisas para a etapa das obras, de forma a otimizar o planejamento, a construção e o gerenciamento do projeto. O desenvolvimento do projeto nesta ferramenta trará agilidade, qualidade e mitigará erros antes da execução da obra. O Plano de Execução BIM deverá ser desenvolvido considerando a Norma ISO 19.650.

**Fig. 49:** Trecho de destaque do Edital aponta para a importância do BIM. Fonte: Sistema SEI.

## **Metodologia**

### **Mídias e Pesquisa**

<span id="page-25-0"></span> Para este trabalho, haja vista a situação de saúde atuais e a impossibilidade de visitação do Museu por tempo indeterminado devido sua interdição e as sobras em andamento, apontam-se como principais fontes de levantamento de dados os relatórios e dissertações da bibliografia que constam de levantamentos históricos e físicos (vide item 2 da Bibliografia), além dos meios tradicionais de documentação gráfica como: plantas, cortes, elevações, fotos, vídeos e documentos históricos que retratam a história e desenvolvimento do Museu.

 A fotogrametria tradicional, nos poucos casos em que foi possível, também é utilizada para a verificação de medidas e detalhes da fachada e acabamentos internos. A fotogrametria esférica já existente em dispositivos de visitação online também será considerada apenas para esclarecimento de minúcias, sobretudo no momento da reconstituição de ornamentos dos ambientes a serem trabalhados.

 O levantamento físico e histórico, junto ao diálogo com as equipes que atuam na restauração do Museu é de grande importância para a elaboração de um modelo fidedigno, além de fundamental para o entendimento das repercussões dos danos sofridos e do estado atual do edifício. Essa comunicação, contudo, mostrou-se pouco acessível e muitas vezes indisponíveis, o que se confirmou como mais uma limitação à pesquisa.

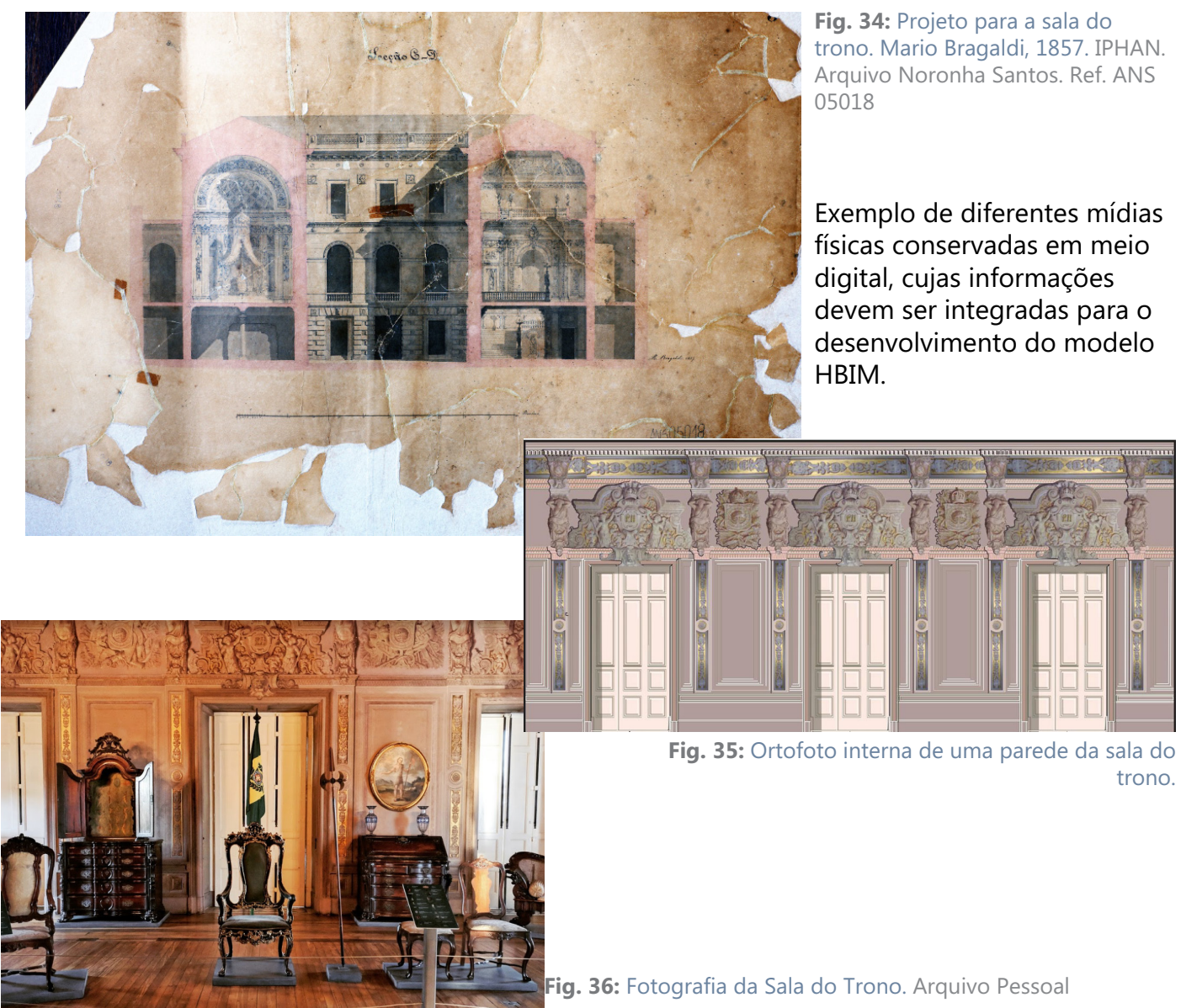

### **Plataformas**

Como ferramentas de trabalho, utilizo:

### <span id="page-26-0"></span>- AutoCad 2020 (2d):

 Criado para geração de desenhos 2D de precisão, o AutoCad é utilizado no processo de trabalho do modelo HBIM para referência de medidas, verificação de plantas e outros documentos coletados em 2D. É de se destacar que todo o material do Museu Nacional se limita à desenhos 2D e alguns modelos 3D (não inteligentes) desatualizados a que não tive acesso, não sendo integrados de forma alguma. Houve certa dificuldade em verificar as corretas dimensões dos desenhos, uma vez que coexistem plantas de diferentes períodos, com diferentes escalas não indicadas, o que gera uma documentação deficiente e incompatível entre si.

### -Revit 2019:

 O programa permite a geração de elementos inteligentes, como paredes, portas e janelas. Gera plantas de piso, elevações, cortes, tabelas, vistas 3D, e renderizações. Com acesso às informações devidas, o programa permite até mesmo que o modelo HBIM (BIM para uso histórico) execute estimativas de custo e monitore as alterações de desempenho por todo o projeto e a vida útil da construção.

 Como opera em uma plataforma de BIM multidisciplinar, é possível compartilhar dados do modelo com engenheiros, empreiteiros, equipe de prevenção à incêndio, equipes de logística e equipamentos mecânicos, entre outros. A possibilidade de todas essas operações serem realizadas simultaneamente dentro do Revit pode facilitar grandemente as tarefas de coordenação.

**Fig. 37:** Captura de tela do modelo HBIM desenvolvido no Revit. Aqui foi trabalhado o portão central como uma família separada, e depois incluída no modelo. A janela revela os dados do componente selecionado. Autoria própria.

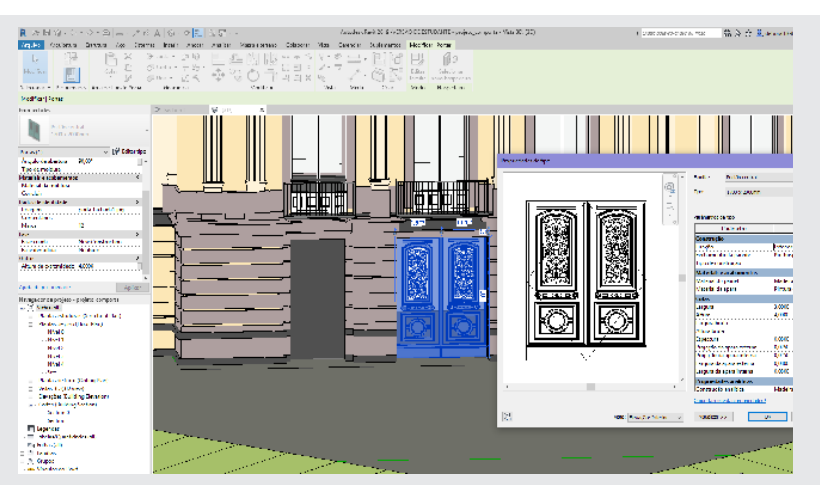

### -A360/Bim360/Collaborate:

Fase de divulgação do modelo. Após as configurações de visualização no Revit, o modelo é exportado para o site, que o disponibiliza automaticamente à todo usuário que acessar o link, inclusive em dispositivos móveis.

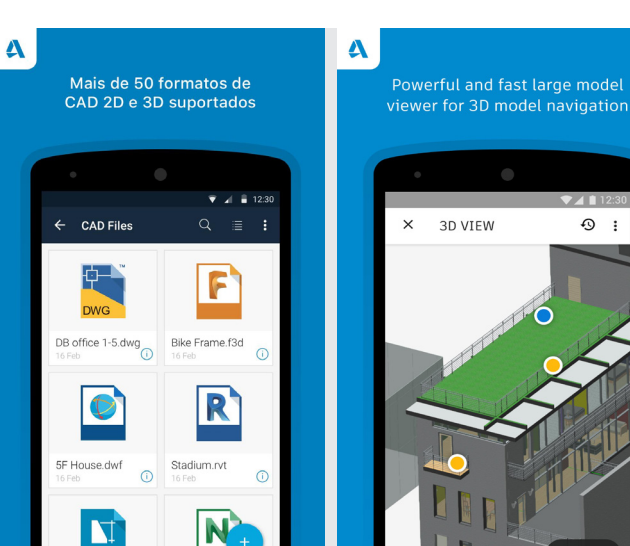

Ø

<span id="page-27-0"></span>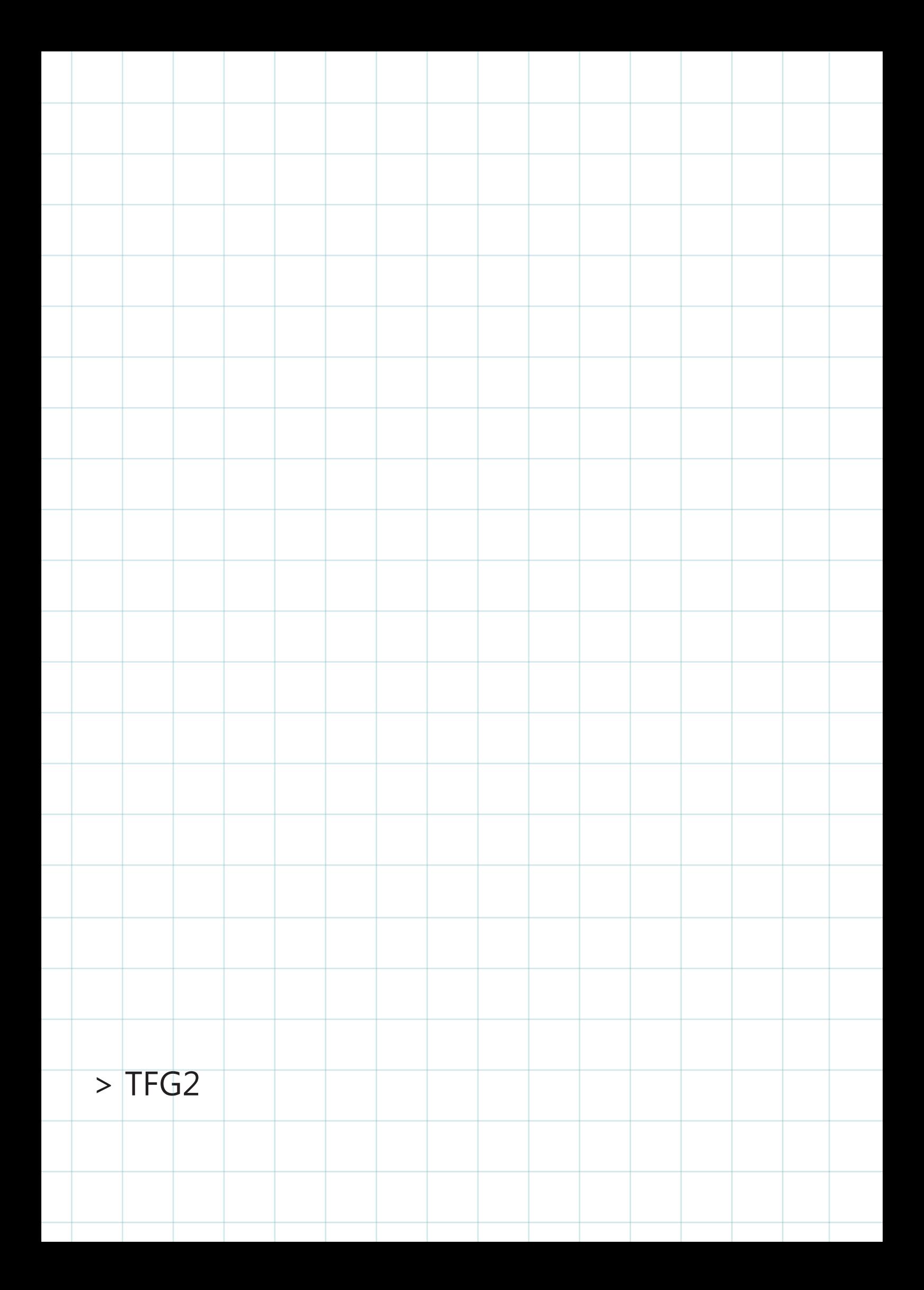

### **Processo de Construção do Modelo HBIM**

### **Análise Documental**

<span id="page-28-0"></span> O processo de modelagem realizado não seguiu uma linha temporal crescente, mas apresentou-se como um método dinâmico que exigiu constantes revisões dos produtos durante seu desenvolvimento. Isso se explica principalmente pelos dados que alimentaram o orientaram a modelagem. Dessa forma, o modelo da fase final (1916-2018) corresponde ao período de maior trabalho e precisão quanto ao nível de detalhamento (LOD), uma vez que foram obtidas maiores informações sobre esse período de vida da edificação.

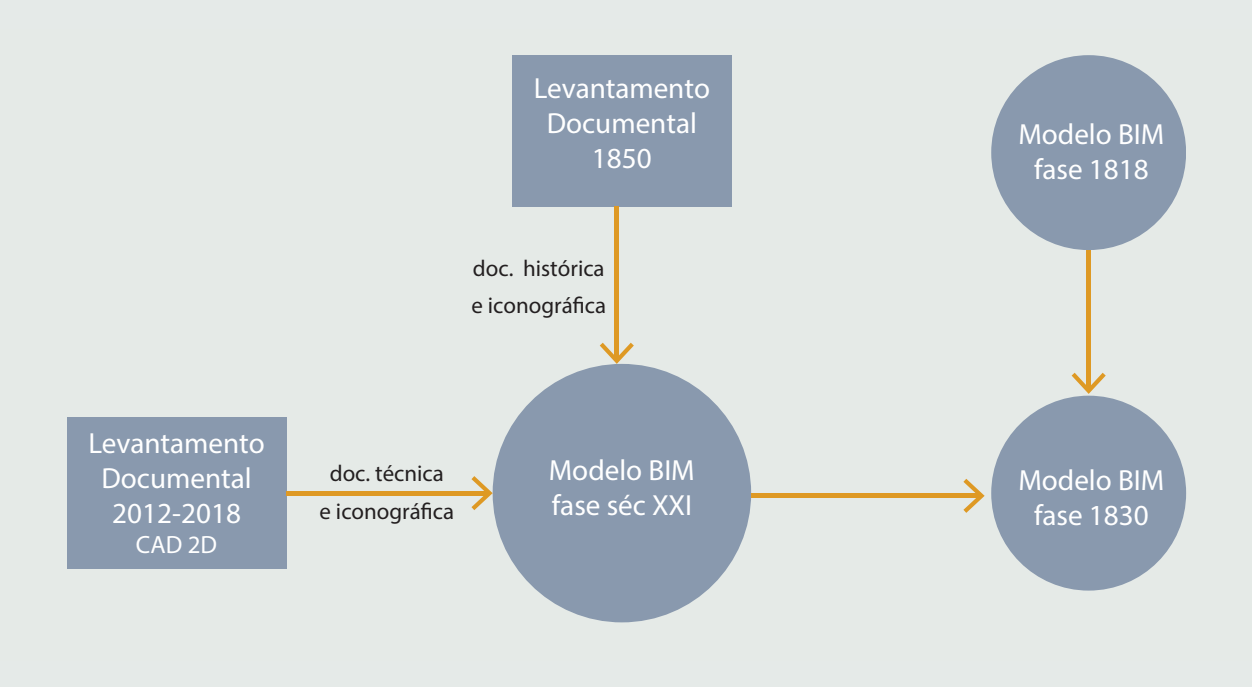

**Fig. 39:** Esquema do processo de trabalho para a modelagem HBIM. Elaboração da Autora.

 As consultas para estudo e pesquisa do Museu Nacional e suas transformações deramse por bibliotecas e acervos digitais disponibilizados por instituições oficiais ligadas à instituição. Entre elas estão:

- Arquivo Nacional/Biblioteca Noronha Santos
- Museu Nacional da UFRJ
- IPHAN

Entre os documentos encontrados no material de pesquisa, foram utilizados:

- -Documentação histórica;
- -Trabalhos Acadêmicos;
- -Pinturas e registros históricos;
- -Desenhos técnicos 2002-2009;
- -Pesquisa histórica 2012;
- -Fotografias 2006-2018;
- -Ortofotos internas 2012;
- -Livro do Tombo do IPHAN;
- -Site oficial do Museu Nacional;
- -Visita virtual no Google Arts & Culture;

<span id="page-29-0"></span>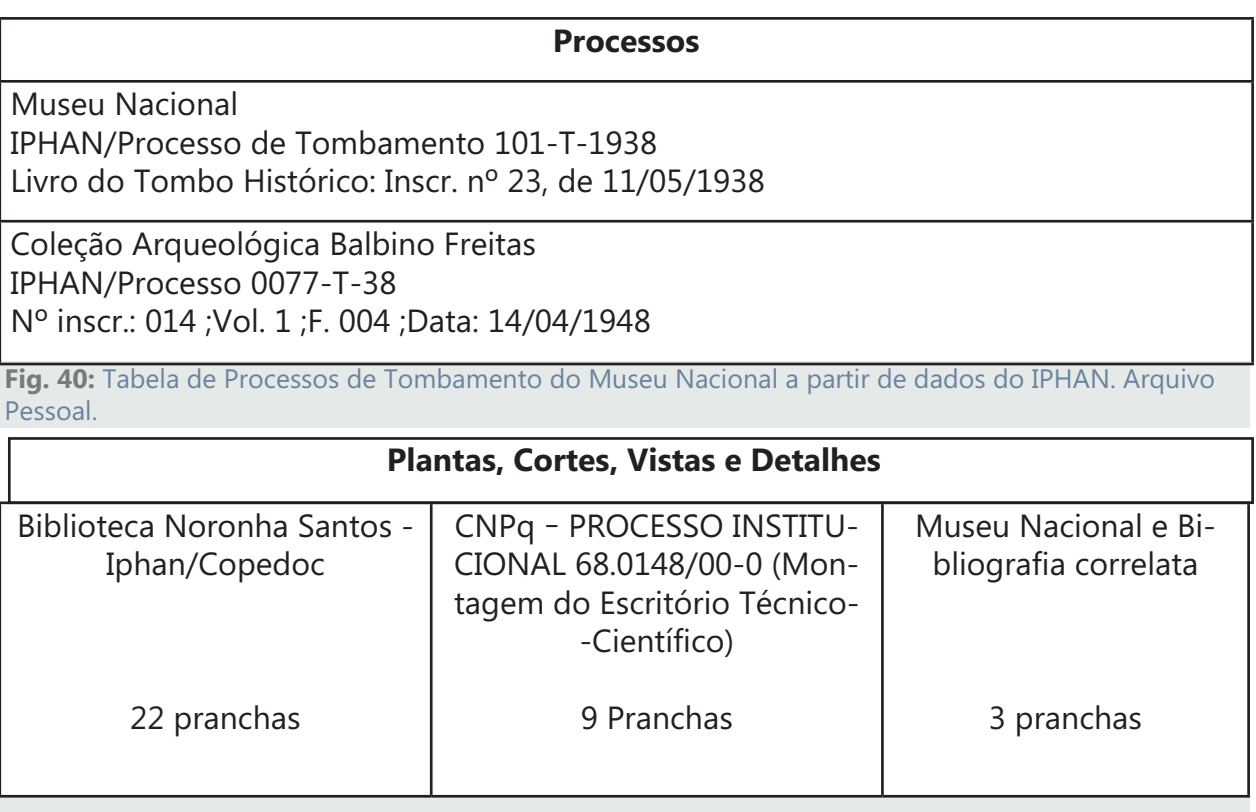

**Fig. 41:** Tabela de documentação de pesquisa em instituições. Arquivo Pessoal.

### **Processos Iniciais**

 Com a documentação levantada, foi iniciada a modelagem da fase final (1916-2018), que foi desenvolvida com um nível de detalhe mais apurado (LOD 200-300) e serviu de orientação para o processo de trabalho das demais fases históricas do palácio.

 Em seguida, o próprio modelo 1916-2018 serviu como orientação para modelagem da fase 1830, sobretudo quanto à implantação a partir do Torreão Sul, que surgiu aproximadamente nesse período e não se modificou posteriormente.

 O mesmo foi feito com a fase 1818, que teve sua implantação orientada pela área anexa ao Torreão. O objetivo na fase não foi a simples modelagem do objeto, mas sobretudo a explorar e demonstrar a possibilidade do processo HBIM de incorporar a história de vida da edificação. Nesse caso a base de trabalho concentrou-se principalmente em pinturas e relatos históricos do período.

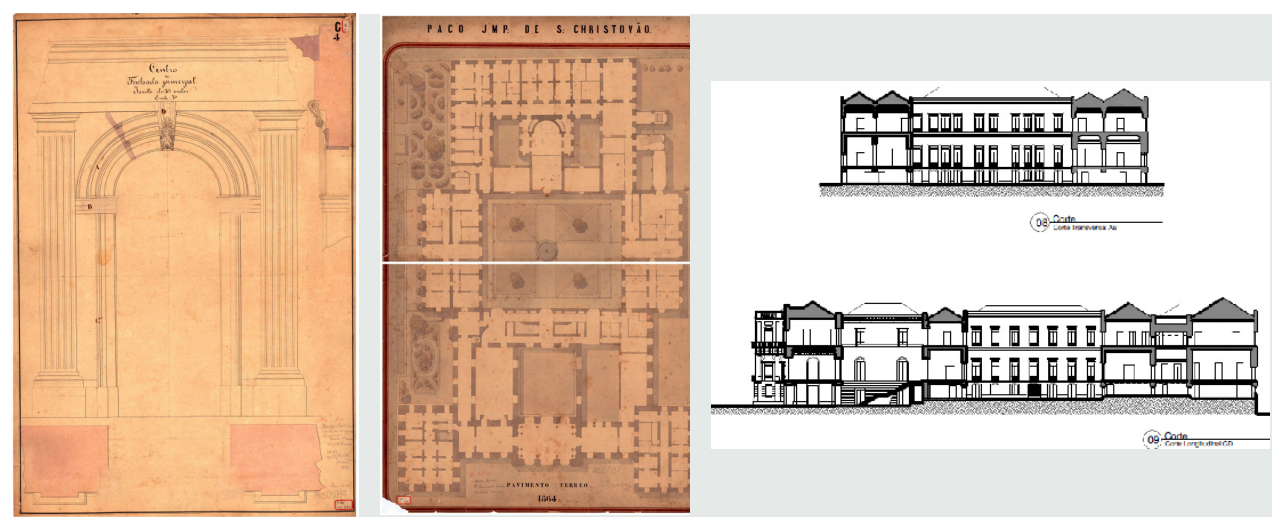

**Fig. 42 a 44:** Documentação de estudo para modelagem HBIM. Arquivo Nacional e CNPQ.

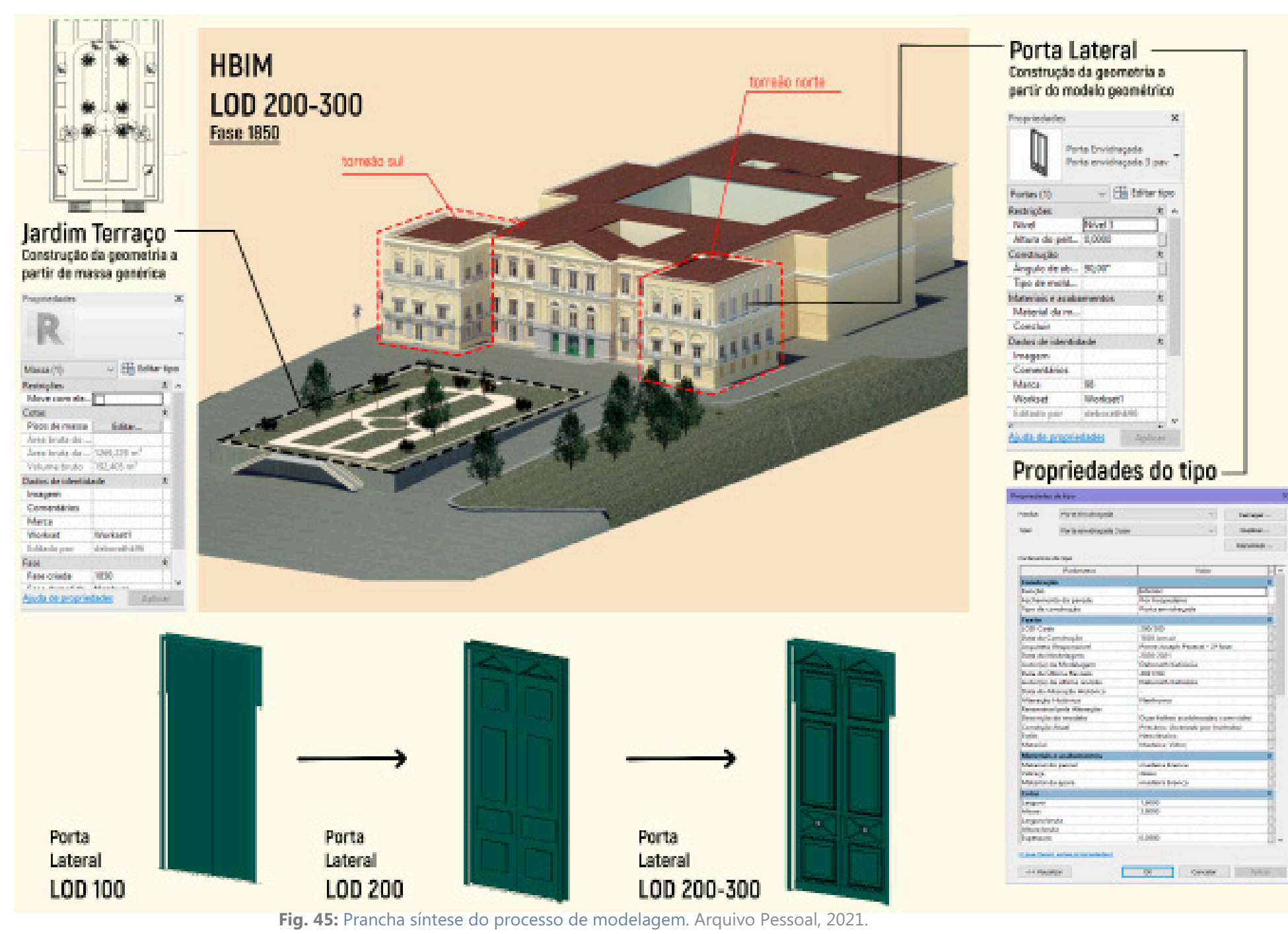

 A partir dos documentos pesquisados e do estudo do palácio e suas transformações, iniciou-se a construção do modelo por sua geometria. O processo se iniciou com a implantação e modelagem das paredes e pisos que conformam o palácio em sua versão da fase 1916-2018 (versão que permaneceu até o incêndio).

 A base para o processo de modelagem dessa fase foram os documentos do período de 2012-2018, como desenhos CAD 2D, elevações, plantas e fotografias. Além disso, documentos históricos do período de 1916-2018 (onde se ocorreu a última grande modificação na composição arquitetônica do palácio) contribuíram para compreensão de técnicas construtivas e detalhes de ornamentação, sobretudo através de registros históricos do período.

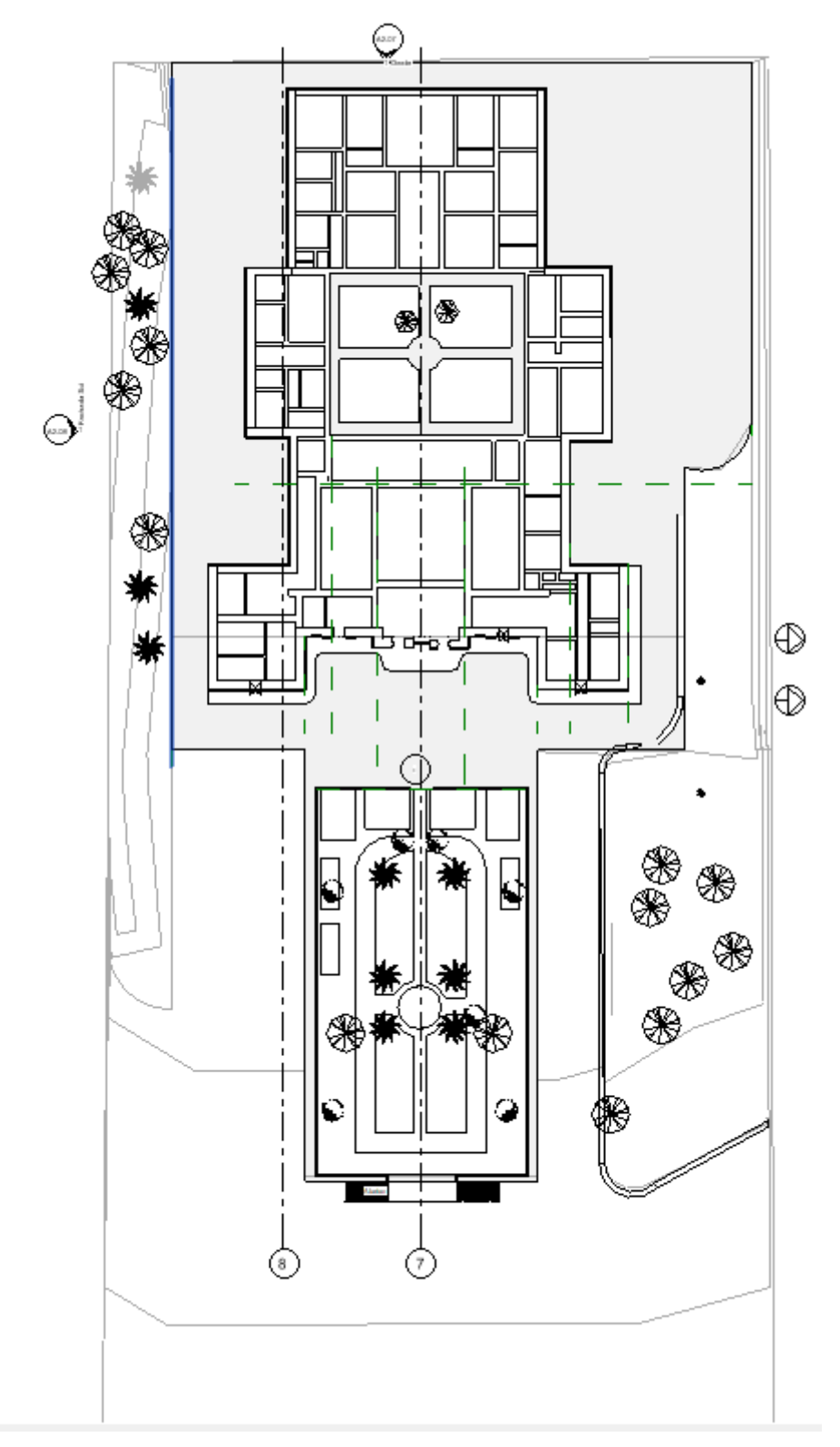

**Fig. 46:** Capturas de tela da Revit 2019: Planta Térrea. Arquivo Pessoal.

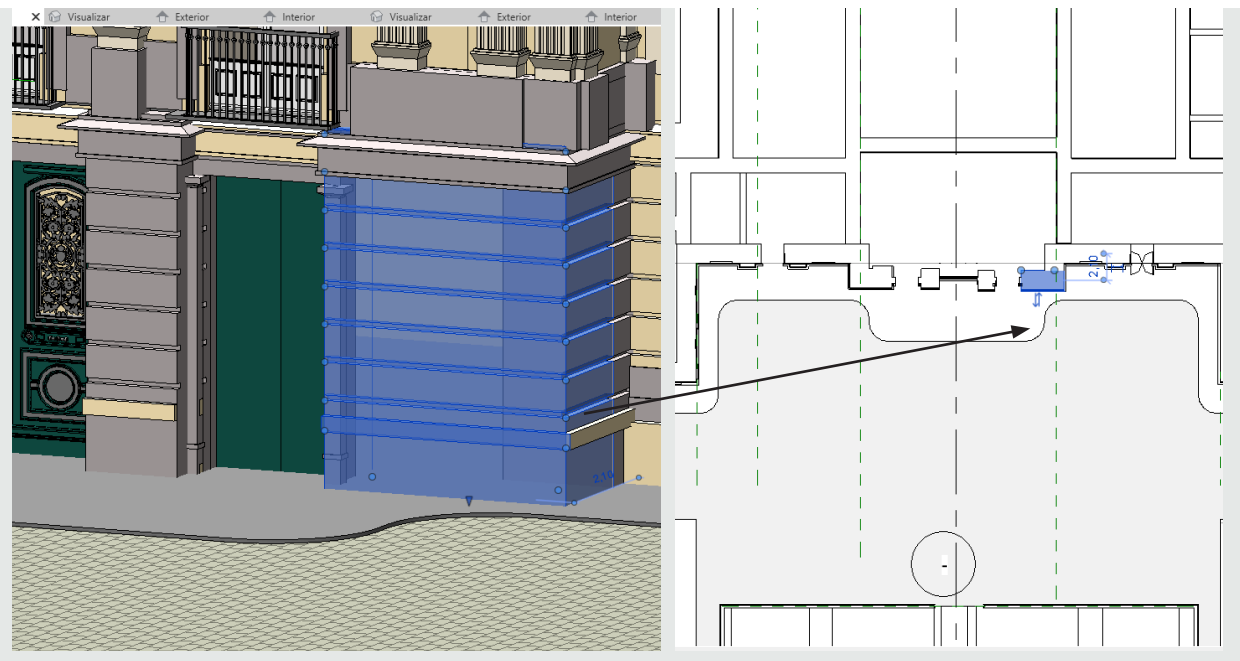

**Fig. 47 e 48:** Capturas de tela da Revit 2019: Parede Térrea; Vista 3D e Planta. Arquivo Pessoal.

Seguiu-se com a modelagem das aberturas da fachada Leste, com a geração dos portões e portas laterias, assim como das Fachadas Norte e Sul.

 Continua-se com a modelagem das demais aberturas (portas envidraçadas) e seu entorno em cantaria. O processo prosseguiu com a adição dos ornamentos neoclássicos que caracterizam a fachada (arcos plenos, frontões, marquises e outros detalhes) e contribuem para a imponência arquitetônica do Museu.

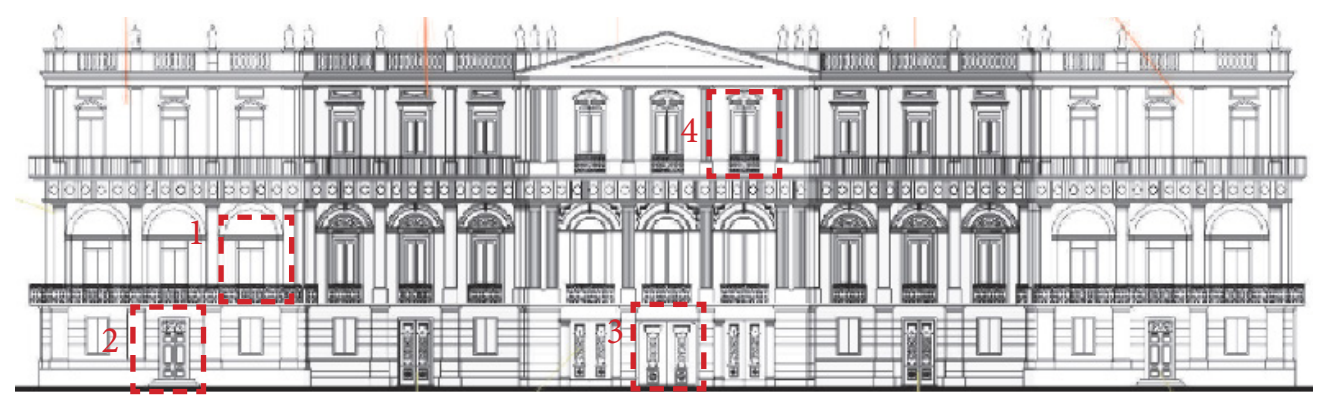

**Fig. 49:** Estudo das portas para modelagem. Desenho técnico da Fachada Leste (Principal) do Museu Nacional, sem escala. VAN BIENE, 2013.

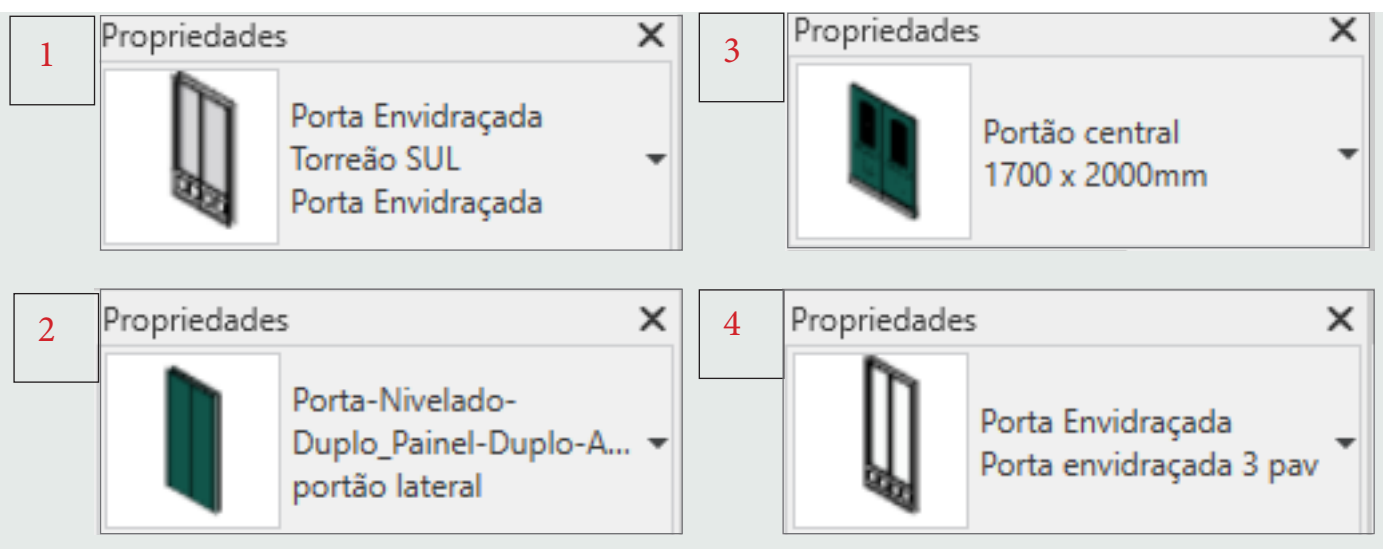

**Fig. 50 a 53:** Aba 'Propriedades' de portas modeladas. Capturas de tela da Revit 2019. Arquivo Pessoal.

 Na construção das colunas, optou-se pela criação de perfis geométricos por varredura. Em seguida segue-se com a construção da família da coluna segundo cada ordem (dórica ou jônica). As colunas são inseridas segundo registo dos documentos técnicos levantados.

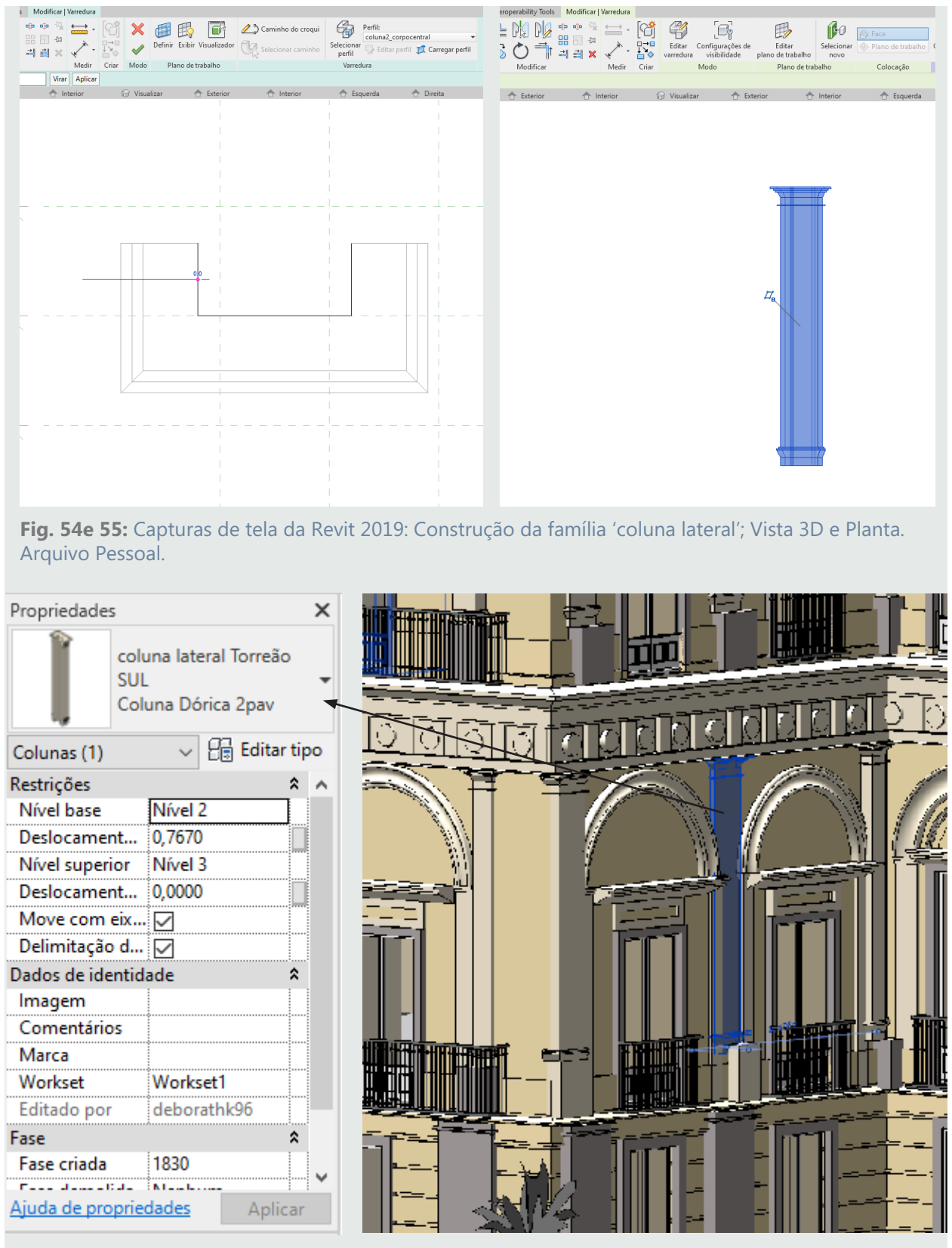

**Fig. 56 e 57:** Capturas de tela da Revit 2019: Propriedades da coluna e seleção da mesma na vista 3D Arquivo Pessoal.

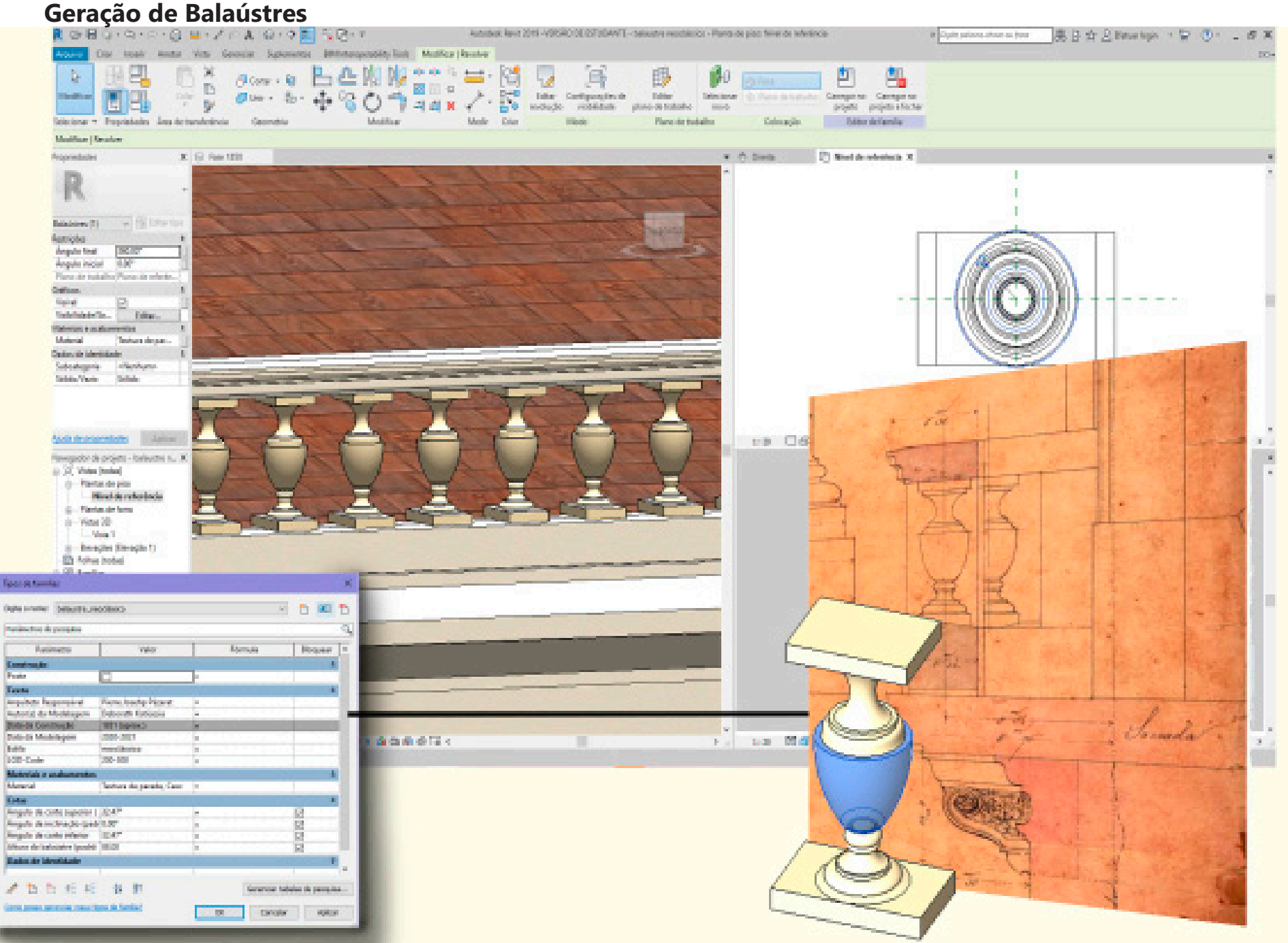

**Fig. 58:** Prancha síntese de criação de família de balaústre. Arquivo Pessoal, 2021.

### **Gerenciamento das Fases**

### <span id="page-35-0"></span>1. Fases do Projeto

 No arquivo do modelo HBIM, na opção "Gerenciar", posso configurar as diferentes fases da construção. Nesse caso, utilizei as fases 1816, 1830 e 1916-2018 para construção das diferentes versões do Museu Nacional. As fases 2018 e Pós 2018 foram criadas para gerir as datas de interferência (avarias por incêndio) que ocorreram no palácio, como o incêndio e o estado em ruínas desde então. A ideia é de que o modelo sirva de documentação dinâmica que acompanhe todo o ciclo de vida do Museu.

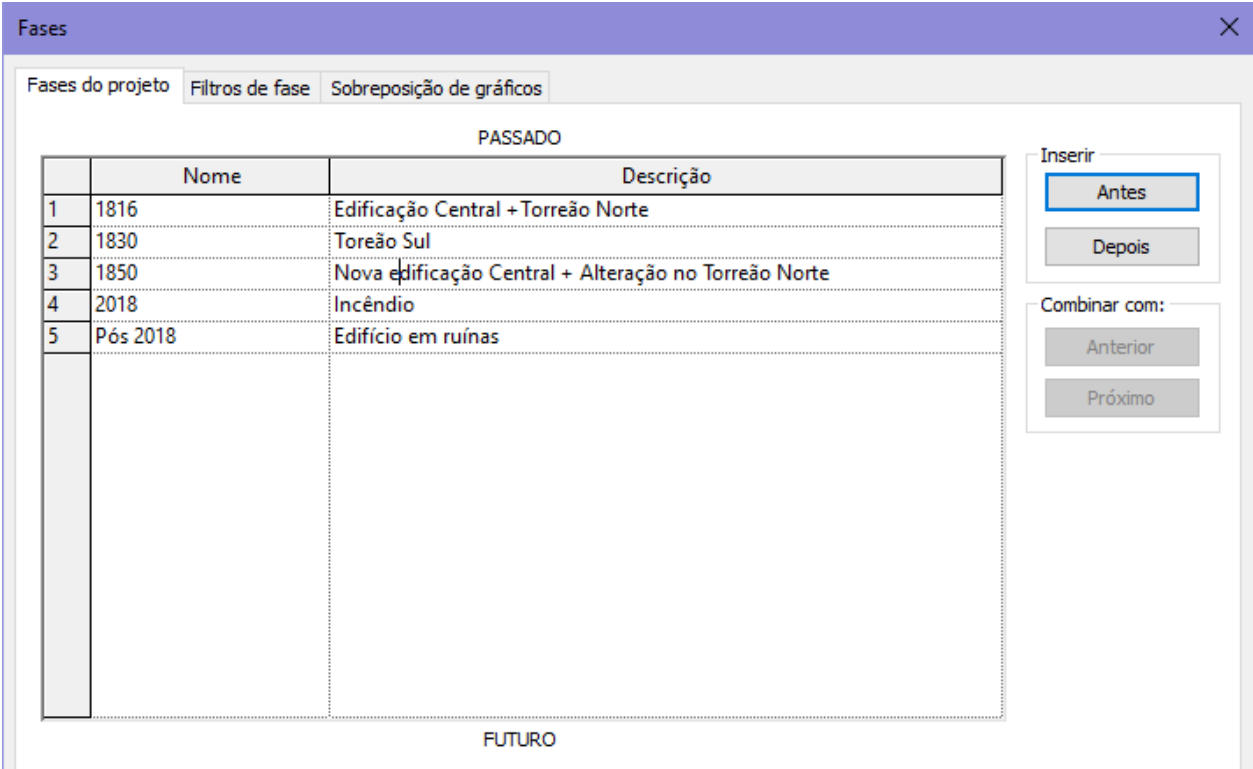

**Fig. 59:** Aba 'Fases' no Revit 2019. Arquivo Pessoal, 2021

### 2. Filtros de fase:

 Nessa aba, é possível filtrar a visibilidade do modelo segunda filtros referentes a cada fase da construção. Os filtros são padrão do software, e não podem ser modificados, apenas acrescentados outros filtros. É possível, assim, mostrar em determinada fase apenas a construção demolida, por exemplo. Todos os objetos de 1916, por exemplo, são ocultados na vista da fase 1818. Assim, é possível alternar entre as diferentes fases históricas da edificação nas vistas criadas, além de gerenciar o surgimento de cada nova construção no palácio e entorno imediato.

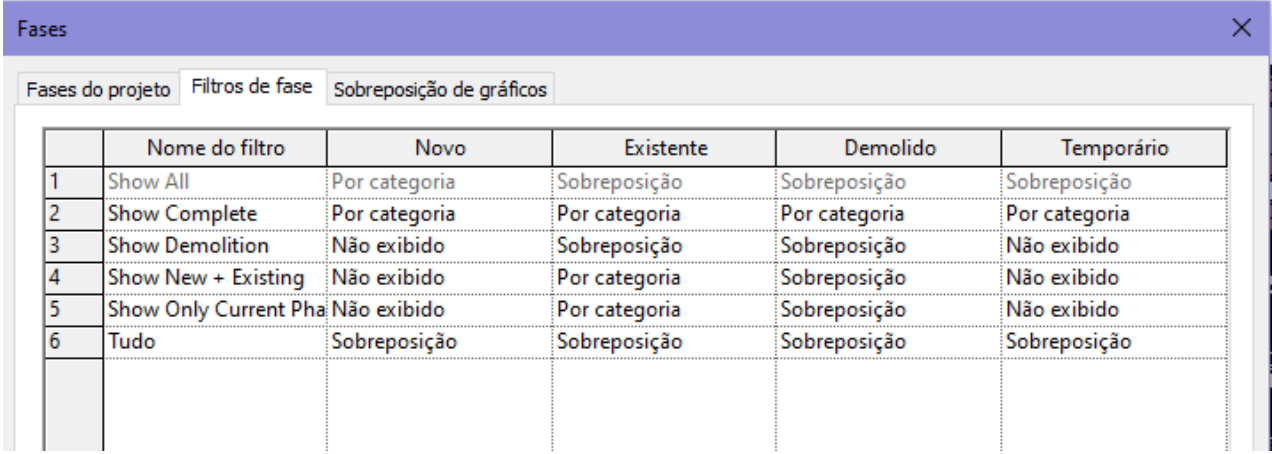
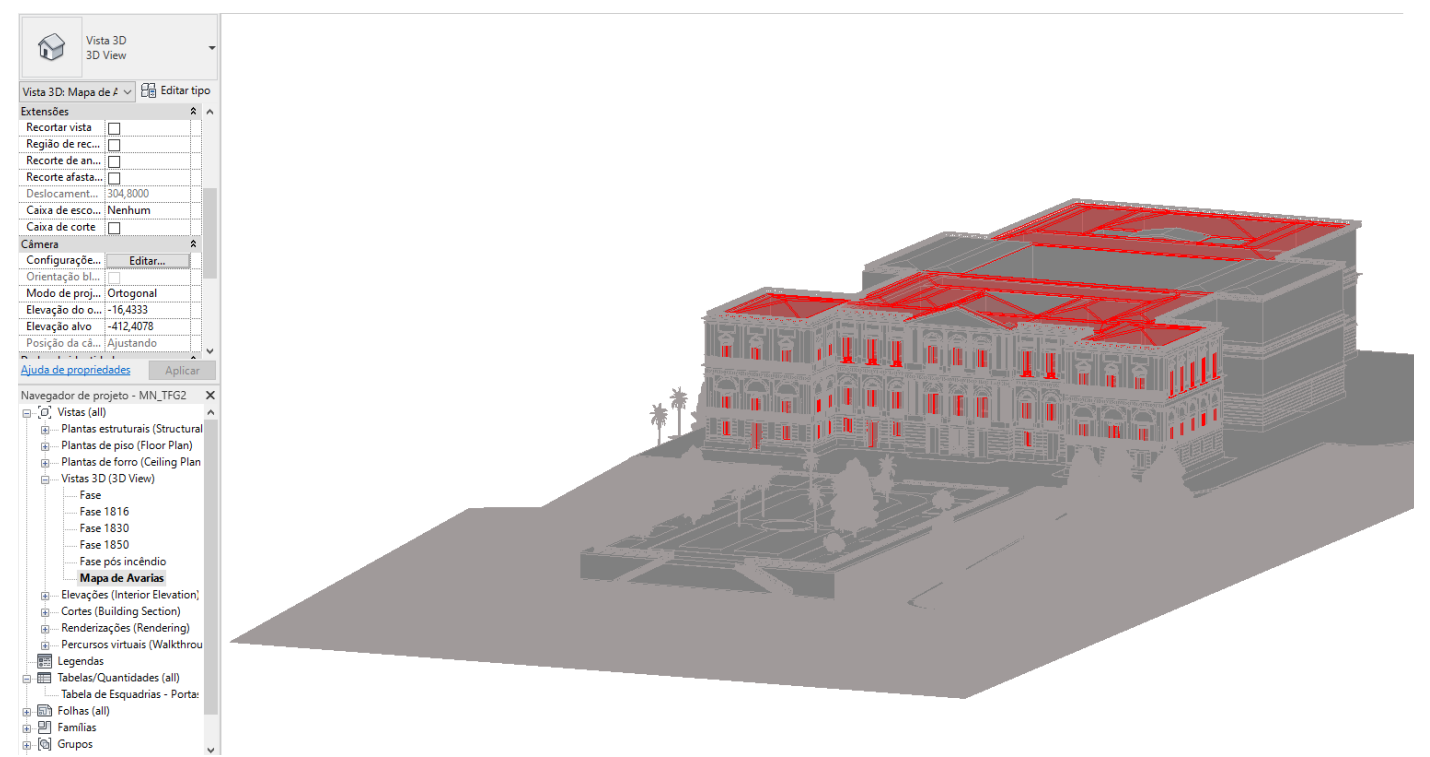

**Fig. 61:** Vista 3D do 'Mapa de Avarias'. O filtro desta vista está tivado em "Pós 2018", o que permite a visualização do mesmo referente a esse período histórico. | Captura de tela do Revit. Arquivo Pessoal, 2021

#### **Fases do Projeto**

O modelo conta com três diferentes fases históricas. A base para a modelagem foi a fase chamada "1916-2018", tanto para a geometria quanto para a modelagem da informação. O LOD desta fase é de 200-300. As demais fases seguem LOD 200, com modelagem menos aprimorada devido ao menor nível de informações e material gráfico obtidos. Isso demonstra a importância da base teórica e de pesquisa para criação de um modelo eficiente.

Fase 1818

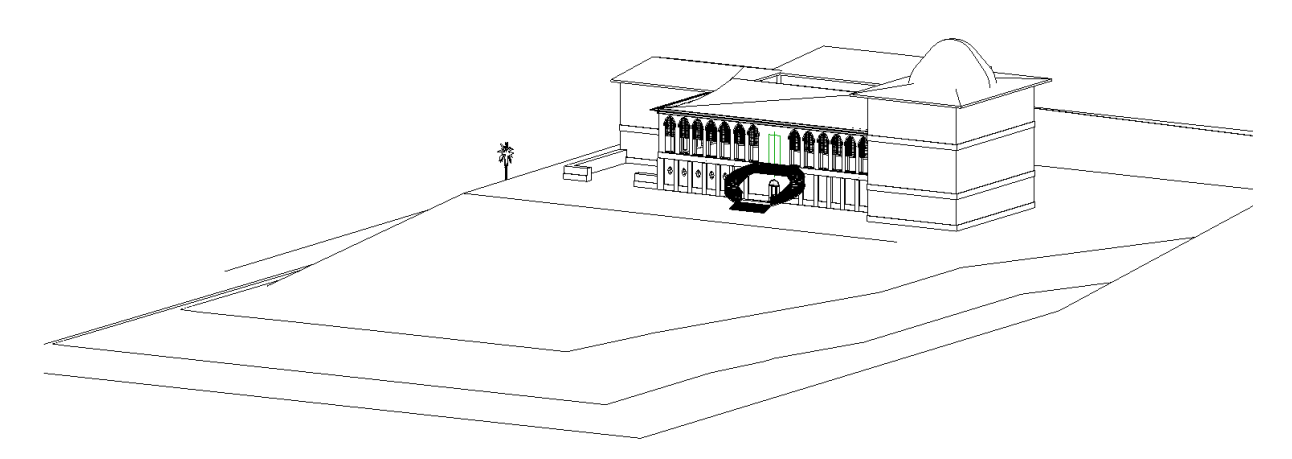

**Fig. 62:** Aba 'Fases' no Revit 2019. Arquivo Pessoal, 2021

 A Fase foi construída com o terreno imediato e a construção segundo o momento histórico correspondente. A elaboração foi baseada no acervo iconográfico encontrado na fase de pesquisa. Pinturas de Debret, Maria Graham e Taunay.

#### Fase 1830

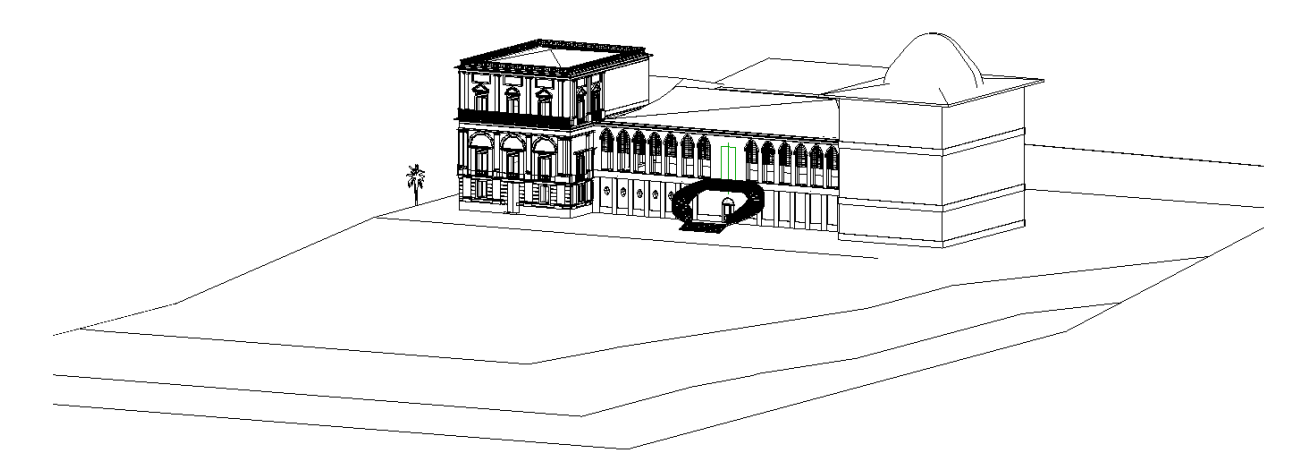

**Fig. 63:** Aba 'Fases' no Revit 2019. Arquivo Pessoal, 2021

 A Fase foi construída a partir da fase anterior, adicionadas modificações do período, como a construção do Torreão Sul.

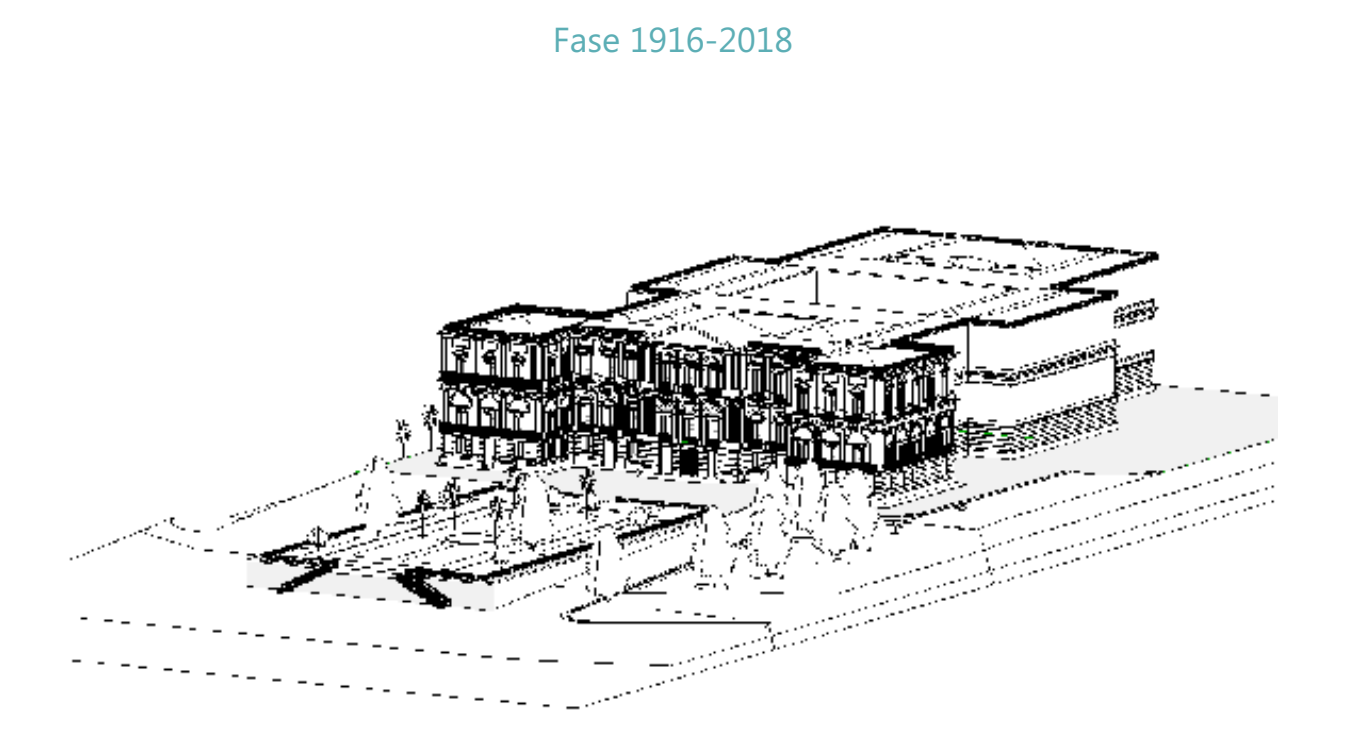

**Fig. 64:** Aba 'Fases' no Revit 2019. Arquivo Pessoal, 2021

 A primeira fase a ser construída, a fase denominada "1916-2018" corresponde à última configuração arquitetônica do Museu Nacional, que permaneceu até a data do incêndio, que a atingiu e danificou em 2018.

 O processo de trabalho estabelecido segue um mesmo padrão de detalhe para a área de recorte. Isto, é, desde a criação dos objetos, é seguida a modelagem de LOD 200 a 300, que é o nível estabelecido para todo o modelo HBIM. Isto significou uma demora no processo de trabalho inicial, criando poucos elementos LOD 200-300 após muito tempo. No entanto, esse método permitiu maior dinamismo na fase final do trabalho, de forma que todo o modelo, após pronto, encontra-se padronizado no mesmo nível de detalhes, o que evita grandes discrepâncias entre os elementos integrantes da edificação.

 Nas demais fases, definiu-se LOD 200 sempre que possível, guardadas as ressalvas nos casos de falta de informações construtivas e históricas.

### **Tabelas de Dados**

 Outra ferramenta possível de se criar no ambiente da modelagem são as tabelas. Através das informações associadas a seus respectivos objetos, foi possível criar uma tabela com os atributos de determinada família de objetos. No caso desse trabalho, junto ao modelo HBIM foi gerada uma tabela de atributos das portas do palácio do MN. Nela, é possível extrair rapidamente informações como autoria, data da construção, modificações, materialidade, área em que se encontra no museu, etc.

 Além de ser uma forma dinâmica de analisar e atribuir informações aos objetos, é possível ainda extrair a tabela para outros formatos. É o caso do Excel, que pode abrir tabelas do modelo HBIM geradas no Revit e exportadas no formato '.xls'. Isso permite maior facilidade no compartilhamento das informações, inclusive como base de dados para a criação de uma biblioteca de objetos do Museu Nacional, por exemplo.

| Propriedades                                         | $X$ 1 Fase 1816                                      |                         | Tabela de Esquadrias - Portas X 11 Fase 1850 |                            |           | <b>G</b> d Visualizar      | $\Box$ Nível 2                                        | <b>Gd</b> Visualizar  | <b>G</b> d Visualizar | <b><i>Gd</i></b> Visualizar                                              | <b>The Visualizar</b> |
|------------------------------------------------------|------------------------------------------------------|-------------------------|----------------------------------------------|----------------------------|-----------|----------------------------|-------------------------------------------------------|-----------------------|-----------------------|--------------------------------------------------------------------------|-----------------------|
| Tabela                                               | <tabela -="" de="" esquadrias="" portas=""></tabela> |                         |                                              |                            |           |                            |                                                       |                       |                       |                                                                          |                       |
| Schedule                                             | A                                                    | $\overline{\mathbf{R}}$ | $\mathbf c$                                  | D                          | E         |                            | G                                                     | H                     |                       | $\mathbf{I}$                                                             | $\mathbf{K}$          |
|                                                      | Familia e tipo                                       | Fase criada             | Fase demolida                                | Estio                      |           | Altura Bruta Largura Bruta | Área do Museu                                         | Arquiteto Responsável | Material da           | Descrição do modelo                                                      | Imagem                |
| <b>PR</b> Editar tipo<br>Tabela: Tabela de Es $\vee$ |                                                      |                         |                                              |                            |           |                            |                                                       |                       |                       |                                                                          |                       |
| Dados de identidade<br>$\hat{z}$ $\wedge$            | Portão-Madeira: Por 1816                             |                         | 1830                                         | Colonial                   |           |                            |                                                       | Manuel da Costa       | Madeira               | <b>Duas folhas</b>                                                       |                       |
| Modelo de vista<br><nenhum></nenhum>                 | Portão Lateral To                                    | 1830                    | 2018                                         | Art Noveau (origi 0        |           | $\overline{\mathbf{0}}$    | Exposição Palentologia                                | Pierre Joseph Pezerat |                       | Duas folhas acolchoadas: com bandeira                                    |                       |
| Nome da vista<br>Tabela de Esqu                      | Porta Envidracada T 1830                             |                         | 2018                                         | Neoclássico                | 3         | 1.6                        | Exposição pré-colombiana                              | Pierre Joseph Pezerat |                       | Porta de duas folhas: com vidro:                                         |                       |
|                                                      | Porta Envidracada T 1830                             |                         | 2018                                         | Neoclássico                | 3         | 1.6                        | Exposição pré-colombiana                              | Pierre Joseph Pezerat |                       | Porta de duas folhas; com vidro;                                         |                       |
| Dependência<br>Independente                          | Porta Envidraçada T: 1830                            |                         | 2018                                         | Neoclássico                | a         | 1.6                        | Exposição pré-colombiana                              | Pierre Joseph Pezerat |                       | Porta de duas folhas: com vidro:                                         |                       |
| Workset<br>Vista "Tabela: T                          | Porta Envidracada T: 1830                            |                         | 2018                                         | Neoclássico                | 3         | 1.6                        | Exposição pré-colombiana                              | Pierre Joseph Pezerat |                       | Porta de duas folhas: com vidro:                                         |                       |
| Editado por<br>deborathk96                           | Porta Envidracada T 1830                             |                         | 2018                                         | Neoclássico                | 3         | 1.6                        | Exposição pré-colombiana                              | Pierre Joseph Pezerat |                       | Porta de duas folhas: com vidro:                                         |                       |
| $\hat{z}$<br>Fase                                    | Porta Envidracada T 1830                             |                         | 2018                                         | Neoclássico                | 3         | 1.6                        | Pequena sala das Múmias                               | Pierre Joseph Pezerat |                       | Porta de duas folhas: com vidro:                                         |                       |
| Filtro da fase<br>Nenhum                             | Porta Envidracada T 1830                             |                         | 2018                                         | Neoclássico                | 3         | 1.6                        | Pequena sala das Múmias                               | Pierre Joseph Pezerat |                       | Porta de duas folhas: com vidro:                                         |                       |
| 2018<br>Fase                                         | Porta Envidraçada T: 1830                            |                         | 2018                                         | Neoclássico                | 3         | 1.6                        | Exposição pré-colombiana                              | Pierre Joseph Pezerat |                       | Porta de duas folhas: com vidro:                                         |                       |
| $\hat{\mathbf{x}}$<br>Outros                         | Porta Envidraçada T. 1830                            |                         | 2018                                         | Neoclássico                | a         | 1.6                        | Exposição pré-colombiana                              | Pierre Joseph Pezerat |                       | Porta de duas folhas: com vidro:                                         |                       |
| Editar                                               | Porta Envidracada T: 1830                            |                         | 2018                                         | Neoclássico                | 'n        | 'n                         | Área acadêmica UFRJ                                   | Pierre Joseph Pezerat |                       | Duas folhas acolchoadas: com vidro                                       |                       |
| Campos                                               | Porta Envidracada T 1830                             |                         | 2018                                         | Neoclássico                | 'n        | ٠o                         | Área acadêmica UFRJ                                   | Pierre Joseph Pezerat |                       | Duas folhas acolchoadas: com vidro                                       |                       |
| Filtro<br>Editar                                     | Porta Envidracada T: 1830                            |                         | 2018                                         | Neoclássico                | ١o        | ٠n                         | Área acadêmica UFRJ                                   | Pierre Joseph Pezerat |                       | Duas folhas acolchoadas: com vidro                                       |                       |
| Classificar/Aq.,<br>Editar                           | Porta Envidraçada T: 1830                            |                         | 2018                                         | Neoclássico                | 'n        | 'n                         | Área acadêmica UFRJ                                   | Pierre Joseph Pezerat |                       | Duas folhas acolchoadas: com vidro                                       |                       |
| Formatação<br>Editar                                 | Porta Envidracada T: 1830                            |                         | 2018                                         | Neoclássico                | 'n        | $\mathbf{0}$               | Área acadêmica UFRJ                                   | Pierre Joseph Pezerat |                       | Duas folhas acolchoadas: com vidro                                       |                       |
| Aparência<br>Editar                                  | Porta Envidracada T 1830                             |                         | 2018                                         | Neoclássico                | з         | 1.6                        | Exposição cultura mediterrânea Pierre Joseph Pezerat  |                       |                       | Porta de duas folhas: com vidro:                                         |                       |
|                                                      | Porta Envidracada T 1830                             |                         | 2018                                         | Neoclássico                | l3.       | 1.6                        | Exposição cultura mediterrânea Pierre Joseph Pezerat  |                       |                       | Porta de duas folhas; com vidro;                                         |                       |
| Ajuda de propriedades<br>Aplicar                     | Porta Envidracada T: 1830                            |                         | 2018                                         | Neoclássico                | 3         | 1.6                        | Exposição cultura mediterrânea Pierre Joseph Pezerat  |                       |                       | Porta de duas folhas: com vidro:                                         |                       |
| Navegador de projeto - MN TFG2 X                     | Porta Envidraçada Ti 1830                            |                         | 2018                                         | Neoclássico                | 3         | 1.6                        | Exposição cultura mediterrânea Pierre Joseph Pezerat  |                       |                       | Porta de duas folhas: com vidro:                                         |                       |
|                                                      | Porta Envidracada T: 1830                            |                         | 2018                                         | Neoclássico                | 3         | 1.6                        | Desconhecida                                          | Pierre Joseph Pezerat |                       | Porta de duas folhas: com vidro:                                         |                       |
| $\Box$ $\Box$ Vistas (all)                           | Porta Envidracada T 1830                             |                         | 2018                                         | Neoclássico                | 13        | 1.6                        | Exposição pré-colombiana                              | Pierre Joseph Pezerat |                       | Porta de duas folhas: com vidro:                                         |                       |
| in Plantas estruturais (Structural Pl                | Porta Envidracada T 1830                             |                         | Nenhum                                       | Neoclássico                | l3.       | 16                         | Desconhecida                                          | Pierre Joseph Pezerat |                       | Porta de duas folhas: com vidro:                                         |                       |
| Plantas de piso (Floor Plan)<br>亩                    | Porta Envidraçada T 1830                             |                         | Nenhum                                       | Neoclássico                | 3         | 1.6                        | Exposição cultura mediterrânea Pierre Joseph Pezerat  |                       |                       | Porta de duas folhas: com vidro:                                         |                       |
| Plantas de forro (Ceiling Plan)<br>由                 | Porta Envidraçada T: 1830                            |                         | Nenhum                                       | Neoclássico                | 'n        | 'n                         | Área acadêmica UFRJ                                   | Pierre Joseph Pezerat |                       | Duas folhas acolchoadas: com vidro                                       |                       |
| - Vistas 3D (3D View)<br>亩                           | Porta Envidracada T: 1830                            |                         | Nenhum                                       | Neoclássico                | $\bullet$ | $\mathbf{0}$               | Área acadêmica UFRJ                                   | Pierre Joseph Pezerat |                       | Duas folhas acolchoadas: com vidro                                       |                       |
| Elevações (Interior Elevation)<br>由                  | Porta Envidracada T: 1830                            |                         | Nenhum                                       | Neoclássico                | 3         | 1.6                        | Exposição cultura mediterrânea Pierre Joseph Pezerat  |                       |                       | Porta de duas folhas: com vidro:                                         |                       |
| Cortes (Building Section)<br>ė                       | Porta Envidracada T 1830                             |                         | Nenhum                                       | Neoclássico                | 'n        | ٠n                         | Área acadêmica UFRJ                                   | Pierre Joseph Pezerat |                       | Duas folhas acolchoadas; com vidro                                       |                       |
| Renderizações (Rendering)<br>由                       | Portão Corpo Centr 1850                              |                         | Nenhum                                       | Neoclássico                | 'n        | ٠n                         |                                                       | Pierre Joseph Pezerat |                       | Duas folhas, acolchoadas:                                                |                       |
| Percursos virtuais (Walkthrough                      | Portão Corpo Centr   1850                            |                         | Nenhum                                       | Neoclássico                | 'n        | 'n                         |                                                       | Pierre Joseph Pezerat |                       | Duas folhas, acolchoadas:                                                |                       |
| Ė.                                                   | Portão central: 1700 1850                            |                         | Nenhum                                       |                            |           |                            |                                                       |                       |                       |                                                                          |                       |
| 霛<br>Legendas                                        | Portão Corpo Centr   1850                            |                         | 2018                                         | Neoclássico                | 'n        | ٠o                         |                                                       | Pierre Joseph Pezerat |                       | Duas folhas, acolchoadas;                                                |                       |
| <b>AREL Tabelas/Quantidades (all)</b>                | Porta Envidracada:                                   | 1850                    | 2018                                         | Neoclássico                |           |                            | Exposição Arqueologia Brasileir Pierre Joseph Pezerat |                       |                       | Duas folhas acolchoadas; com vidro                                       |                       |
| Tabela de Esquadrias - Portas                        | Porta Envidraçada:                                   | 1850                    | 2018                                         | Neoclássico                |           |                            | Exposição Arqueologia Brasileir Pierre Joseph Pezerat |                       |                       | Duas folhas acolchoadas: com vidro                                       |                       |
| 中国 Folhas (all)                                      | Porta Envidracada: 1850                              |                         | 2018                                         | Neoclássico                |           |                            | Exposição Arqueologia Brasileir Pierre Joseph Pezerat |                       |                       | Duas folhas acolchoadas: com vidro                                       |                       |
| 由 PI Famílias                                        | Porta Envidraçada: 1850                              |                         | 2018                                         | Neoclássico                |           |                            | Exposição Arqueologia Brasileir Pierre Joseph Pezerat |                       |                       | Duas folhas acolchoadas: com vidro                                       |                       |
| 由 <b>@</b> Grupos                                    | Porta Envidracada: 1850                              |                         | 2018                                         | Neoclássico                |           |                            | Exposição Arqueologia Brasileir Pierre Joseph Pezerat |                       |                       | Duas folhas acolchoadas: com vidro                                       |                       |
| in en Vínculos do Revit                              | Porta corpo central: 1850                            |                         | 2018                                         | Neoclássico                |           |                            |                                                       | Pierre Joseph Pezerat | Madeira               | Duas folhas, acolchoadas; com vidro                                      | <nenhum></nenhum>     |
| <b>B</b> Montagens                                   | Porta Envidraçada:                                   | 1850                    | 2018                                         | Neoclássico                |           |                            | Exposição Arqueologia Brasileir Pierre Joseph Pezerat |                       |                       | Duas folhas acolchoadas: com vidro                                       |                       |
|                                                      | Porta Envidracada: 1850                              |                         | 2018                                         | Neoclássico                |           |                            | Exposição Arqueologia Brasileir Pierre Joseph Pezerat |                       |                       | Duas folhas acolchoadas: com vidro                                       |                       |
|                                                      | Porta Envidraçada: 1850                              |                         | 2018                                         | Neoclássico                |           |                            | Exposição Arqueologia Brasileir Pierre Joseph Pezerat |                       |                       | Duas folhas acolchoadas: com vidro                                       |                       |
|                                                      | Porta Envidracada: 1850                              |                         | 2018                                         | Neoclássico<br>Neoclássico |           |                            | Exposição Arqueologia Brasileir Pierre Joseph Pezerat |                       |                       | Duas folhas acolchoadas: com vidro                                       |                       |
|                                                      | Porta Envidracada:                                   | 1850<br>1850            | 2018<br>2018                                 | Neoclássico                |           |                            | Exposição Arqueologia Brasileir Pierre Joseph Pezerat |                       |                       | Duas folhas acolchoadas: com vidro<br>Duas folhas acolchoadas: com vidro |                       |
|                                                      | Porta Envidraçada:                                   |                         | 2018                                         |                            |           |                            | Exposição Arqueologia Brasileir Pierre Joseph Pezerat |                       |                       |                                                                          |                       |
| $\hat{~}$                                            | Porta Envidracada: 1850<br>Porta Envidracada: 1850   |                         |                                              | Neoclássico                |           |                            | História do Museu Nacional                            | Pierre Joseph Pezerat |                       | Duas folhas acolchoadas: com vidro                                       |                       |
|                                                      |                                                      |                         | 2018                                         | Neoclássico                |           |                            | Exposição Arqueologia Culturas Pierre Joseph Pezerat  |                       |                       | Duas folhas acolchoadas: com vidro                                       |                       |

**Fig. 65:** Aba 'Fases' no Revit 2019. Arquivo Pessoal, 2021

### **Manual do Usuário HBIM**

 Em busca de um material que instrua e apresente o modelo HBIM do Museu Nacional, foi decidido pela elaboração de um material gráfico de suporte ao usuário, orientando acerca da interação com o modelo.

 Esse material é mais um produto gerado no Trabalho Final de Graduação. É complementar ao modelo HBIM e funciona como um protocolo de dados, organizando as orientações gerais de uso dentro de uma interface amigável e de fácil compreensão, como é comum aos manuais.

 Dessa forma, o manual poderá ser futuramente incrementado conforme as intervenções forem incorporadas ao modelo. Poderá acompanhar o ciclo de vida da edificação e as novas operações do HBIM, atuando sempre como suporte para orientação e valorização

### **O que é ?**

 O manual do Usuário HBIM é um produto gráfico de apoio ao modelo HBIM, criado para orientar os diferentes usuários na apropriação do modelo. Isto é um material com instruções básicas para guiar o usuário a explorar todas as possibilidades de uso e interação disponíveis. O material conta com ilustrações e capturas de tela de aplicativos que operam em BIM, mostrando o passo-a-passo de como melhor utilizar o modelo, explicações sobre o próprio processo BIM e HBIM, além de outras orientações gerais.

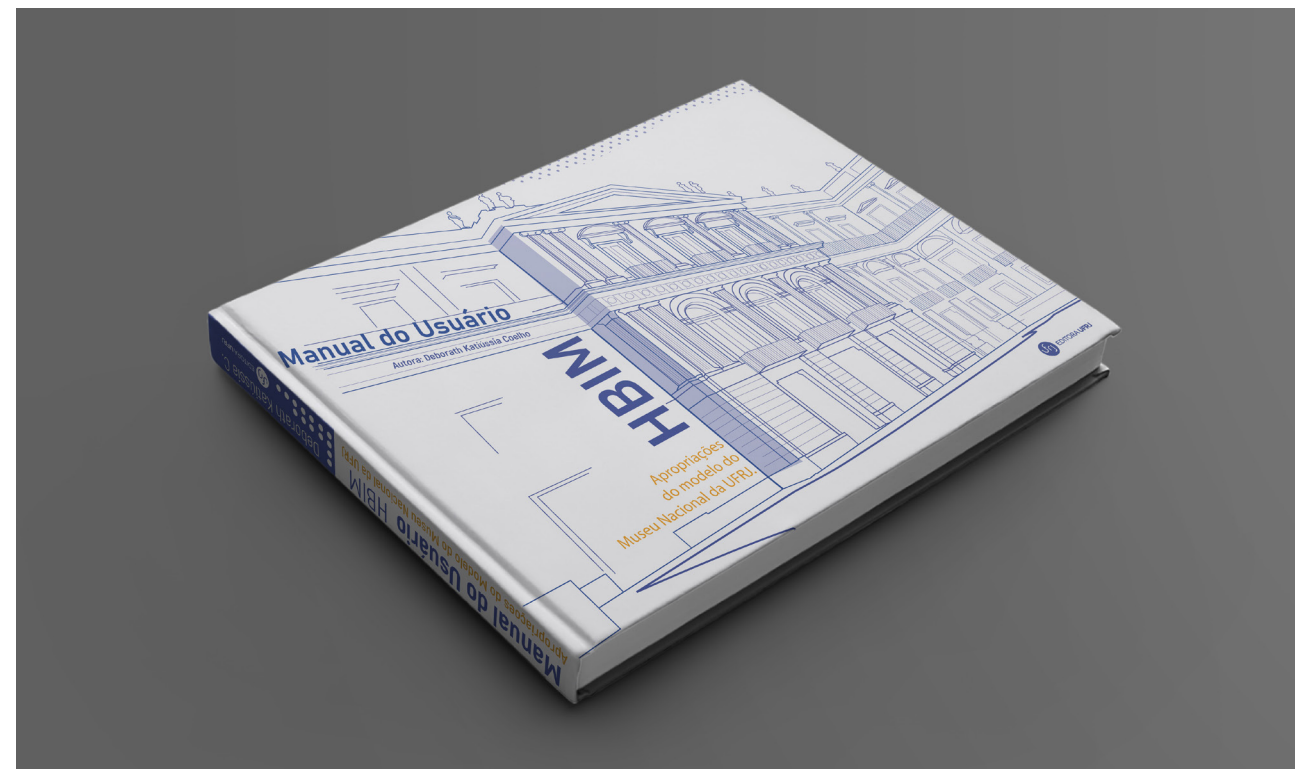

**Fig. 66:** Manual do Usuário HBIM. Mockup. Arquivo Pessoal, 2021

#### **Para quê?**

 Além de orientação para uso do HBIM, o Manual busca propagar o conhecimento do processo BIM no Brasil, e informar sobre o HBIM, suas utilidades e sua importância como ferramenta para os mais diversos usos. O manual também busca esclarecer que o modelo HBIM não é um fim em si mesmo, mas um meio para se atingir diferentes objetivos, como uso pedagógico, trabalho colaborativo, gestão de recursos, entre outros.

O Manual é voltado para três perfis de usuários:

#### -Iniciante

O usuário iniciante, ainda que não domine plataformas BIM, é capaz de interagir com modelos 3D de diferentes fases da edificação. A interação também inclui um passeio virtual que possa ser integrado em plataformas de publicidade e com intuito pedagógico para redescobrir a história e arquitetura do Museu Nacional.

#### -Intermediário

Este usuário é capaz de explorar o modelo HBIM pelo dispositivo disponível na nuvem. Pode explorar modelos 3D e pranchas de desenhos técnicos 2D, visitando os diferentes produtos integrados no modelo e ainda extrair informações atribuídas aos objetos, como datas, autorias, dimensões e etc.

#### -Avançado

Além de explorar as possibilidades disponíveis no modelo da nuvem, o usuário avançado possui conhecimentos técnicos acerca do universo da Arquitetura e Construção, e pode contribuir inserindo mais informações e documentos a partir do download do modelo. Este usuário também gera atualizações através do trabalho colaborativo entre diversos.

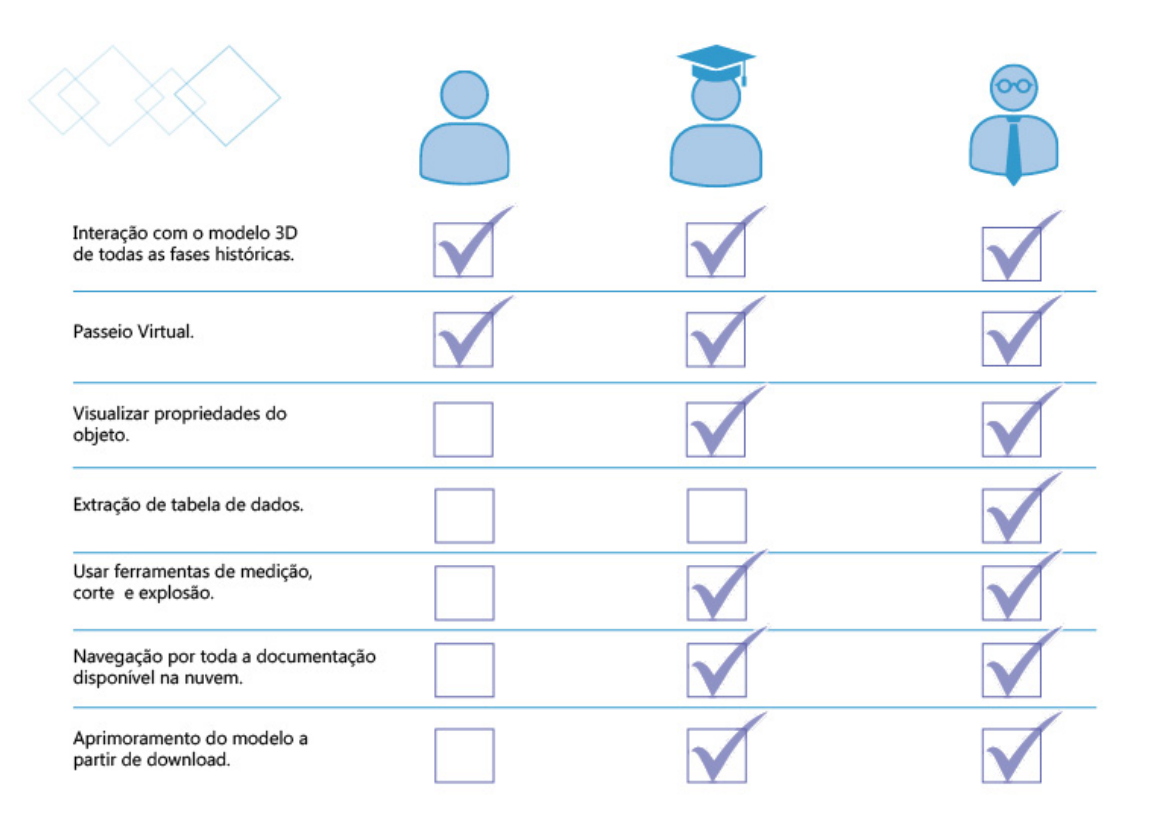

1C

**Fig. 67:** Manual do Usuário HBIM -página 10. Arquivo Pessoal, 2021

### **Publicação do Modelo na Nuvem**

 Após a modelagem no software BIM utilizado (Revit 2019) de todas as fases definiu-se quais pranchas seriam compartilhadas. Isso se deu na aba "Colaborar", e em seguida em "Configurações de Publicação".

 Ao definir as exibições de publicação, o arquivo deve ser publicado na plataforma definida ([a análise da plataforma](#page-23-0) já foi realizada em [etapas anteriores do trabalh](#page-23-0)o) para que possa ser visualizada por todos. O A360/Fusion da Autodesk permite diversas formas de compartilhamento. Nesse trabalho definiu-se o compartilhamento por acesso direto ao link, que será disponibilizado na conclusão desse trabalho.

 Assim, os diferentes perfis de usuários poderam interagir com o modelo HBIM, dentro de suas capacidades e interesses.

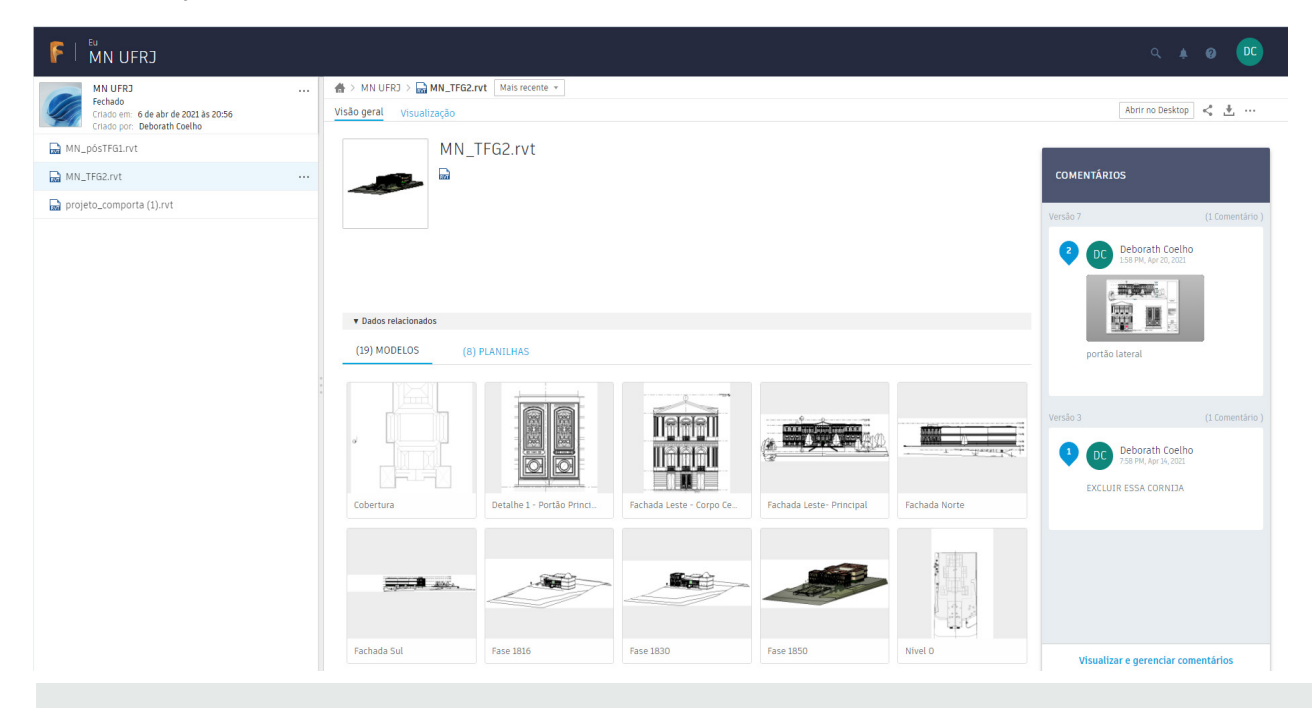

**Fig. 68:** Página de Acesso ao modelo HBIM na nuvem. Visualização através do A360/Fusion. Arquivo Pessoal, 2021

 Dependendo do usuário, aquele que acessar ao modelo poderá realizar uma simples visita, acessar às informações históricas associadas aos objetos, interagir com as plantas e cortes ou, ainda, poderá fazer o download do modelo e contribuir com seu aprimoramento constante, incluindo outras informações, tabelas ou até editando desenhos.

 Como o modelo não se conclui em si próprio, espera-se que este acompanhe o ciclo de vida da edificação e sirva tanto como uma plataforma de documentação e preservação digitais do Museu quanto uma plataforma pedagógica.

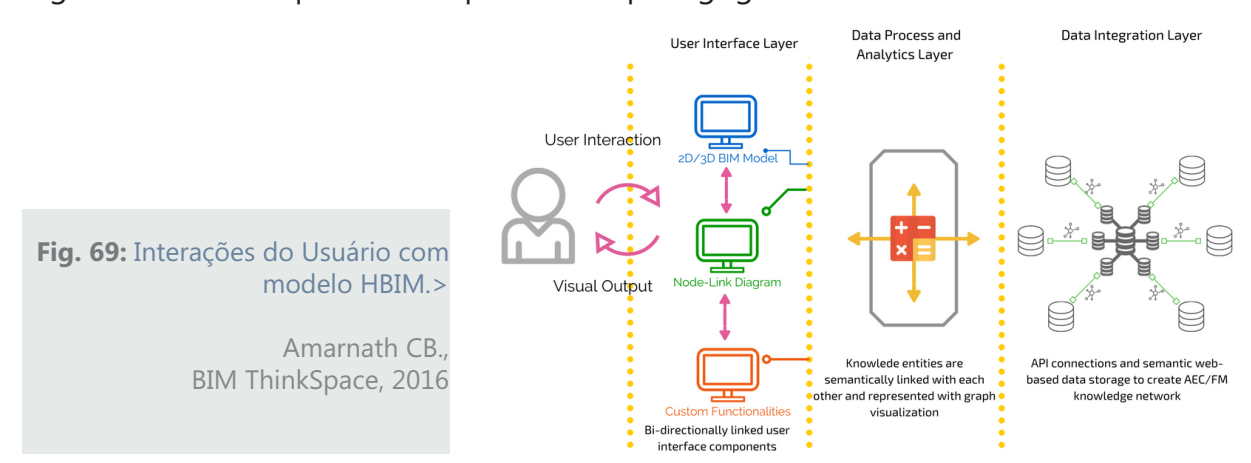

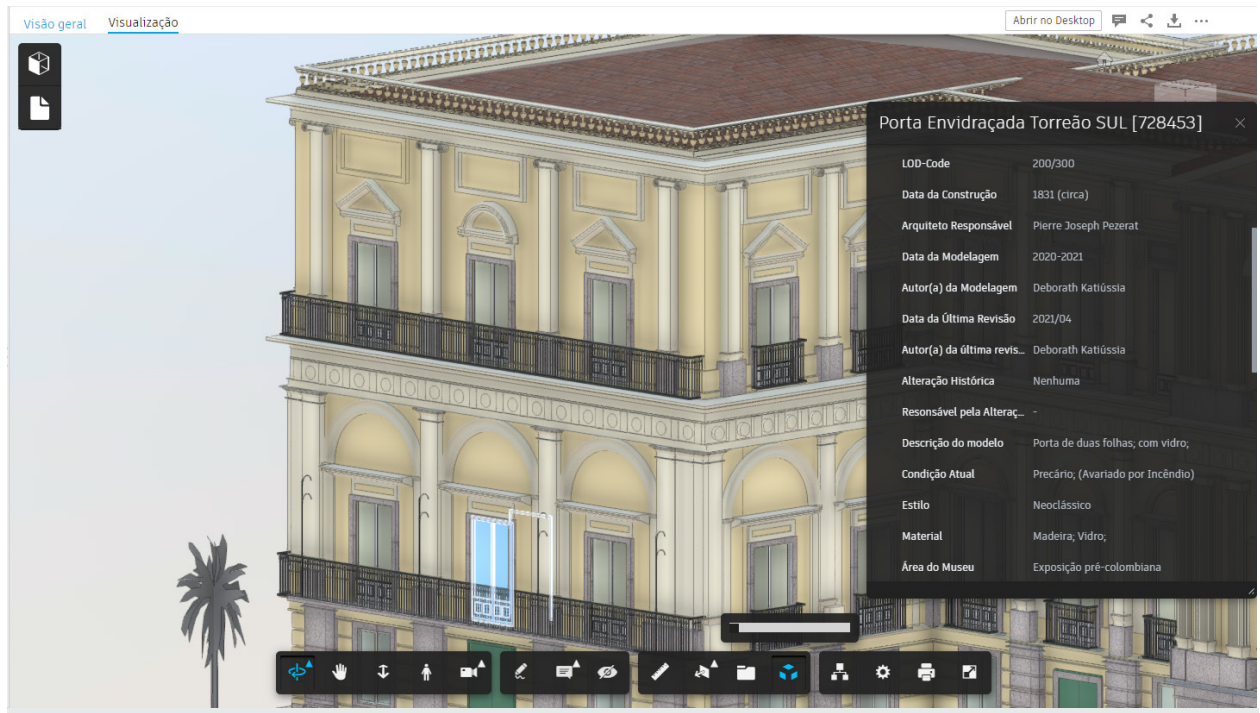

**Fig. 70:** Interação com o modelo na nuvem. A360/Fusion. Arquivo Pessoal, 2021

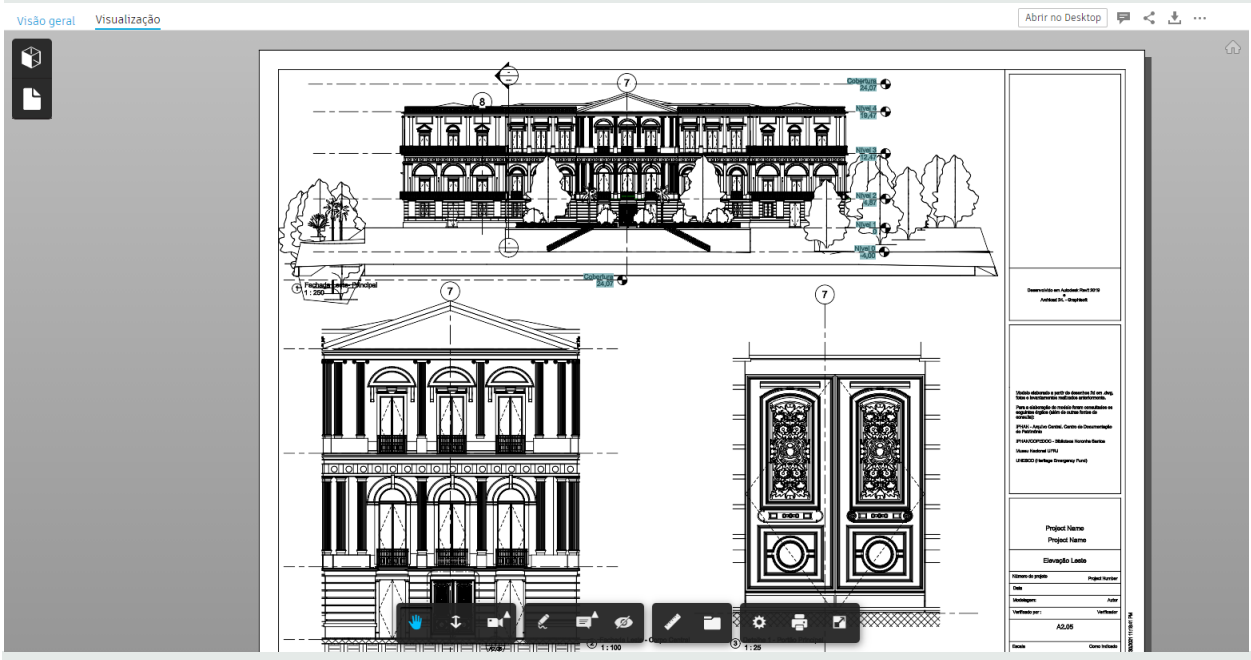

**Figs. 71 e 72:** Prancha Elevação Leste e Vista 3D, respectivamente. A360/Fusion. Arquivo Pessoal, 2021

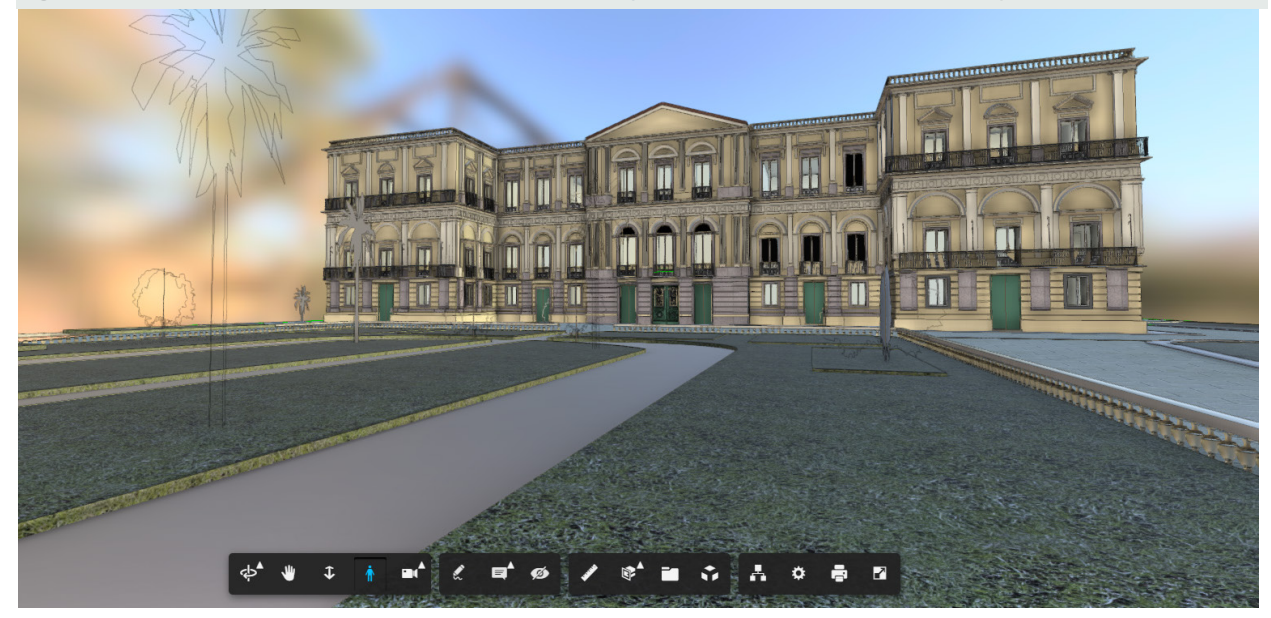

### **Gestão**

 Para uma boa gestão do modelo HBIM, em primeiro lugar é necessário definir seu propósito de uso. Neste caso, busca-se a criação de um modelo de longo prazo, que possa ser constantemente aprimorado, e que sirva de base para consultas tanto da arquitetura quanto de dados. Para que o HBIM ou qualquer outro modelo BIM tenha seus benefícios desfrutados a longo prazo, é necessário que haja uma manutenção ativa e constante. Isso significa que o modelo deve ser constantemente atualizado e verificado, para que corresponda às alterações que surgirem no objeto físico, o que requer um processo de gestão e curadoria do modelo.

#### **Gestão do HBIM no Revit**

 O processo de gestão do modelo histórico no Revit tem como base a documentação do objeto. Ou seja, o processo de arquivamento dos documentos históricos referentes ao Museu Nacional, em suas diferentes fases e de propósitos variados deve passar por uma boa gestão, de maneira que a documentação digital possa ser claramente organizada para passar por checagem, comparação, interpretação e então inserção no modelo HBIM.

 Neste trabalho, o estudo mais aprofundado do Museu Nacional e sua história permitiu criar um olhar geral sobre o objeto a ser modelado, para então definir os objetivos do trabalho, incluindo a escolha de quais documentos seriam arquivados e como seriam incorporados ao modelo. Isso se deu de forma geral optando pelos documentos mais confiáveis, em melhores condições e generalistas, buscando por vezes por informações mais específicas dos detalhes construtivos, o que foi possível buscando uma boa organização dos dados de pesquisa.

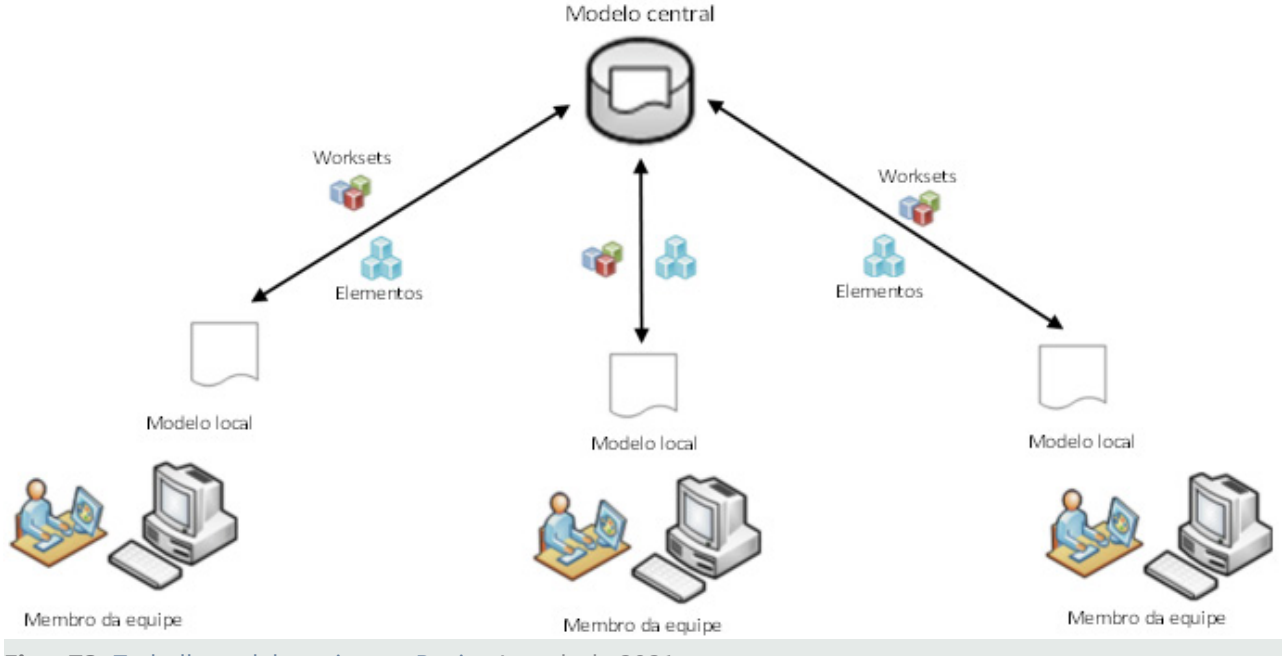

**Figs. 73:** Trabalho colaborativo no Revit. Autodesk, 2021

 Outro ponto de discussão na área do BIM busca definir as maneiras e formatos digitais mais eficientes (como a utilização do IFC), metadados e requisitos de TI (tecnologia da informação) para a manutenção de dados a longo prazo. No caso do Revit, além do backup automático dos arquivos .rvt, o próprio compartilhamento através de trabalho colaborativo permite que diferentes interventores tenham acesso a parte ou à totalidade dos dados do modelo.

 Outro ponto de discussão na área do BIM busca definir as maneiras e formatos digitais mais eficientes (como a utilização do IFC), metadados e requisitos de TI (tecnologia da informação) para a manutenção de dados a longo prazo.

 No caso do Revit, além do backup automático dos arquivos .rvt, o próprio compartilhamento através de trabalho colaborativo permite que diferentes interventores tenham acesso a parte ou à totalidade dos dados do modelo, através da gestão de worksets. Como o trabalho foi feito individualmente, outras opções mais úteis são possíveis para gerenciar o trabalho no Revit, como o histórico de alterações do arquivo em uso.

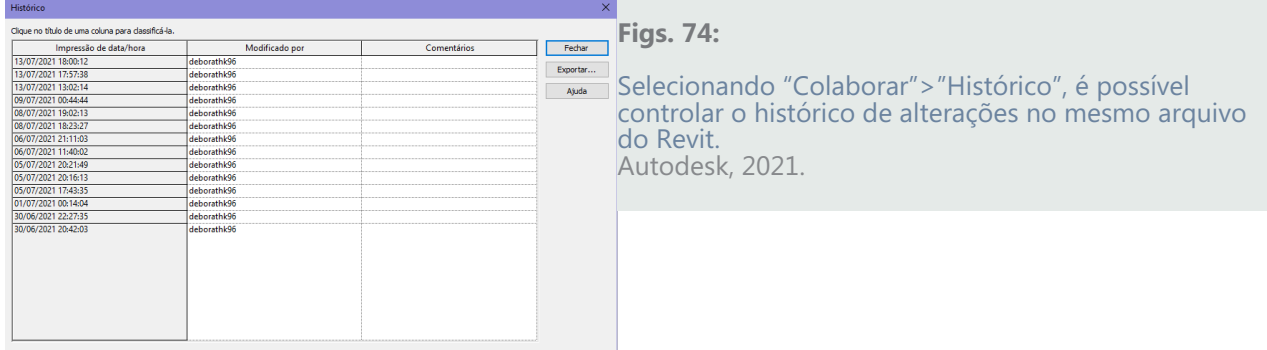

#### **Gestão do Modelo na Nuvem**

 De simples, o Fusion / A360 da Autodesk permite que o autor do projeto o compartilhe dentro de uma "equipe de projeto", onde cada colaborador poderá contribuir, editando ou apenas visualizando o projeto. O administrador do projeto (quem subiu o arquivo para o site) poderá definir se o projeto será aberto, fechado ou secreto, cujas definições de acesso são mais ou menos restritas dependendo da escolha. Outra forma de gerir o modelo da Nuvem e garantir sua segurança é definindo a interação que o colaborador terá com o modelo, bloqueando ou permitindo que faça edições.

 Como os colaboradores do projeto são adicionados por e-mail, é possível por exemplo, criar uma equipe com demais profissionais que atuem no Museu Nacional e que poderão editar o modelo, enquanto os usuários fora da equipe de trabalho poderão apenas visualizar o modelo.

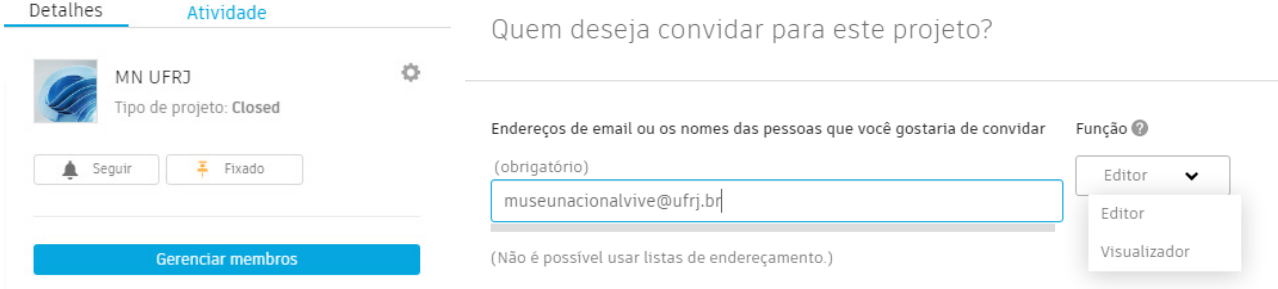

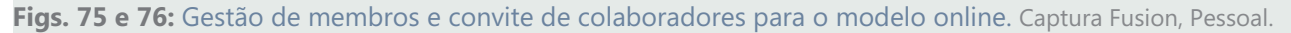

#### **Gestão dos Dados Históricos**

 Além da gestão do arquivo, há também que se pensar na gestão dos dados históricos que foram incorporados ao modelo. Uma vez que se propõe um modelo a longo de termo que acompanhe as modificações da edificação, há de se pensar em um programa de validação dos dados associados ao objeto, o que reafirma que o **modelo HBIM não é um produto estático.** 

 Pensando nisso, é possível que haja, futuramente, uma equipe interna ao museu cujos profissionais seriam hierarquicamente responsáveis pela "curadoria" dos dados do modelo. Essa equipe pode ser integrante de outros trabalhos que ocorram no palácio, o que contribuiria para melhor domínio das atualizações ou retificações da documentação.

### **Limitações no Processo de Trabalho**

#### **O Revit para Edificações Históricas**

 Pensado para a área da arquitetura, engenharia e construção (AEC) moderna, muitas das funções e qualidades que o programa oferece a seus usuários está limitado ao período em que foi criado (cerca de 2009), ou seja, limita-se a uma linguagem arquitetônica predominantemente contemporânea e universal. Arquiteturas vernaculares e históricas não possuem suporte no programa, o que explica, em parte, os poucos trabalhos históricos projetados na plataforma.

 Através de sua biblioteca de materiais e famílias nativas, a plataforma impossibilita que o usuário crie qualquer estrutura ou sistema que não sejam incorporados pela indústria que influenciou as famílias nativas do Revit - ou que não sejam contemporâneos. A simples construção de uma coluna de linguagem clássica, por exemplo, requer a construção de uma família personalizada, passando por diversas etapas de construção de formas e da informações que, de outra forma, não existiriam dentro do software.

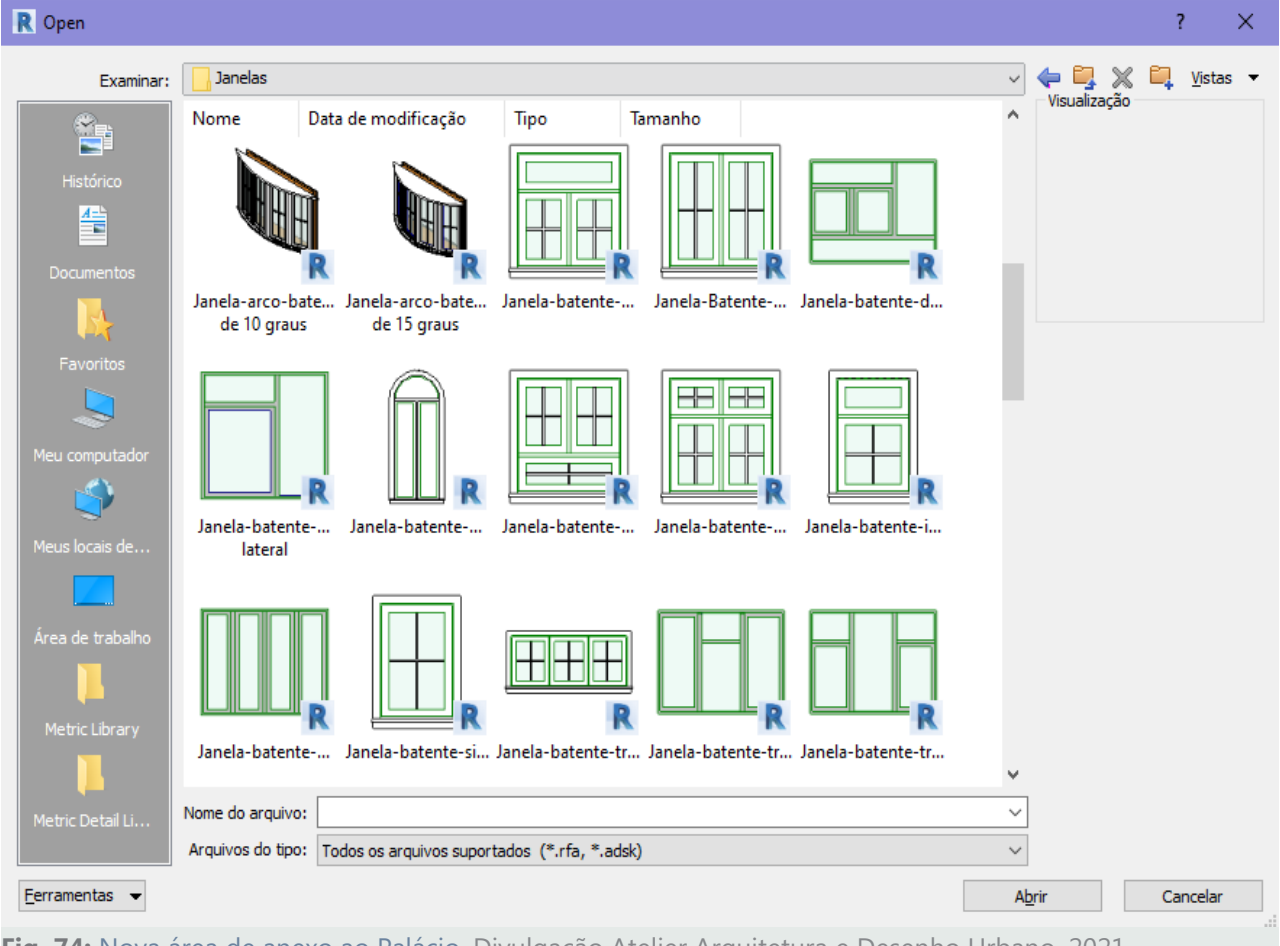

**Fig. 74:** Nova área de anexo ao Palácio. Divulgação Atelier Arquitetura e Desenho Urbano, 2021.

 Além disso, a própria natureza da construção do HBIM encontra inúmeras barreiras no Revit, assim como seria em qualquer outra plataforma BIM, uma vez que a criação de um modelo fidedigno requer a elaboração detalhada de cada elemento da construção. Dessa maneira, a construção de uma simples janela almofadada de duas folhas mostra-se um processo demorado e que exige certa complexidade e boas fontes de consulta.

 Uma vez que não foi utilizado qualquer mecanismo de captura de pontos, como o Laser Scanning e nuvem de pontos, todo objeto foi criado manualmente, a partir da documentação coletada na fase de pesquisa. Caso houvesse tal ferramenta, tanto o nível de detalhe quanto a dinamicidade do processo de trabalho da construção do HBIM seriam notavelmente elevadas.

 Outro problema que se mostrou surpreendentemente rústico, foi o processo de 'faseamento', ou gerenciamento de fases no Revit. Ao selecionar a aba 'Gerenciar'>'Fases', uma janela de 4 abas é aberta, onde é possível definir as fases do projeto e atribuir seus gráficos a exibição do modelo.

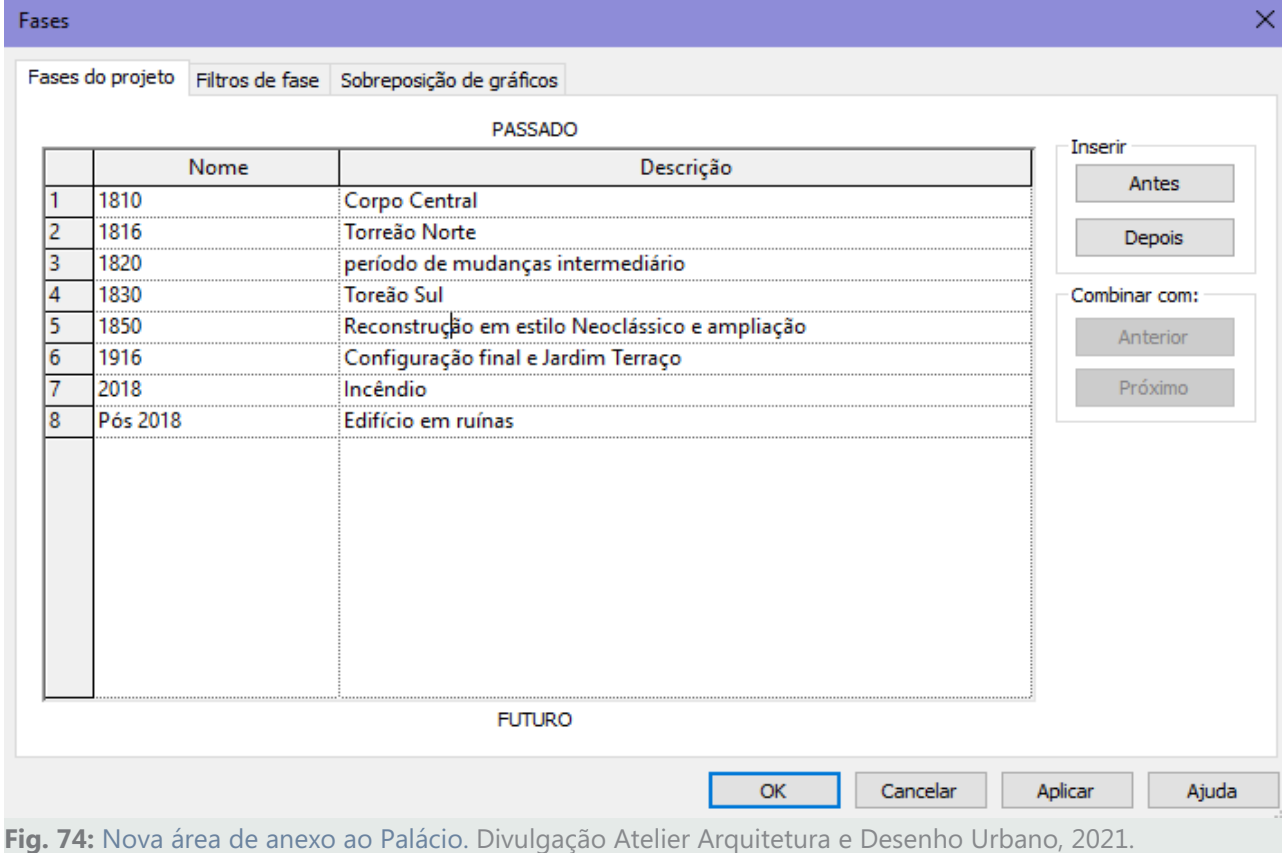

 Não é possível, no entanto, definir marcos para as fases. Seria uma ferramenta útil se o software oferecesse ao usuário a possibilidade de estabelecer marcos de início e fim de cada fase, definindo especificamente quanto determinada parte da edificação surgiu.

 Outra falta muito sentida no processo de gerenciamento de fases no Revit foi o fato de o programa não permitir fases concomitantes. Isto, é um objeto não pode pertencer simultaneamente a mais de uma fase histórica. No caso ilustrado abaixo, as paredes do Torreão Sul (configurado como da Fase de 1830, data em que foi erguido) não podem ser atribuídas como sendo as mesmas paredes da Fase 1916-2028, porém com modificações. Isso foi um grande desafio tanto para a inserção de objetos hospedeiros (como as janelas do período final do Museu), quanto para o registro de autorias.

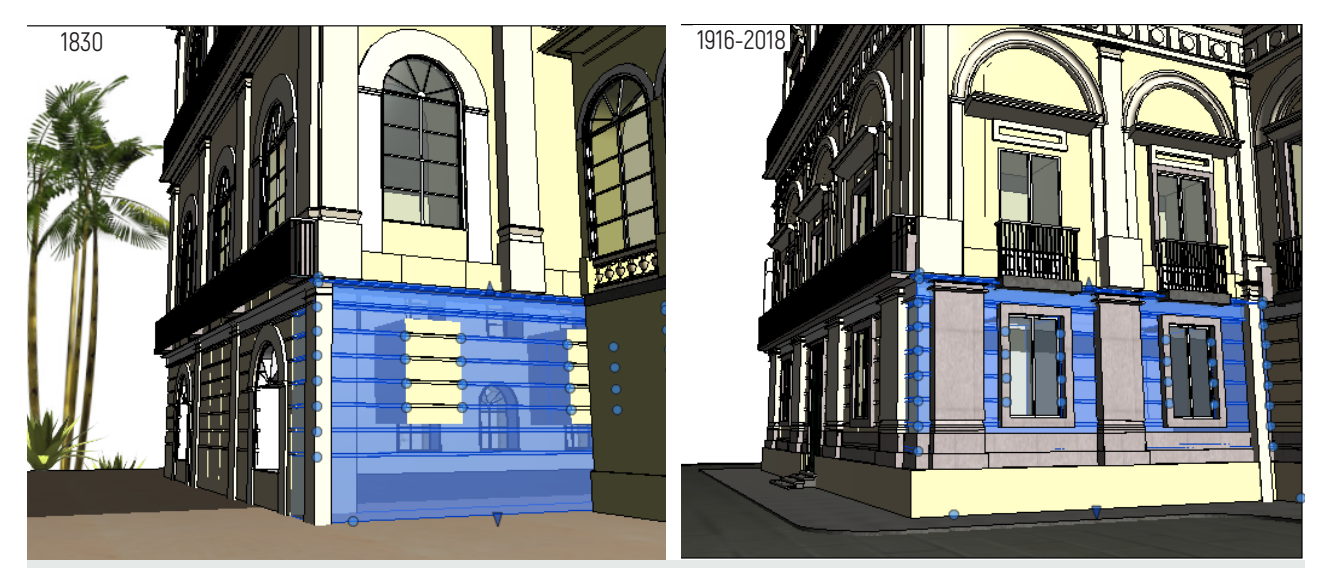

**Fig. 75:** Seleção de parede da fase 1830 mostra aberturas que só apareceriam décadas depois. **Fig. 76:** Seleção da mesma parede na fase em que as aberturas são dadas como existentes. Arquivo Pessoal.

### **O Fusion / A360**

 A plataforma online, da mesma forma que possui uma interface amigável e intuitiva, possui muitas de suas funcionalidades mais avançadas "ocultas" a um usuário sem conhecimento da plataforma. Funções como modificar a câmera, aparência, isolamento de objetos e acesso aos atributos associados ao objeto são encontrados de forma moderadamente complexa, o que impede muita das vezes de ter o modelo explorado ao máximo.

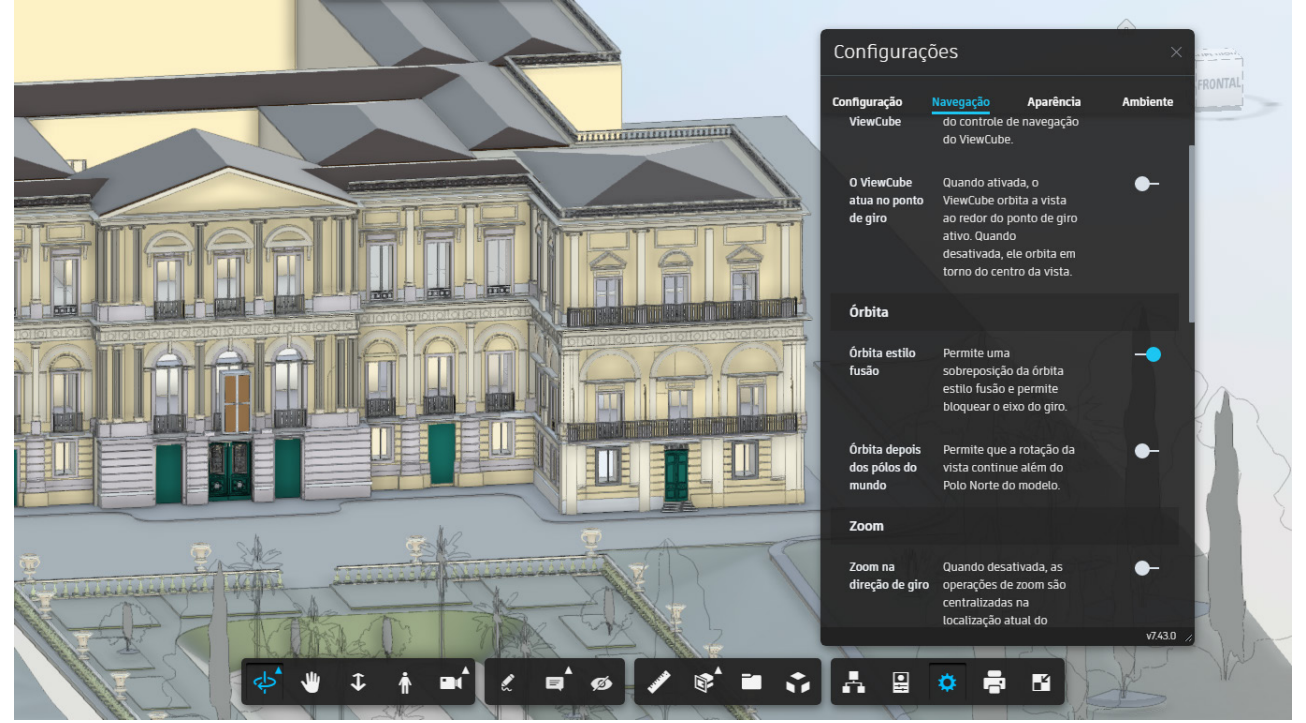

 Outro aspecto que se mostrou de grande incômodo no processo de publicação do modelo no site, foi sua capacidade gráfica. Como muitas das texturas atribuídas aos materiais no Revit foram personalizados e não são nativos, acabam por não serem exibidos ou serem exibidos de maneira simplificada na site. É o caso dos murais de Mario Bragaldi que compõe toda a atmosfera do Salão do Trono. Não é exibido na plataforma online, enquanto tem ótimas qualidades gráficas se visualizado no Revit.

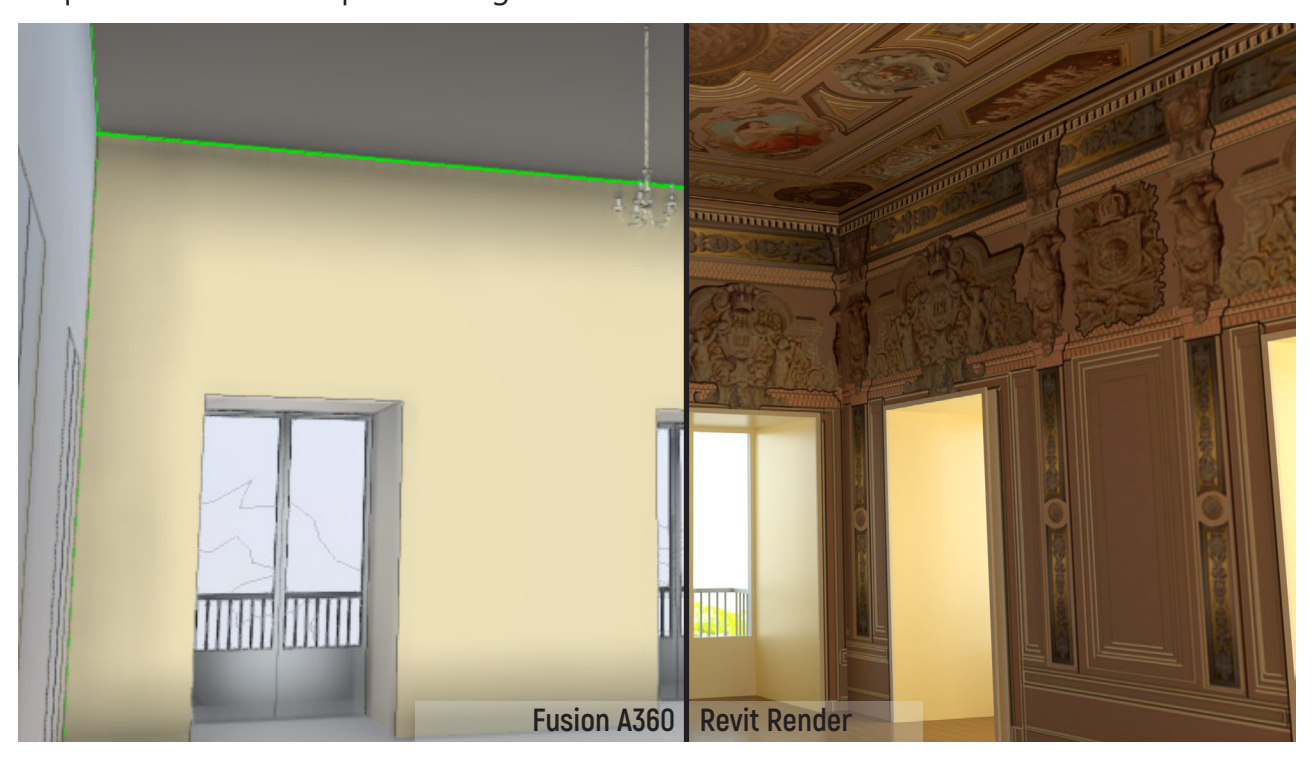

**Fig. 77 e 78:** Diferentes desempenhos gráficos para cada plataforma. Arquivo Pessoal.

### **O Futuro do Museu Nacional**

#### **Novos Caminhos para o Palácio do Museu Nacional**

 Após o incêndio de 2018, grandes esforços foram e estão sendo feitos com vistas à recuperação do Palácio e do acervo do Museu Nacional. Destaca-se o projeto "Museu Nacional Vive", lançado pela diretoria da instituição com o apoio da Unesco, do Instituto de Arquitetos do Brasil (IAB), do Banco Nacional de Desenvolvimento (BNDES) e outros.

 Segundo o diretor da instiuição, Alexander Kellner, o futuro da instiuição é ser "um museu de História Natural e Antropologia inovador, sustentável e acessível que promova a valorização do patrimônio científico e cultural e que, pelo olhar da ciência, convide à reflexão sobre o mundo que nos cerca e, ao mesmo tempo, nos leve a sonhar. "

 É nesse contexto que o edital do Museu Nacional Vive foi aberto, e os vencedores H+F Arquitetura e o Atelier de Arquitetura e Desenho Urbano foram selecionados. Pelo o que constam das divulgações recentes da instiuição e dos escritórios vencedores, a etapa de estudos de viabilidade, legislação e segurança já foi finalizada, e os escritórios, juntamente com uma equipe multidisciplinar, o IPHAN e representantes da UNESCO, trabalham juntos na fase seguinte.

 Segundo divulgação, está em curso o projeto de arquitetura", o que pode corresponder às fases de projeto executivo. Não há uma transparência total quanto ao processo de reconstrução do Museu, por isso não se sabe ao certo em que etapa os trabalhos estão. Foi divulgado no entanto, que a atual fase tem previsão para terminar em 2025 e conta com um orçamento de cerca de R\$ 2.690.000,00 milhões.

#### **>O Projeto Vencedor da Licitação**

H+F Arquitetos, Atelier de Arquitetura e Desenho Urbano. 2020

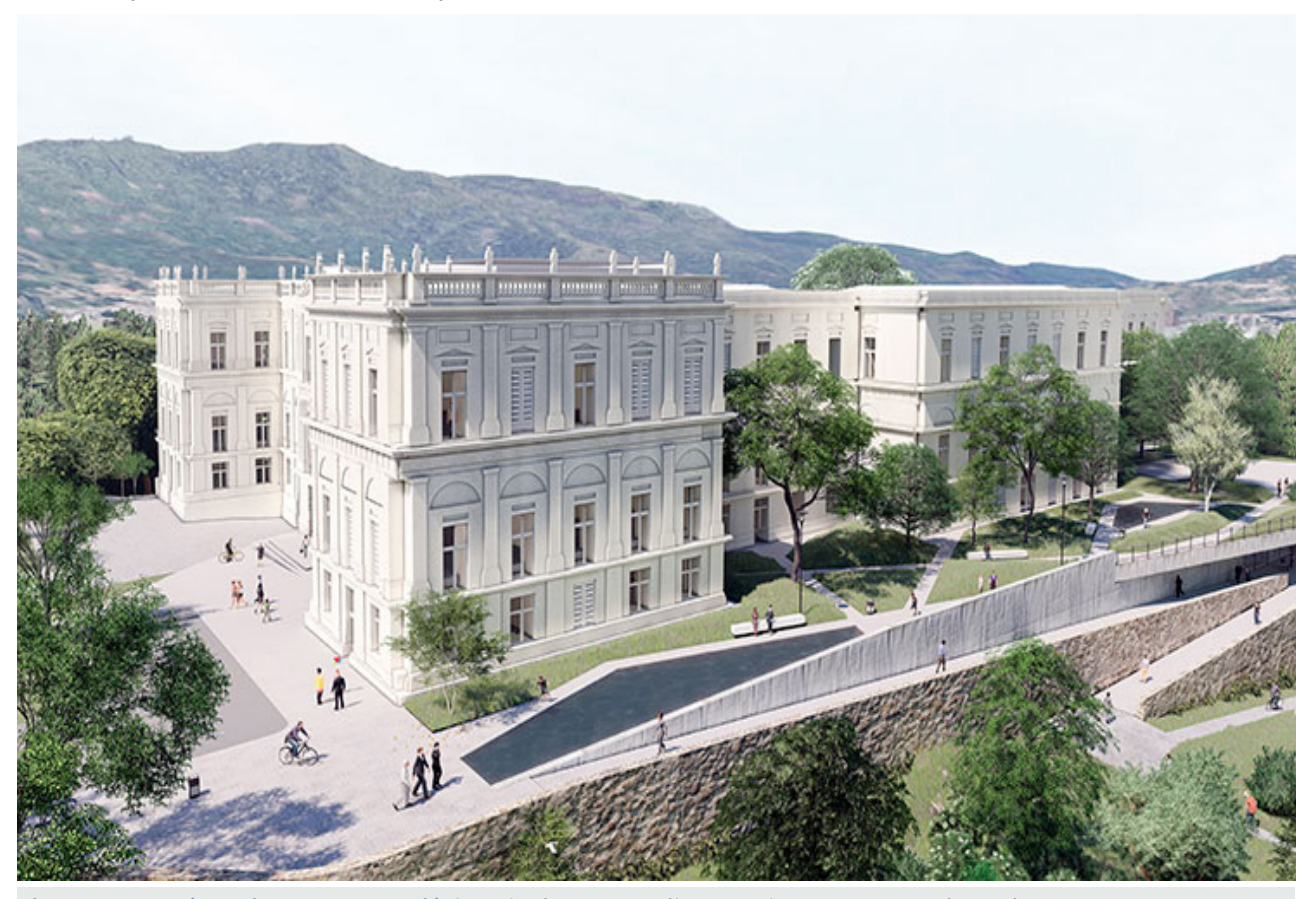

**Fig. 74:** Nova área de anexo ao Palácio. Divulgação Atelier Arquitetura e Desenho Urbano, 2021.

"Como forma de preservar a história e memória da construção, os arquitetos e urbanistas optaram por deixar sem reboco algumas paredes danificadas pelo incêndio. Os autores do projeto também preferiram valorizar o pé direito alto do edifício, com a criação de passarelas e escadas metálicas entrecruzadas." CAU RJ.

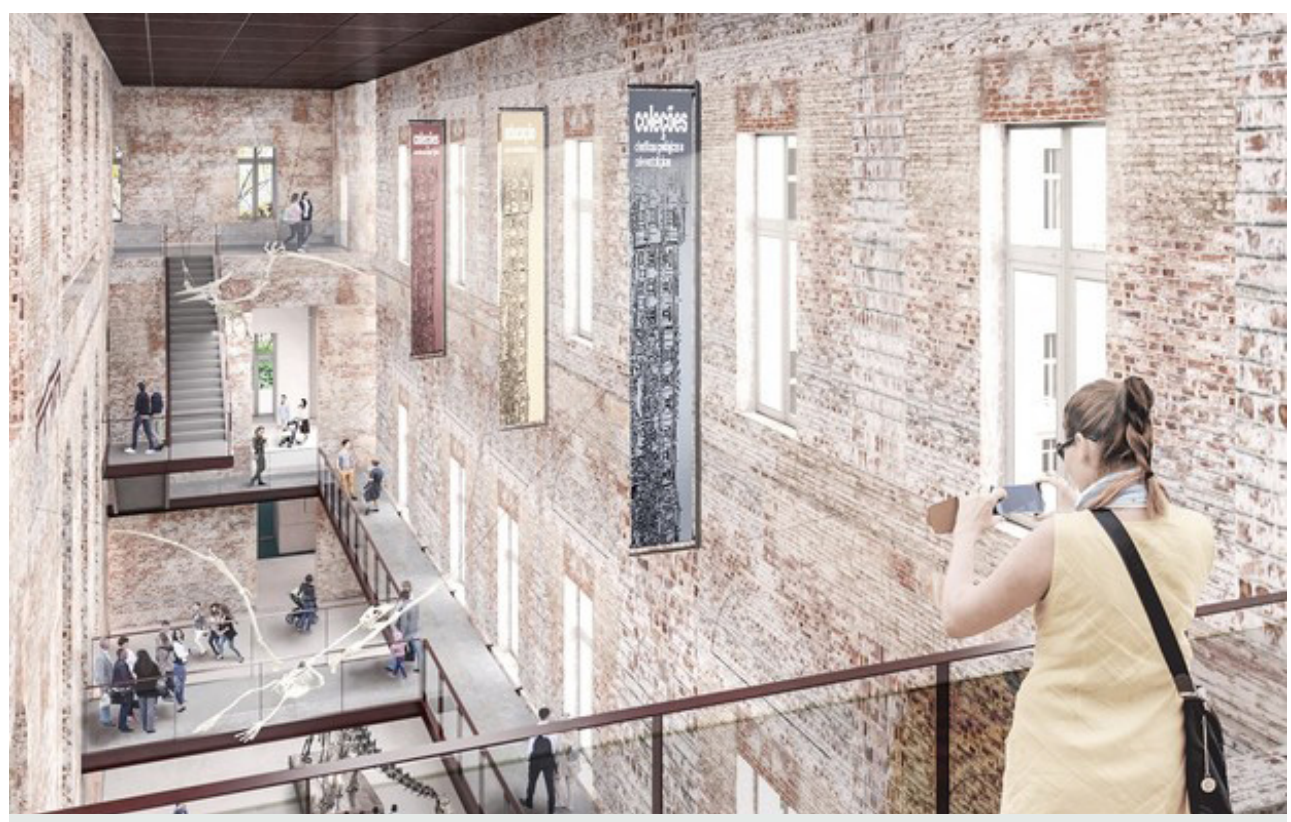

**Fig. 74:** Saguão de articulação das exposições. Divulgação Atelier Arquitetura e Desenho Urbano, 2021.

#### **Acessibilidade**

 Acerca da acessibilidade e segurança, é possível notar que a demolição das estruturas do palácio pelo incêndio foi uma oportunidade encontrada pelos escritórios para repensar a circulação interna do Museu. O arquiteto Eduardo Feroni, do [H+F Arquitetos](https://www.hf.arq.br/projeto/museu-nacional-ufrj/) diz que o ponto de partida do projeto foi a questão da segurança. Isso se nota pelo surgimento de rampas por diversas áreas do Palácio, aproximando o museu de projetos de outros instituições contemporâneas, cuja circulação já é adaptada por rampas ou elavadores, permitindo maior acessibilidade, seja de visitantes ou de equipes internas.

 Registra-se ainda, a participação do Instituto do Patrimônio Histórico e Artístico Nacional (IPHAN) no projeto de arquitetura dos interiores e no projeto de restauro; Não se sabe qual a linha de restauro será adotada no projeto, mas já é possível confirmar que o projeto não busca reconstruir nenhuma estrutura que se tenha perdido no incêndio.

#### **Rearticulação com a Quinta**

 Outro aspecto destacado pelos escritórios é a proposta de rearticulação do Palácio com a própria Quinta da Boa Vista; Parece uma estratégia acertada, uma vez que com as inúmeras mudanças do bairro, da cidade,e da própria população, todo o complexo da Quinta da Boa Vista descaracterizado, e a região tem uma demanda reprimida por espaços livres, como pode se constatar nos finais de semanas na região e nos mais diferentes encontros sociais que ali se instalam. Ainda assim, até onde foi possível ler do projeto, apenas projeções de novos caminhos foram planejados, o que não é o suficiente para criar espaços livres de qualidade e de real articulação com o Museu.

 Caso haja um planejamento para as áreas de entorno, como a possível reforma e abertura ao público do jardim das princesas (a Sul do Palácio), será enfim um passo importante para requalificar o entorno do Museu e valorizar toda a Quinta. Essa rearticulação deverá sem dúvida agregar serviços e programas ligados ao Museu e que talvez possam se espalhar para além da edificação. Isso requer grandes esforços de paisagismo e urbanismo, repensando o papel da Quinta como equipamento urbano da cidade.

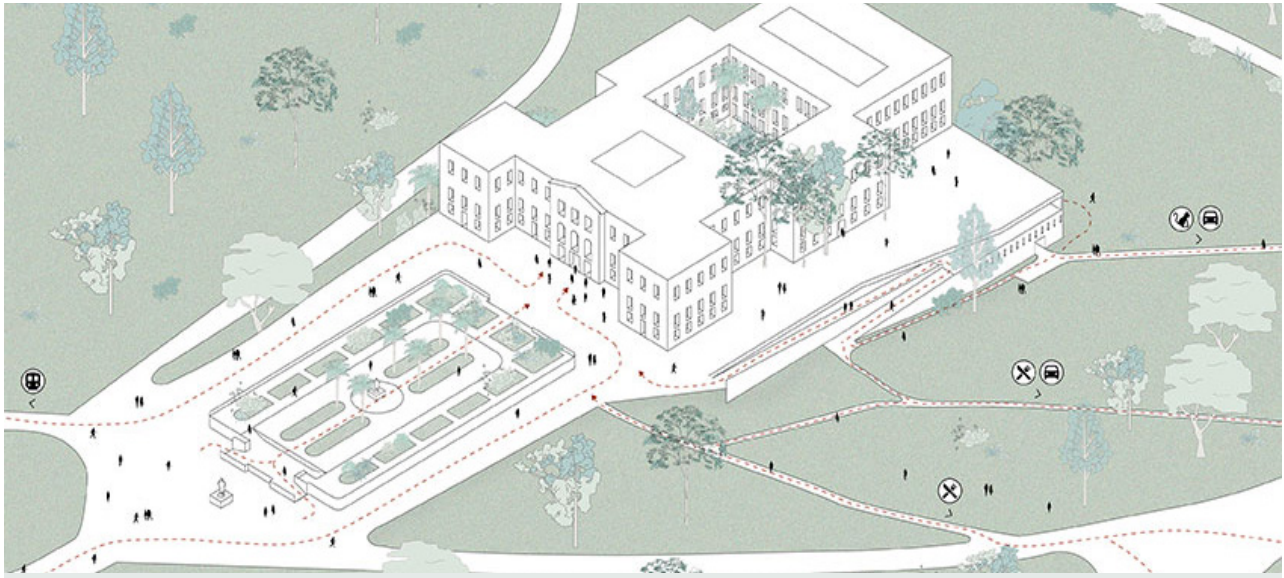

Fig. 74: Perspectiva aérea do Palácio do MN UFRJ. Os novos caminhos estão tracejados em vermelho. Divulgação Atelier Arquitetura e Desenho Urbano, 2021.

#### **Segurança**

 O arquiteto Eduardo Feroni, da H+F Arquitetos, declarou que o ponto de partida para se pensar o projeto, ganhador da licitação, foi a questão da segurança. Incontestável aqui é a necessidade do projeto abranger todas as instalações prediais, equipamentos de prevenção à incêndios, novo sistema de logística, condicionamento de ar e diversos outros equipamentos e instalações que foram sendo sobrepostos à estrutura bicentenária sem um projeto integral ou acompanhamento adequados.

 Nesse ponto, não há qualquer informação disponível ao público quanto aos sistemas prediais, combate à incêndio, rotas de fuga, sinalização de emergência e etc. O único aspecto a respeito é acerca da circulação interna, que parece oferecer salas de exposição mais amplas e múltiplas opções de saída.

 A circulação dos visitantes entre as inúmeras salas não era muito clara do ponto de vista museológico, e tampouco segura, já que não haviam saídas de emergência ou rotas estratégicas de fuga ou quase nenhum mecanismo de segurança, dificultando tando uma possível evacuação quanto o acesso a partir do exterior, sob esse aspecto, sendo a segurança o grande partido, os autores poderiam evidenciar o que está sendo pensado para a segurança de quem visitar o novo Museu.

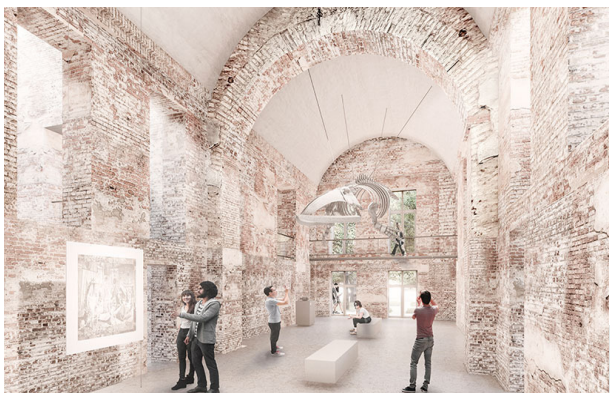

**> Fig. 74:** Antiga área da Capela. Divulgação Atelier Arquitetura e Desenho Urbano, 2021.

#### **Materialidade e Espacialidade**

 Como é o caráter mais aparente das imagens divulgadas, é impossível deixar de criticar a nova materialidade do Palácio. Não parecem existir quaisquer tentativas de resgatar detalhes únicos do Museu Nacional, que marcavam sua importância histórica e arquitetônica. As paredes de tijolos internos foram totalmente destruídas pelo incêndio, e os registros das mesmas em tijolos é possível de ser visto nas poucas imagens divulgadas.

 Uma vez que as paredes das fachadas estão sobre embasamento de rocha, e muitas das janelas e elementos neoclássicos das fachadas compartilham do mesmo material, as fachadas resistiram bem, e parece que serão os únicos sobreviventes ao incêndio a serem restaurados. Enquanto a fachada irá retomar a identidade tradicional do Museu, os arquitetos recorrem a rampas metálicas entrecruzadas dentro de grandes áreas cujas paredes continuarão ausentes, se utilizando de novas coberturas translúcidas sobre estrutura metálica para repensar os pátios internos.

 As paredes não receberão acabamento internamente, deixando ao visitante a evidência do desastre em todo o passeio, com o tijolo aparente. As lajes em madeira de tábuas corridas e parquets, que registravam diferentes épocas tampouco serão reconstruídas ou retomadas de forma alguma. Elementos de rica ornamentação e valor histórico, como as pinturas murais do italiano Mario Bragaldi que ornamentava o antigo Salão do Trono, assim como as esquadrias e cantarias, tetos em estuque, pinturas murais descobertas recentemente, nenhum deles parece que receberá qualquer alusão nos trabalhos para reconstruir o Museu.

 A própria espacialidade e escala serão totalmente refeitos. Os tetos abobadados das salas históricas e outras salas serão totalmente apagados da história, uma vez que o pé direito será triplo, dando ao observador novamente a sensação de estar adentrando um espaço de grandes ruínas, cuja imponência se apagou.

#### **Em resumo...**

 Ao meu ver, é compreensível que o projeto busque incorporar o incêndio, mas também penso que deveria contar, através da própria arquitetura, outros momentos da história do Museu. É uma pena que uma edificação tão importante em sua história arquitetônica, política e científica, que sediou desde o império, a instalação da república e maior museu do país seja tratado, ao que parece, com um olhar superficial, que realça mais que tudo o desastre recente que a instiuição sofreu.

A resposta parece muito viável tecnicamente, ciente das problemáticas do Museu e até responde de forma bem moderna, dizendo estar pautada em projetos de museus novos e seguros mundo afora, mas também parece não estar ciente da dimensão do Museu Nacional na história do país, -arquitetônica e historicamente - e acho que pecou em criar sobre o Museu um olhar de "ruína revisitada" a despeito de todas as qualidades que fazem dele um símbolo de arquitetura, museu e instituição científica. | Deborath Katiússia

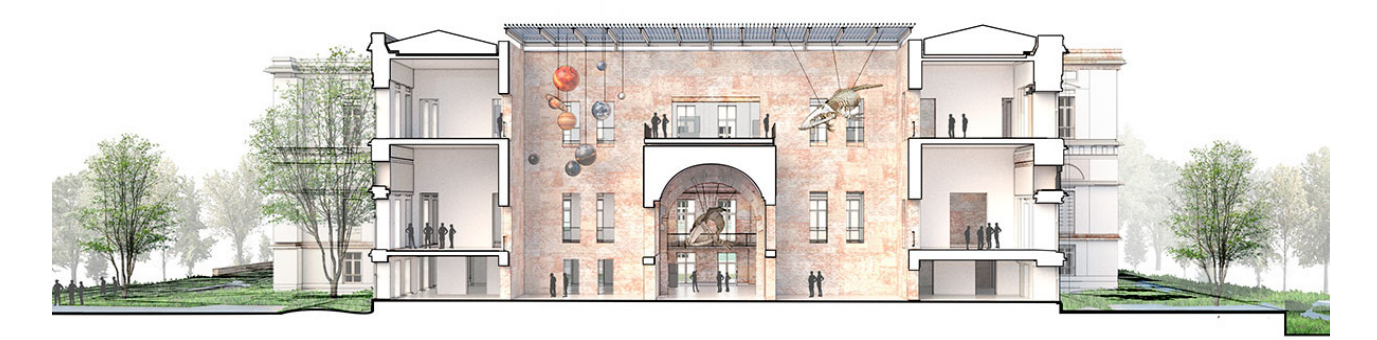

**Fig. 74:** Corte longitudinal perspectivado demonstrando a nova espacialidade interna . Divulgação Atelier Arquitetura e Desenho Urbano, 2021.

### **Cronograma**

### **TFG2 :**

**22/mar a 22/abr:** Aprofundamento do trabalho: Detalhamento modelo, embasamento teórico e material gráfico.

**17 a 21/abr:** BANCA INTERMEDIÁRIA

**22/abr a 08/jun**: Detalhamento modelo, embasamento teórico e material gráfico. Desenvolvimento da apresentação do processo de trabalho.

**08/jun a 15/jun**: Elaboração dos slides incorporando aplicações do modelo e manual.

**15/jun:** Finalização da apresentação de slides.

**15/jun a 22/jun**: Alterações e ajustes. Entrega do material. **28/julho:** BANCA FINAL

### **Bibliografia**

**1.** ANGULO-FORNOS, R.; CASTELLANO-ROMÁN, M. **HBIM as Support of Preventive Conservation Actions in Heritage Architecture. Experience of the Renaissance Quadrant Façade of the Cathedral of Seville.** Appl. Sci. 2020, 10, 2428. Disponível em: https://doi.org/10.3390/app10072428

**2.** BIENE, Maria Paula van. **O Paço de São Cristóvão, antigo palácio real e imperial e atual palácio-sede do Museu Nacional/UFRJ: a definição de uma arquitetura palaciana.** Tese (Doutorado em Artes Visuais) – Universidade Federal do Rio de Janeiro: Escola de Belas Artes: Rio de Janeiro, 2013.

**3.** CANUTO, Cristiane Lopes. **Modelo BIM e proposta de intervenção no Palácio Gustavo Capanema, Rio de Janeiro- RJ : Pela preservação digital da arquitetura moderna**. [dissertação de mestrado]. - Rio de Janeiro: UFRJ/ FAU, 2017.

**4.** CANUTO, C.L.; SALGADO, M.S. **Modelagem da informação da construção na preservação da arquitetura moderna.** In: ENCONTRO NACIONAL DE TECNOLOGIA DO AMBIENTE CONSTRUÍDO, 16., 2016, São Paulo, 2016.

**5.** DANTAS, Regina Maria Macedo Costa. **A Casa do Imperador: do Paço de São Cristóvão ao Museu Nacional**. 2007. 297 f. Dissertação (Mestrado) - Curso de Pós-graduação em Memória Social, Universidade Federal do Estado do Rio de Janeiro, Rio de Janeiro, 2007

**6.** DORE, Conor; MURPHY, Maurice. **Current state of the art historic building information modelling**. International Archives of the Photogrammetry, Remote Sensing & Spatial Information Sciences, v. 42, 2017.

**7.** EPPICH, Rand et al. **Recording, documentation and information management for the conservation of heritage places: illustrated examples**. 2007.

**8.** HISTORIC ENGLAND. **Historic England 2017 BIM for Heritage: Developing a Historic Building Information Model.** Swindon.

**9.**HOIRISCH, M.; SALGADO, M.S.; RIBEIRO, R.T; **Influência das Tecnologias Construtivas nas decisões de Projeto: uma análise da arquitetura neoclássica no Rio de Janeiro.** In: Simpósio Brasileiro de Qualidade do Projeto no Ambiente Construído. IX Workshop Brasileiro de Gestão do Processo de Projeto na Construção de Edifícios. São Paulo, 2009.

**10.** MORGANTI, Caterina; BARTOLOMEI, Cristiana. **3D Digitalization of Architectural Heritage: Habana Vieja in Cuba–Approaching H-BIM**. In: Analysis, Conservation, and Restoration of Tangible and Intangible Cultural Heritage. IGI Global, 2019. p. 51-85.

**11.** OLIVEIRA SENRA Fernanda & QUEIROZ Joedy & RIBEIRO Roberto. **As ROCHAS Do Museu Nacional e Micro Ambiente De Degradação**. In: IX SIMPÓSIO DE ROCHAS ORNAMENTAIS DO NOR-DESTE. João Pessoa, 2016.

**12.** RELATÓRIO TÉCNICO DE ATIVIDADES. **Programa de Revitalização do Museu Nacional/UFRJ: Projeto da Nova Exposição do Museu Nacional/UFRJ.** Arquitetura & Design. Montagem do Escritório Técnico-Científico. CNPq – PROCESSO INSTITUCIONAL 68.0148/00-0, Rio de Janeiro, 2002.

**13.** RUSCHEL, Regina C.. **TO BIM OR NOT RO BIM?** In: III Encontro da Associação Nacional de Pesquisa e Pós‐graduação em Arquitetura e Urbanismo. Arquitetura, cidade e projeto: uma construção coletiva. São Paulo, 2014.

**14.** SANTOS F., Paulo. **Quatro Séculos de Arquitetura**. Rio de Janeiro, Ed. Instituto dos Arquitetos Brasileiros (Coleção IAB; v. 1), 1981.

**15.** SGUIZZARDI, Silvio. **Modelando o Futuro: A Evolução do Uso de Tecnologias Digitais no Desenvolvimento de Projetos de Arquitetura** [dissertação de mestrado]. c São Paulo : Universidade de São Paulo c FAU USP, 2011.

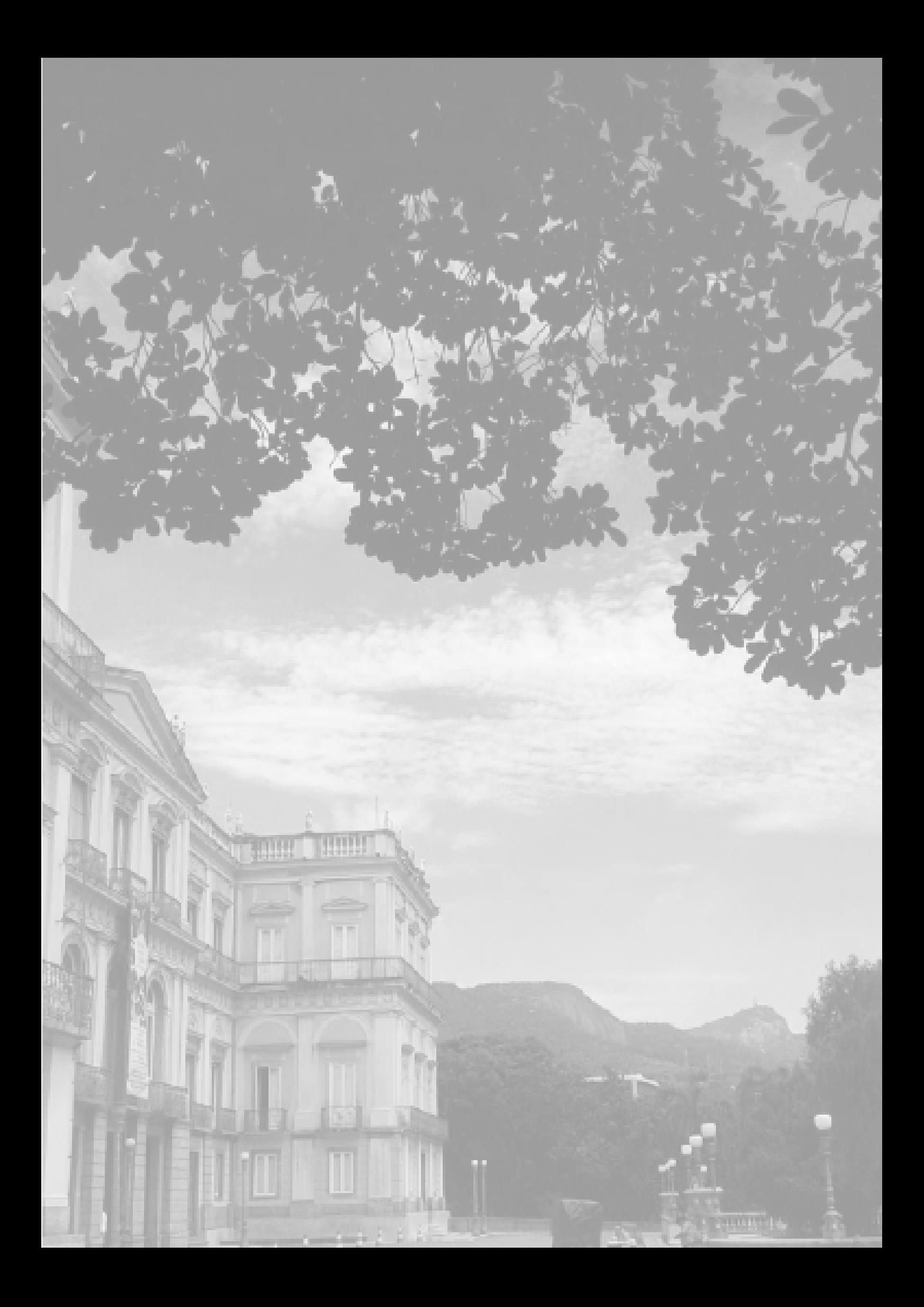

Obrigada

Deborath Katiússia

2020.2 R. - TFG II - Estudo Preliminar

### HBIM para Preservação Digital do Museu Nacional :

Estudo de Recortes do Museu

TFG2 – Banca de Estudo Final | Deborath Katiússia Coelho

**LANGINE DELIN** 

Orientação: Prof. Raphael Marconi & Profª. Aline Calazans | Faculdade de Arquitetura e Urbanismo – Universidade Federal do Rio de Janeiro | 2020.2 (Remoto)

# Processo de trabalho

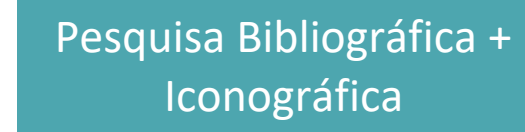

Modelagem na plataforma BIM

Projeto do Manual do Usuário HBIM

Divulgação

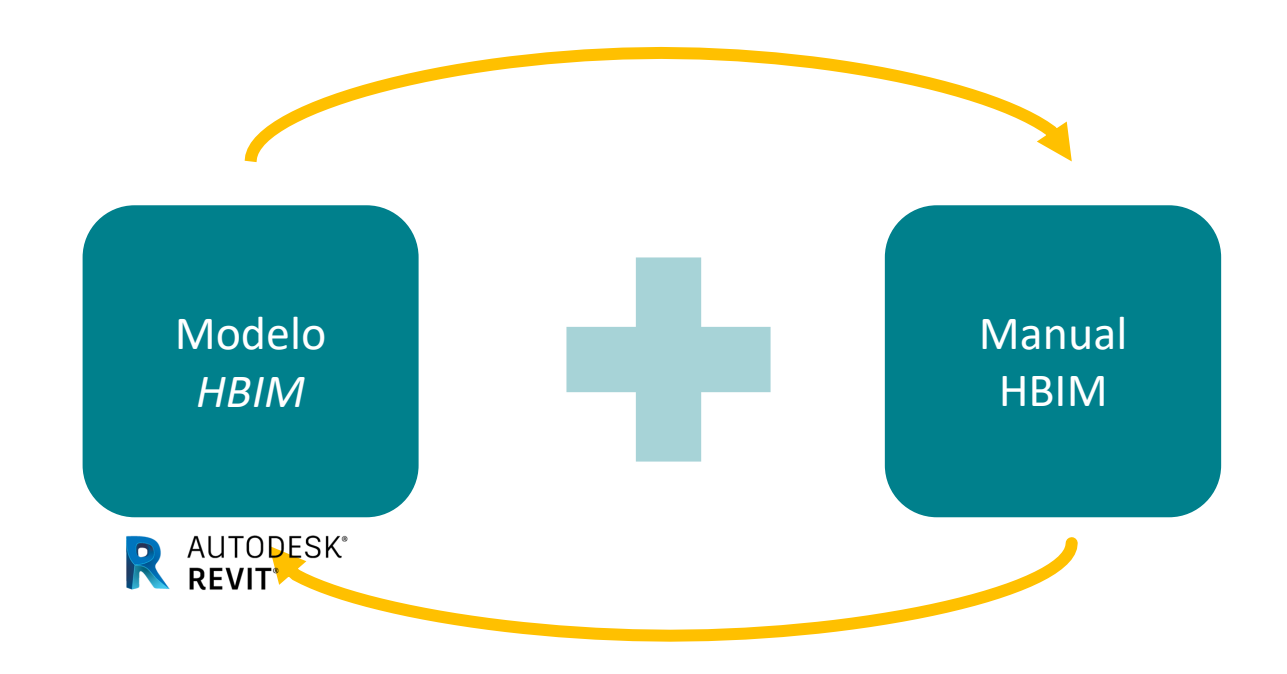

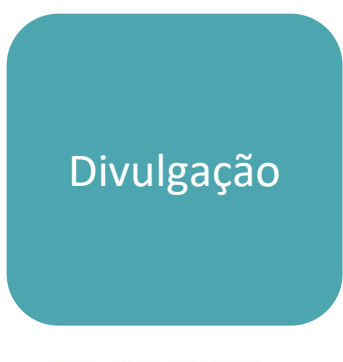

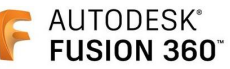

# Manual do Usuário HBIM

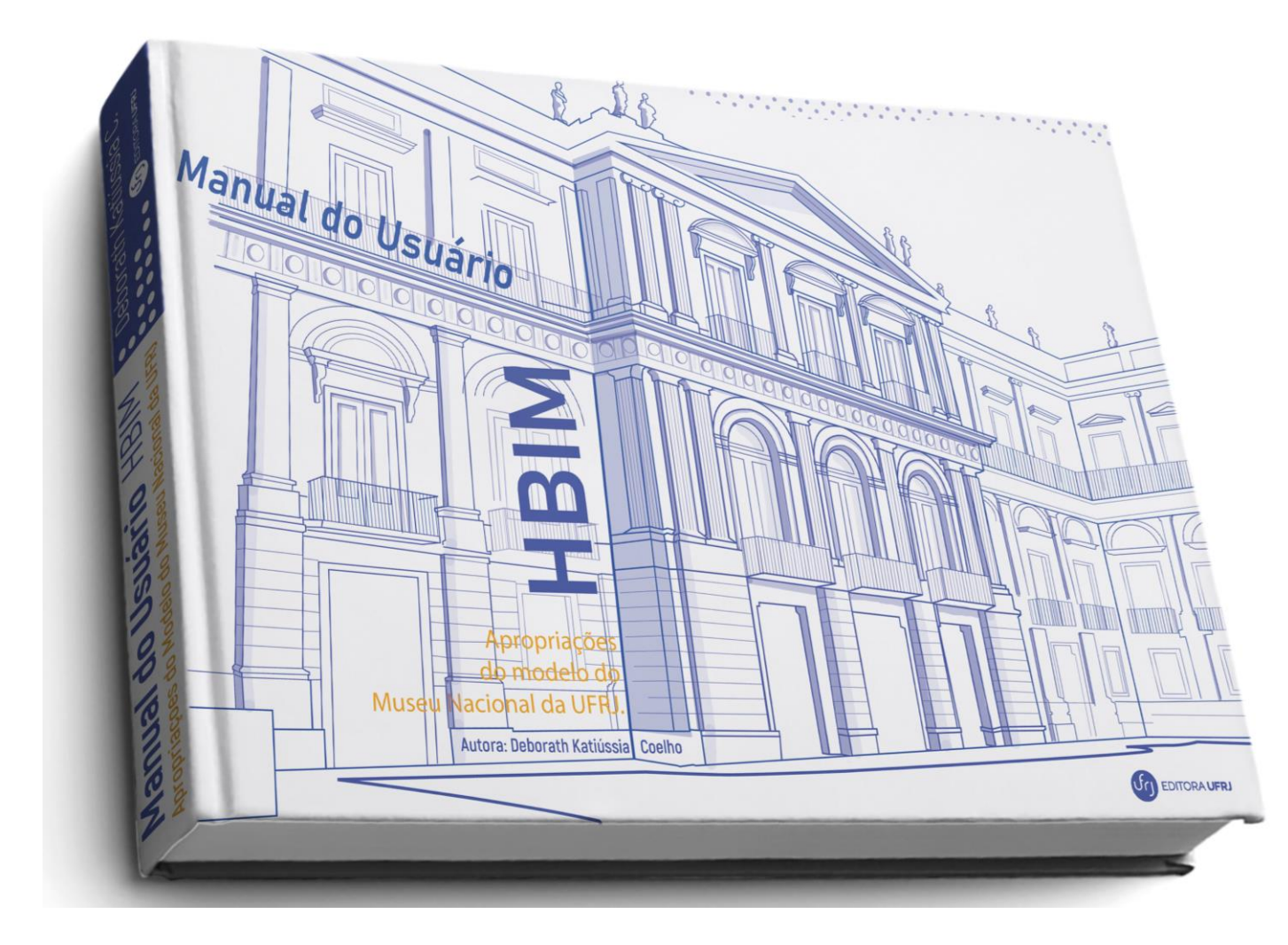

- Apresentação ao BIM e HBIM
- $\rightarrow$  Mídia de apoio ao usuário
- $\rightarrow$  Instruções passo-a-passo

# O issuu

https://issuu.com/deb881/docs/manual\_hbim

# Manual do Usuário HBIM

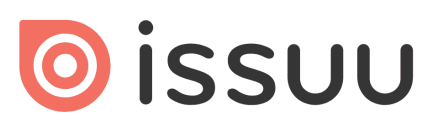

https://issuu.com/deb881/docs/manual\_hbim

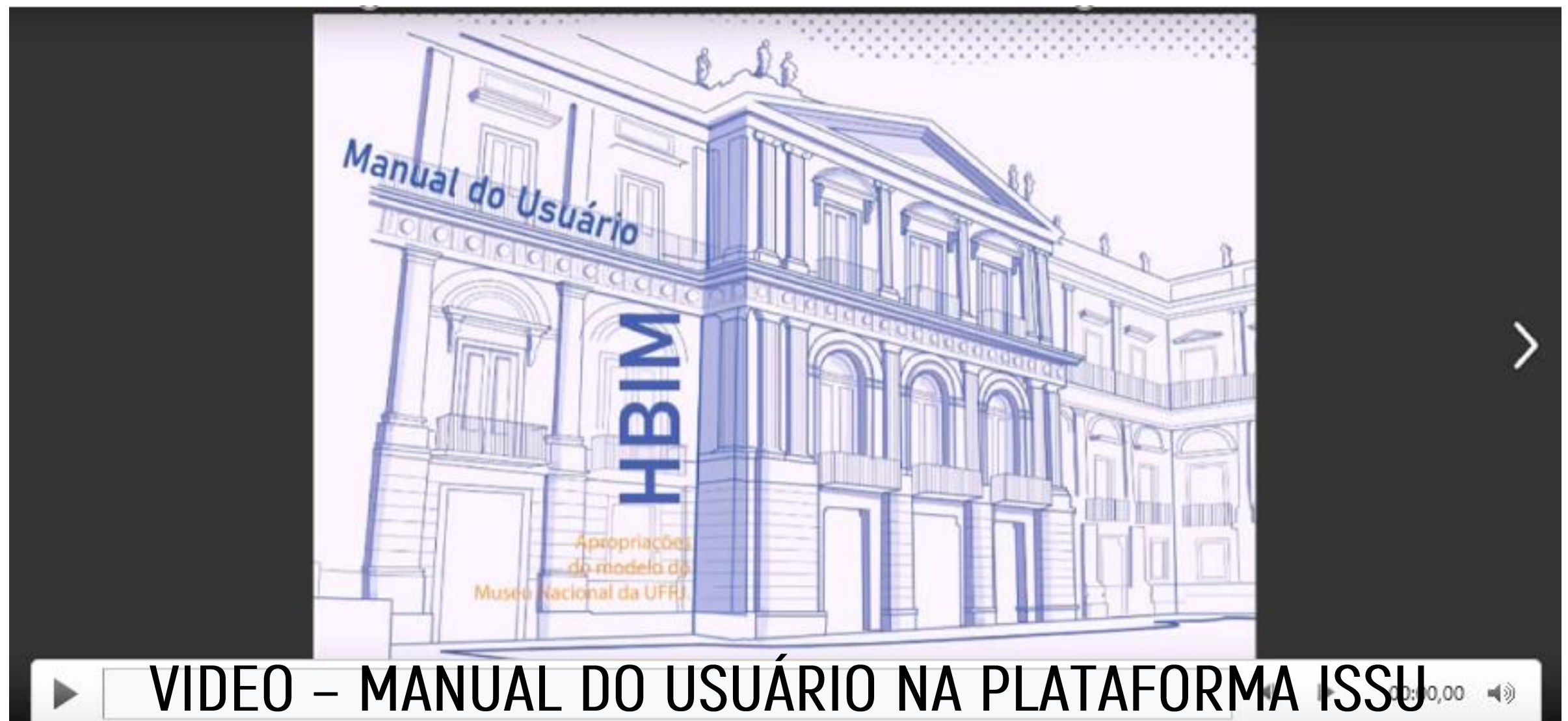

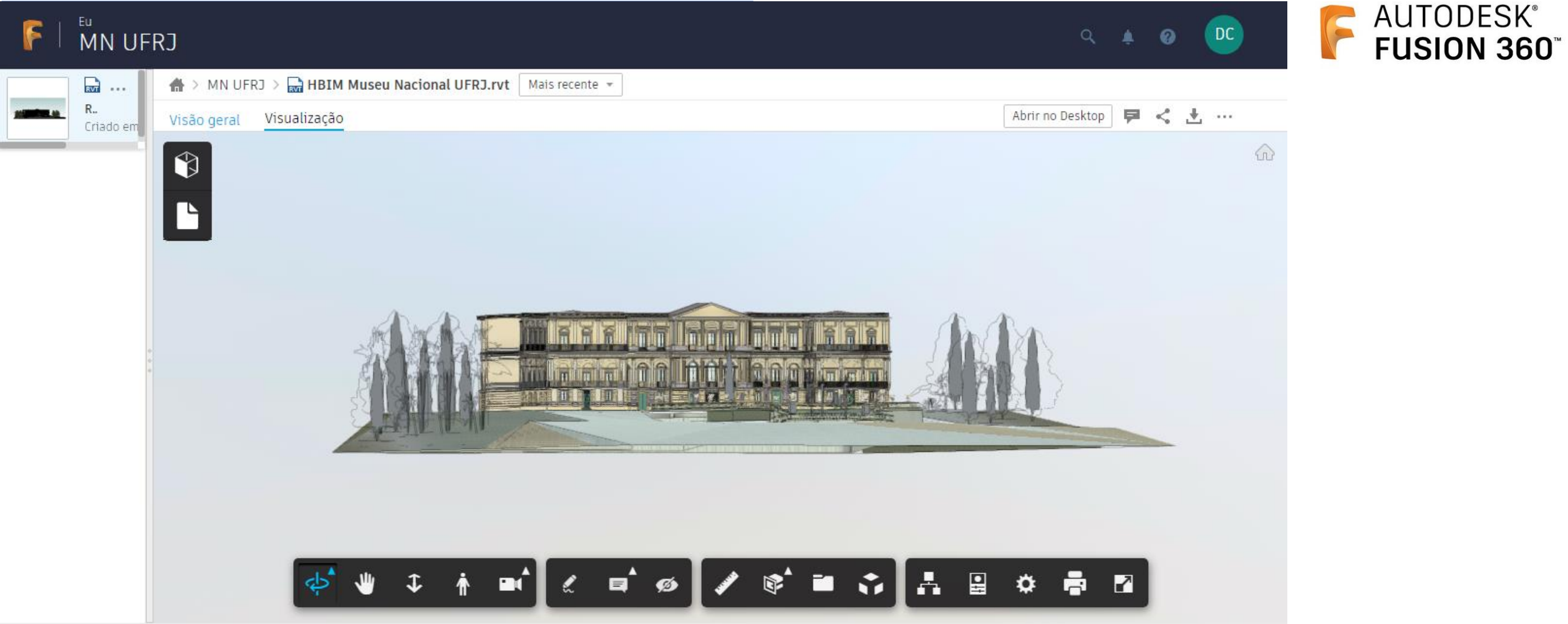

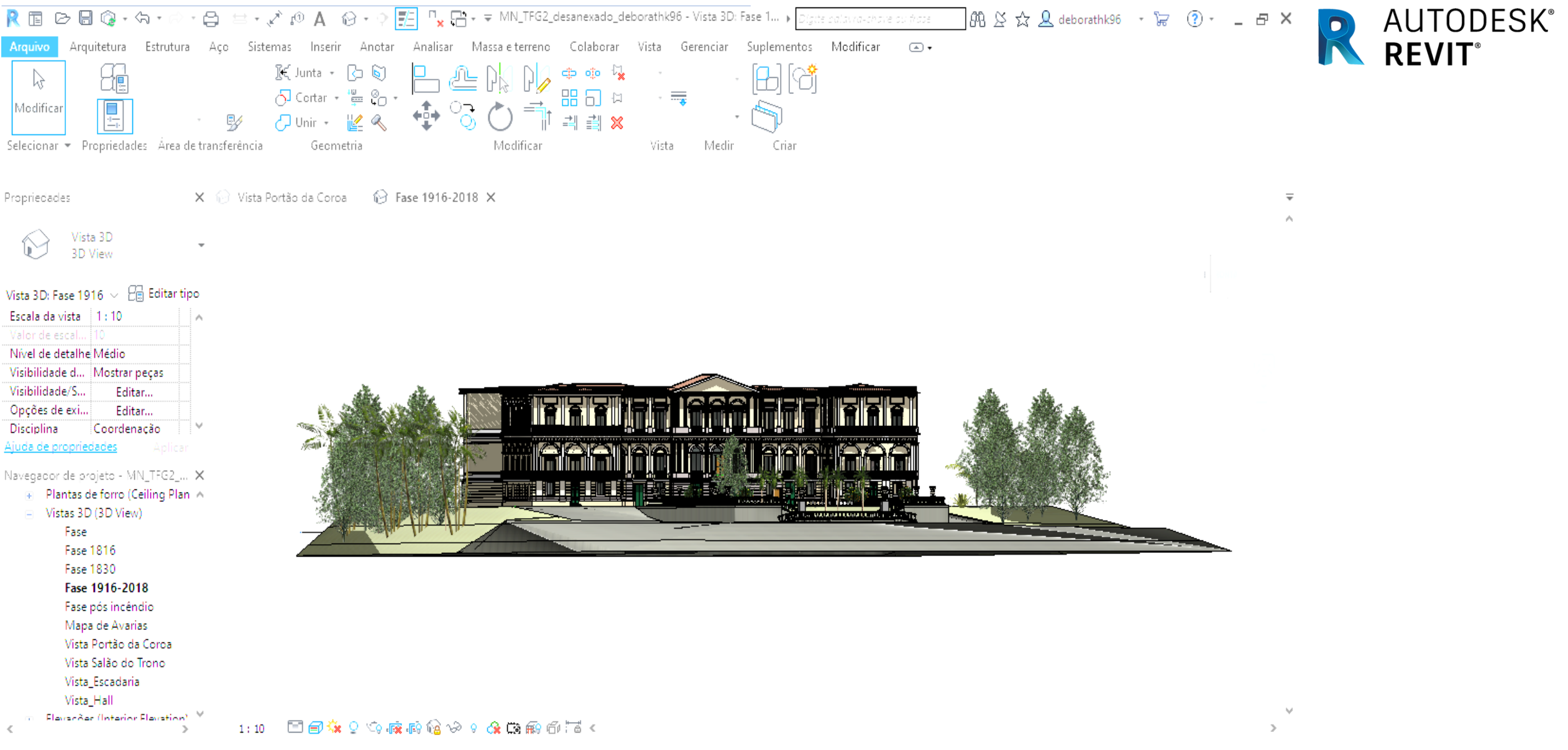

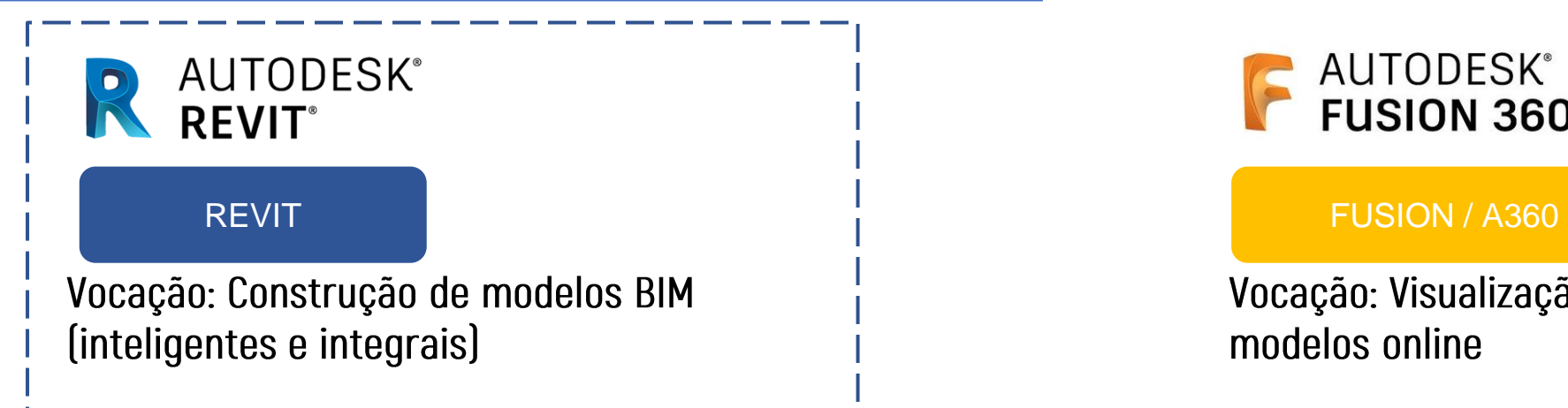

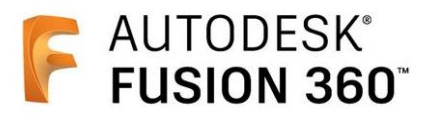

Vocação: Visualização e Compartilhamento de modelos online

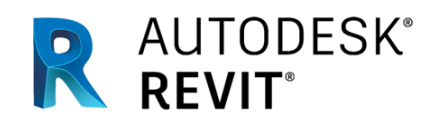

### **REVIT**

Vocação: Construção de modelos BIM (inteligentes e integrais)

Limitantes principais:

- -Conhecimento avançado exigido;
- -Alta complexidade na criação e gestão de famílias e tipos;
- -Trabalho difícil devido a falta de laser scanning ou similares;
- -Gerenciamento de fases muito limitado;
- -Processo de modelagem histórica de baixo progresso;

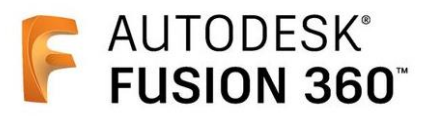

### FUSION / A360

Vocação: Visualização e Compartilhamento de modelos online

### Limitantes principais:

- -Dificuldade de edição;
- -Travamento na visualização;
- -Erros de exportação;
- -Interface simplória 'esconde' muitas funções;
- -Gráficos limitam a experiência de imersão do usuário e a descoberta da materialidade;

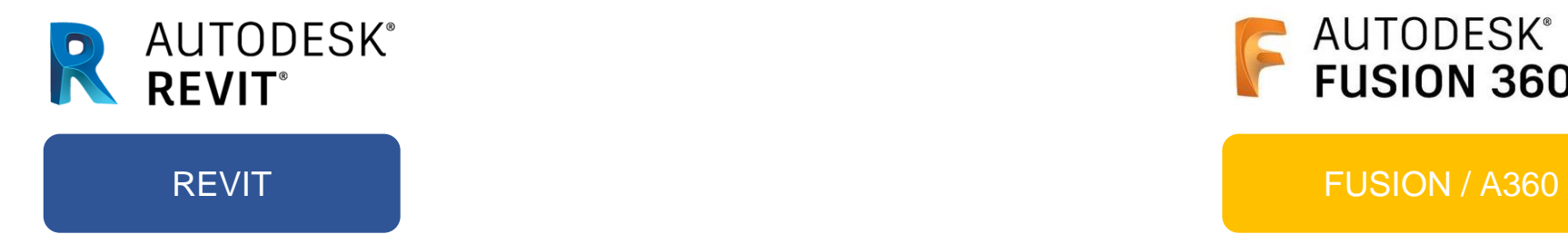

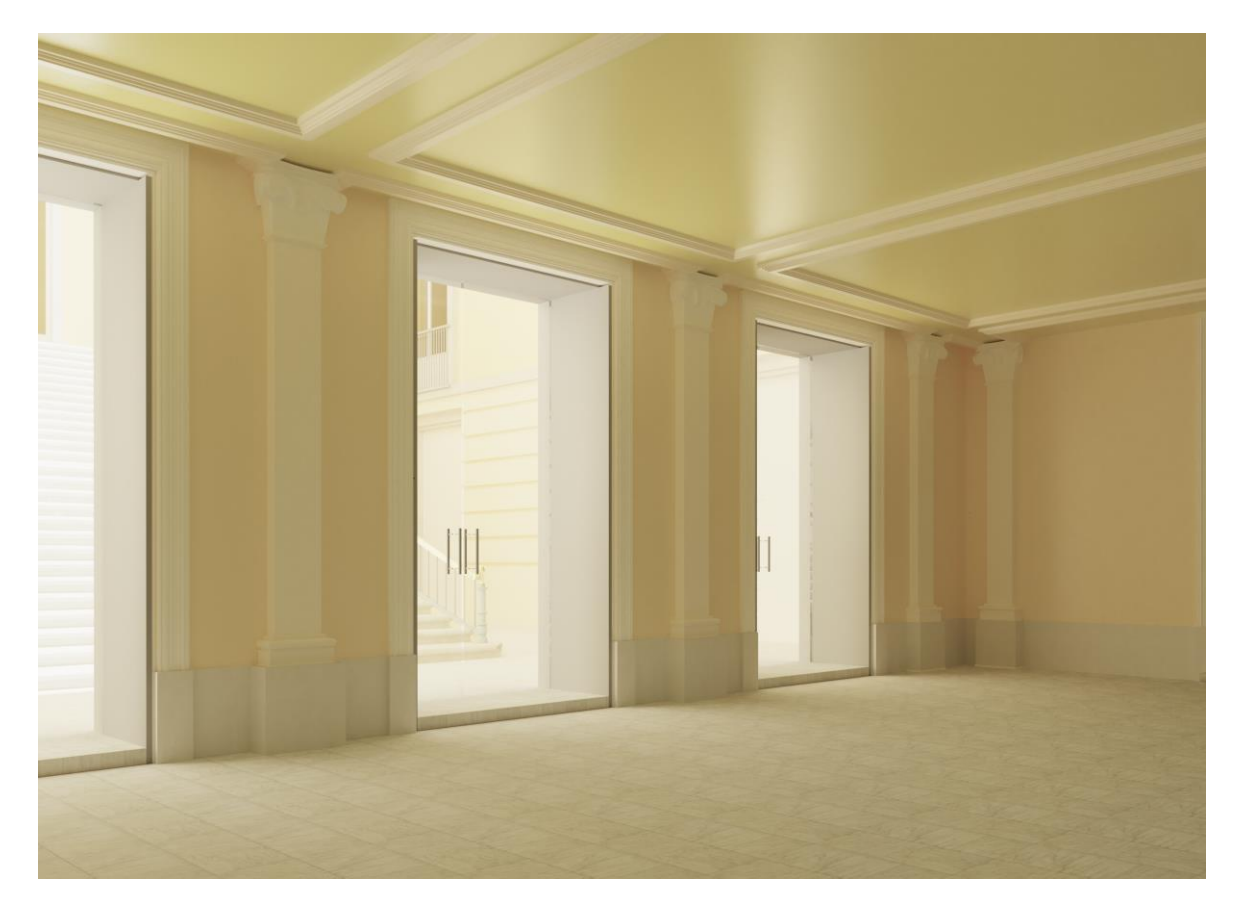

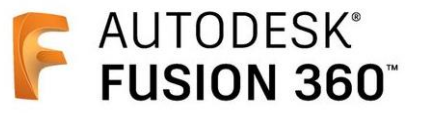

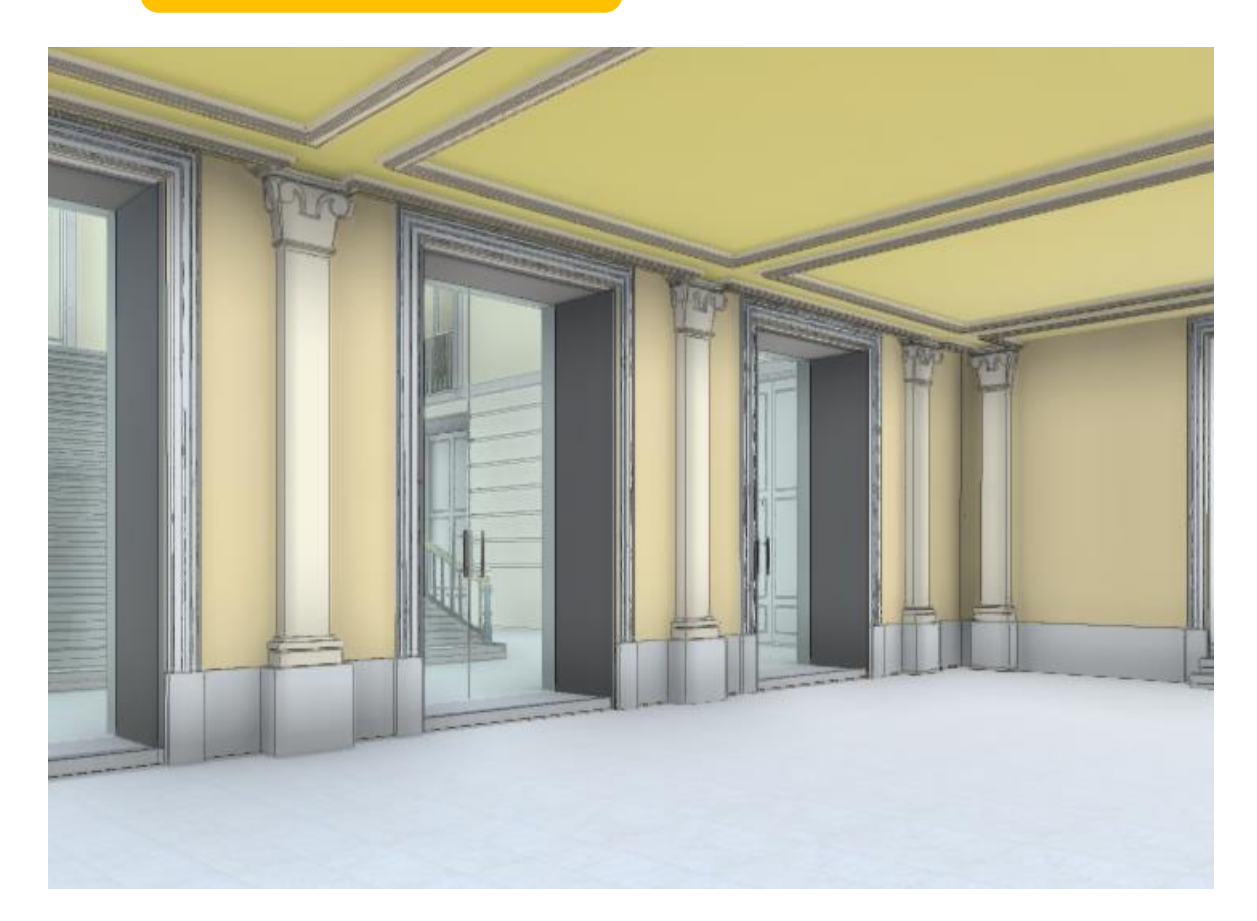

### Visualização Revit/Rendering - Hall de Entrada

Visualização online Fusion - Hall de Entrada

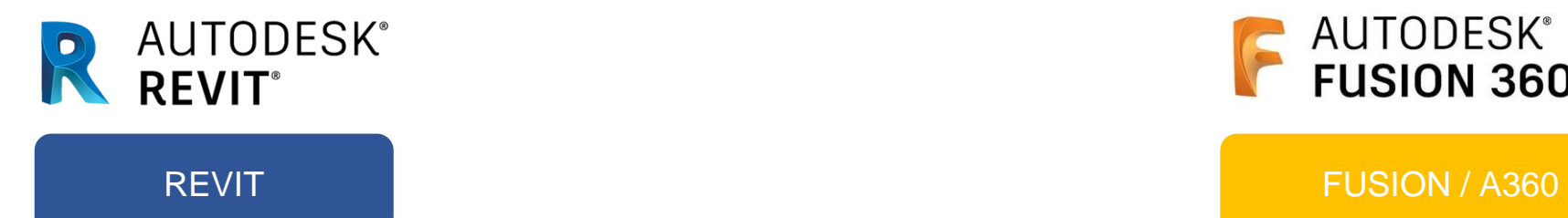

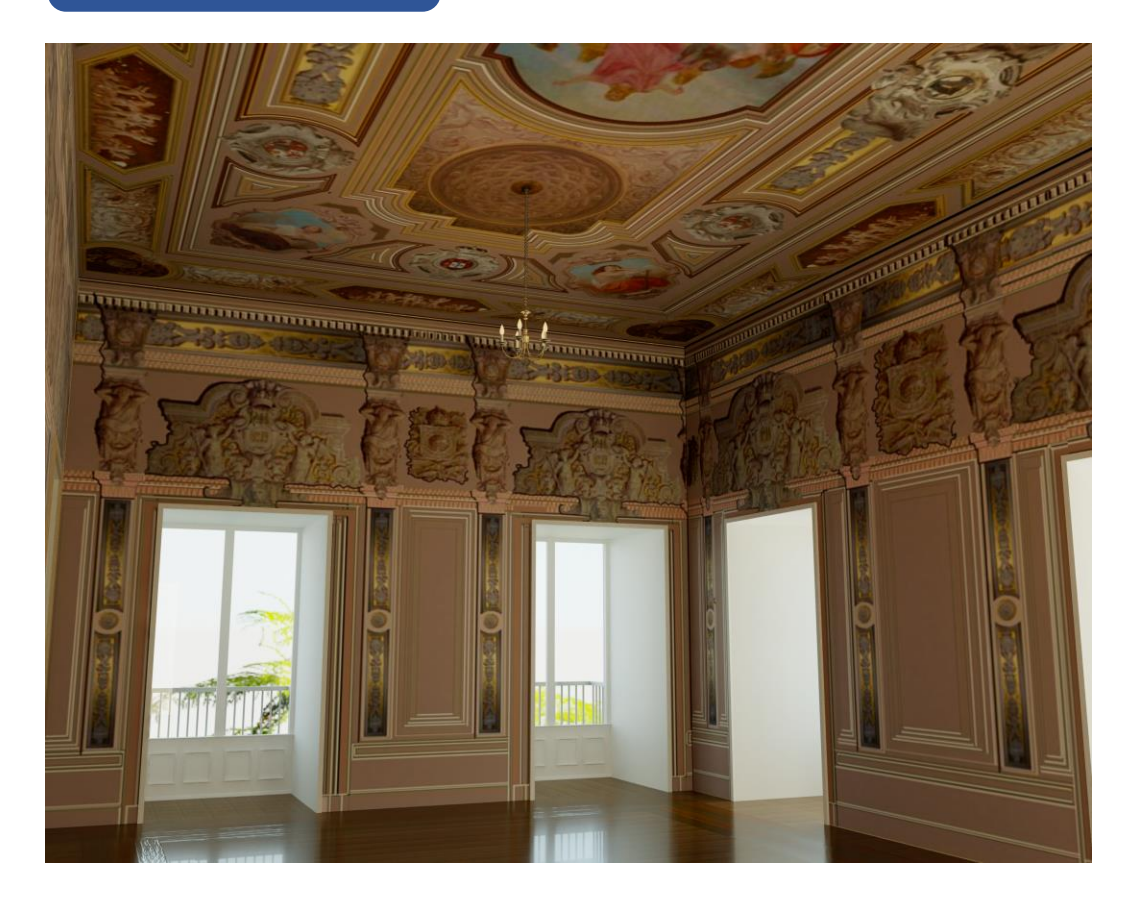

Visualização Revit/Rendering - Sala do Trono

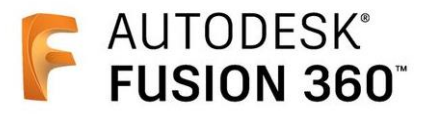

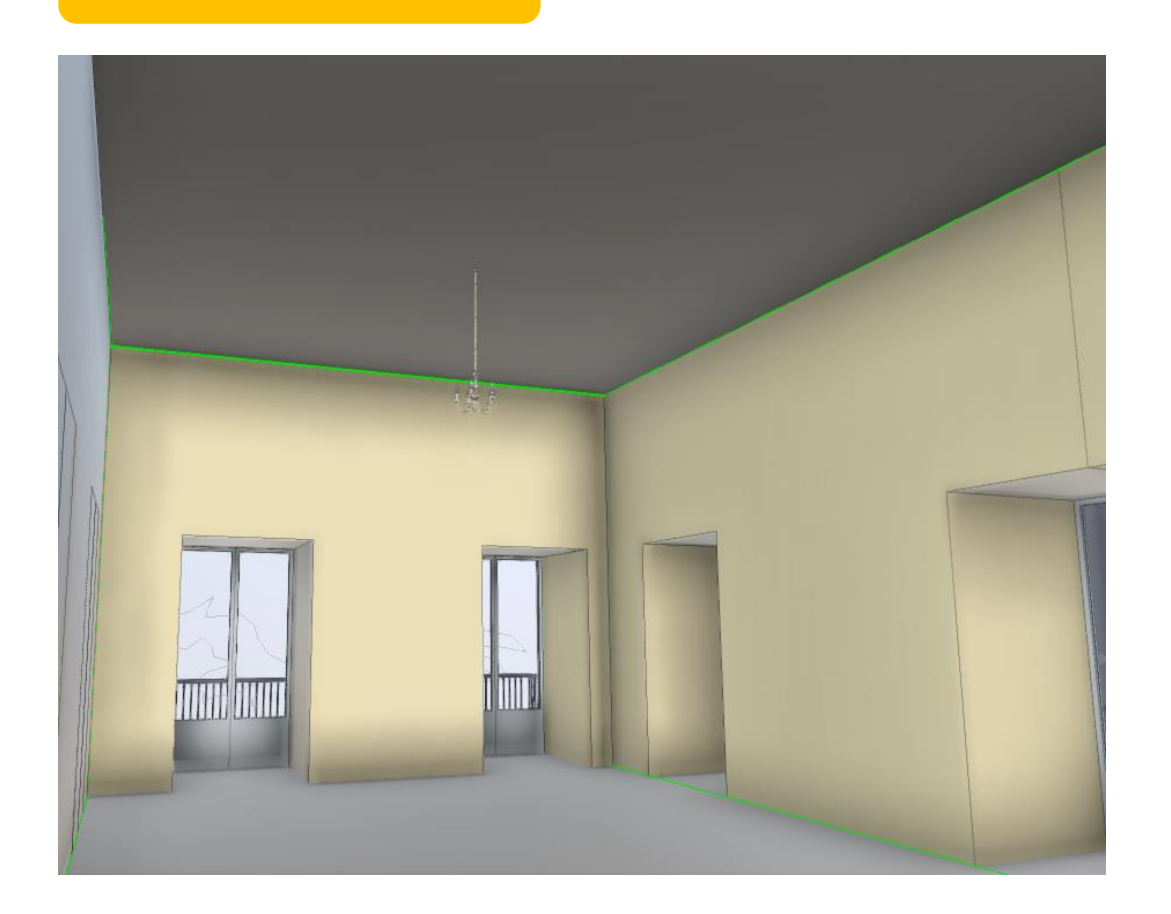

Visualização online Fusion - Sala do Trono

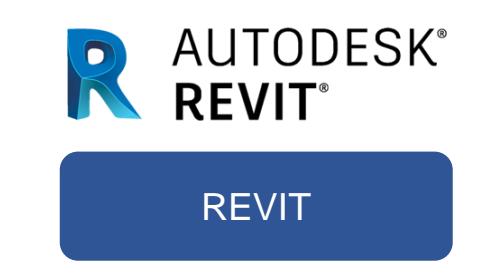

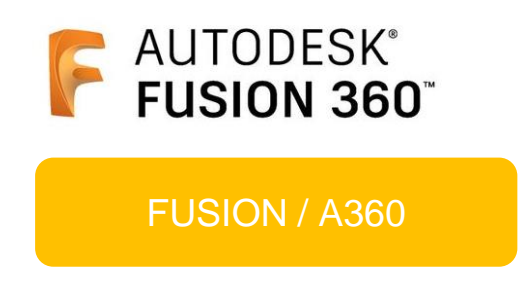

Uso para estudos de viabilidade, orçamento, projeto executivo, e gestão documental do patrimônio.

2. Trabalhos complexos de forma colaborativa: Equipe de estrutura, de arquitetura, de instalações, de paisagismo, etc.

Uso pedagógico, educacional e integrado ao projeto museológico da instituição.

Divulgação do modelo ao público geral.  $2.$ 

# O Modelo HBIM completo

# **\* Resgate da edificação histórica não existente fisicamente**

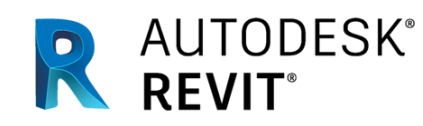

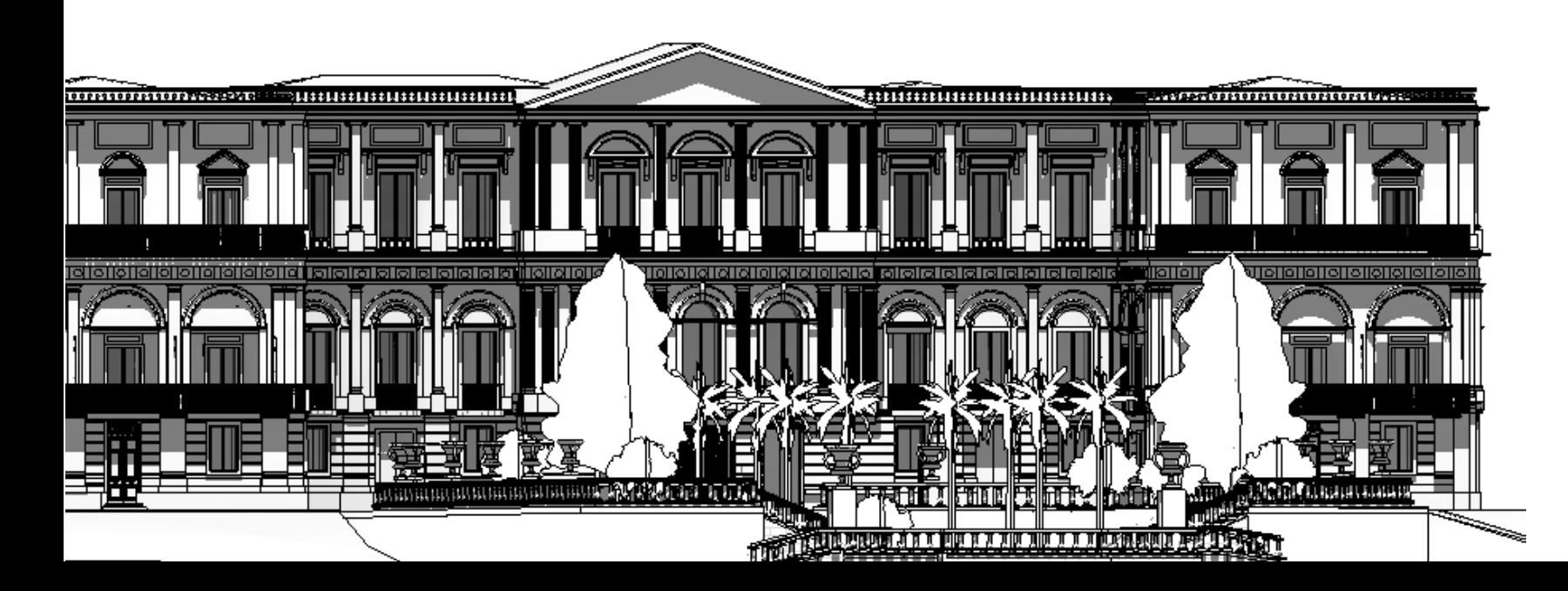

**Naterial de referência para** projetos / pesquisa

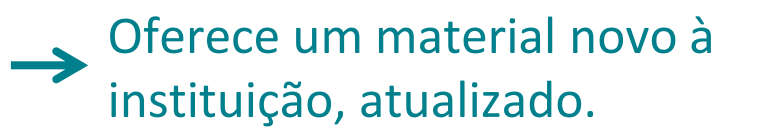

- $\rightarrow$  Definição do propósito
- Aprimoramento / Verificações constantes
- Gerenciamento dos arquivos (ex.: depositório online)
- Permissões de edição, visualização e acesso
- **→ Curadoria dos dados incorporados ao modelo** 
	- SEMU Museu Nacional museologia@mn.ufrj.br
	- Museu- museu@mn.ufrj.br
	- Arquivo Central do IPHAN Seção Rio de Janeiro / Biblioteca Noronha Santos

# O Modelo HBIM completo

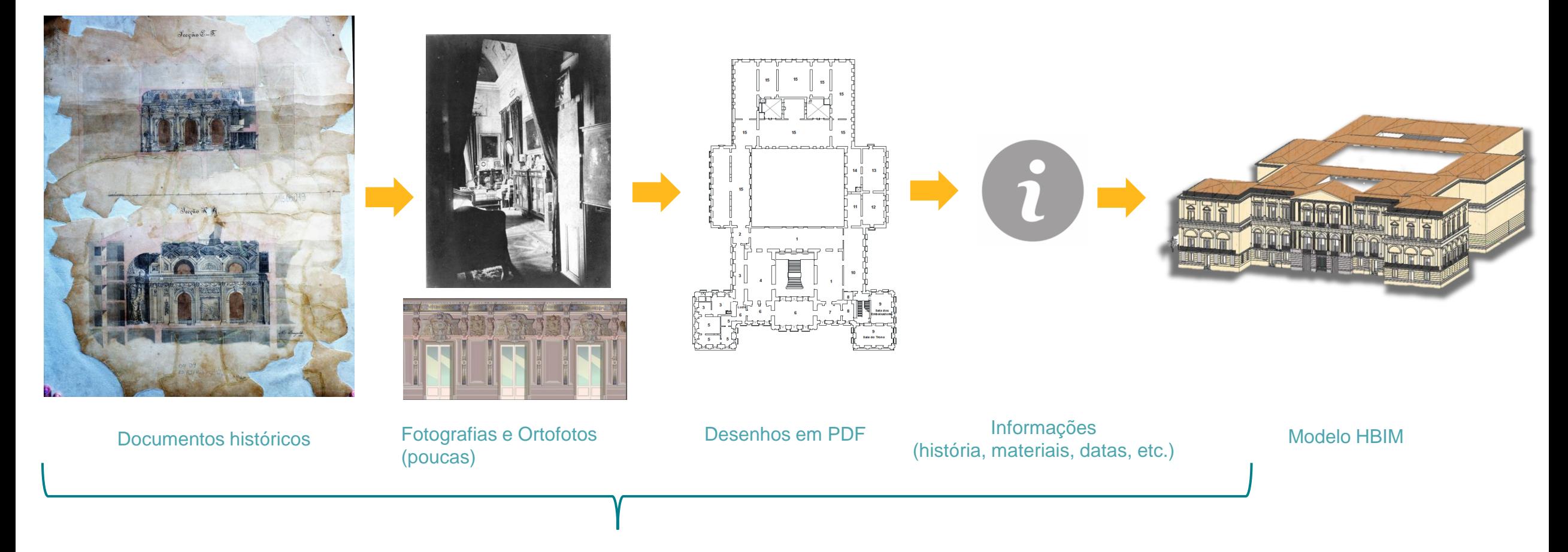

Dados para alimentar o modelo

# Processo de Modelagem

Portão da Coroa (1816-1916)

Desenho original do portão de Sion House, Inglaterra– Duque de Northumberland

A. Marin Marine Marine Marine Communication of the Communication of the Second Light Milas from London.<br>Elevation of The Gateway to Swa Hayle and Genero Lodges, Fronting the great West Road , Eight Milas from London .<br>Elevation du Portail, du Chateau de Sien, en face, le <sub>G</sub>rand, chemin à louest cé à huit ;miles de Lendres.

> portão-presente, entretanto, foi uma réplica adaptada. Na adaptação de Sion House para o portão do Pátio da Honra, as suas proporções e seus detalhes foram mantidos, à exceção do coroamento do corpo central, que teve a escultura de leão em bronze, substituída pelo brasão da Casa Real.

Landre du Prifs

Beholle de trente pieds mefure d'Angleterre.

Trecho da Dissertação de Paula Van Biene, 2012.
# Processo de Modelagem

Portão da Coroa (1816-1916)

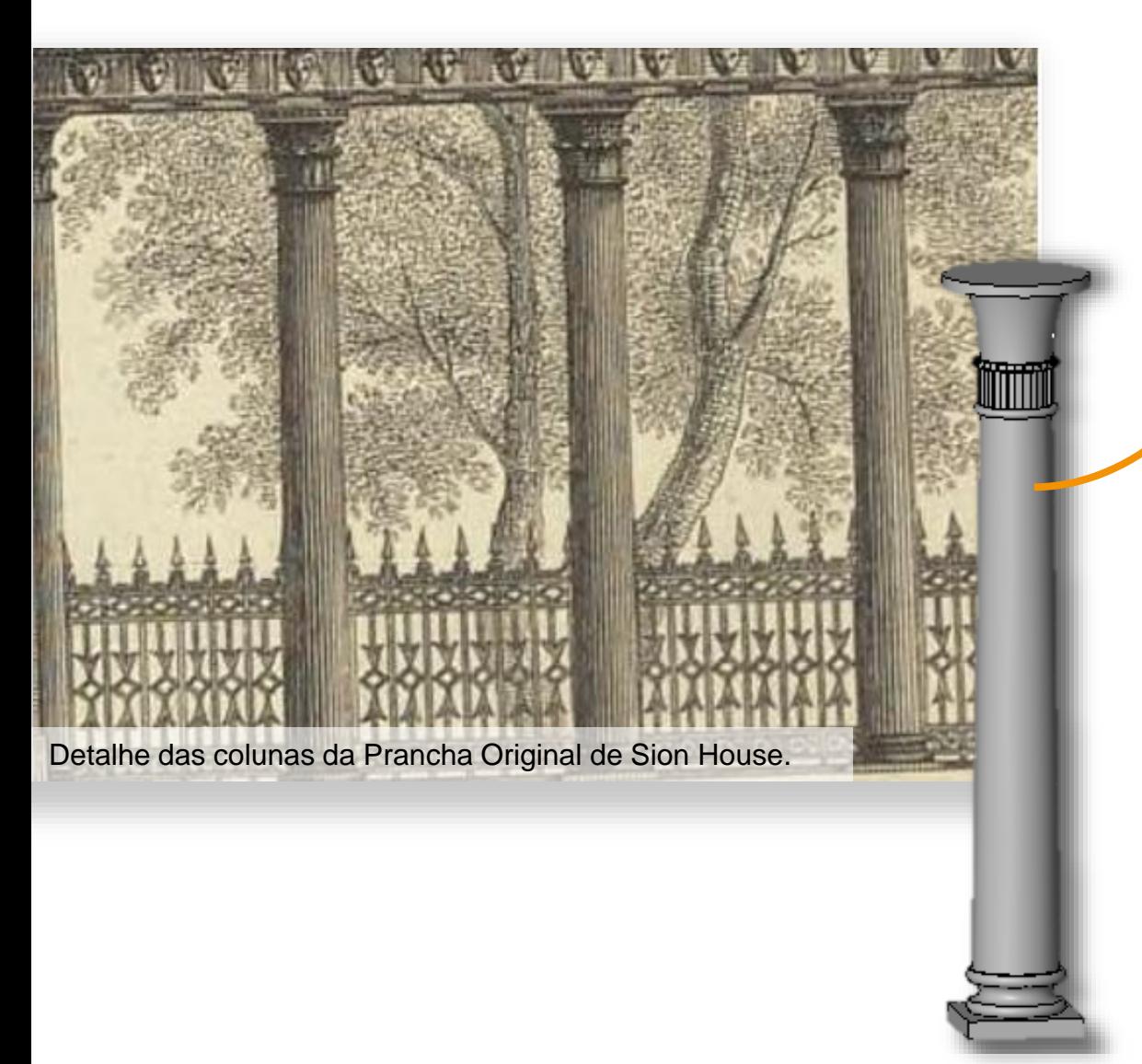

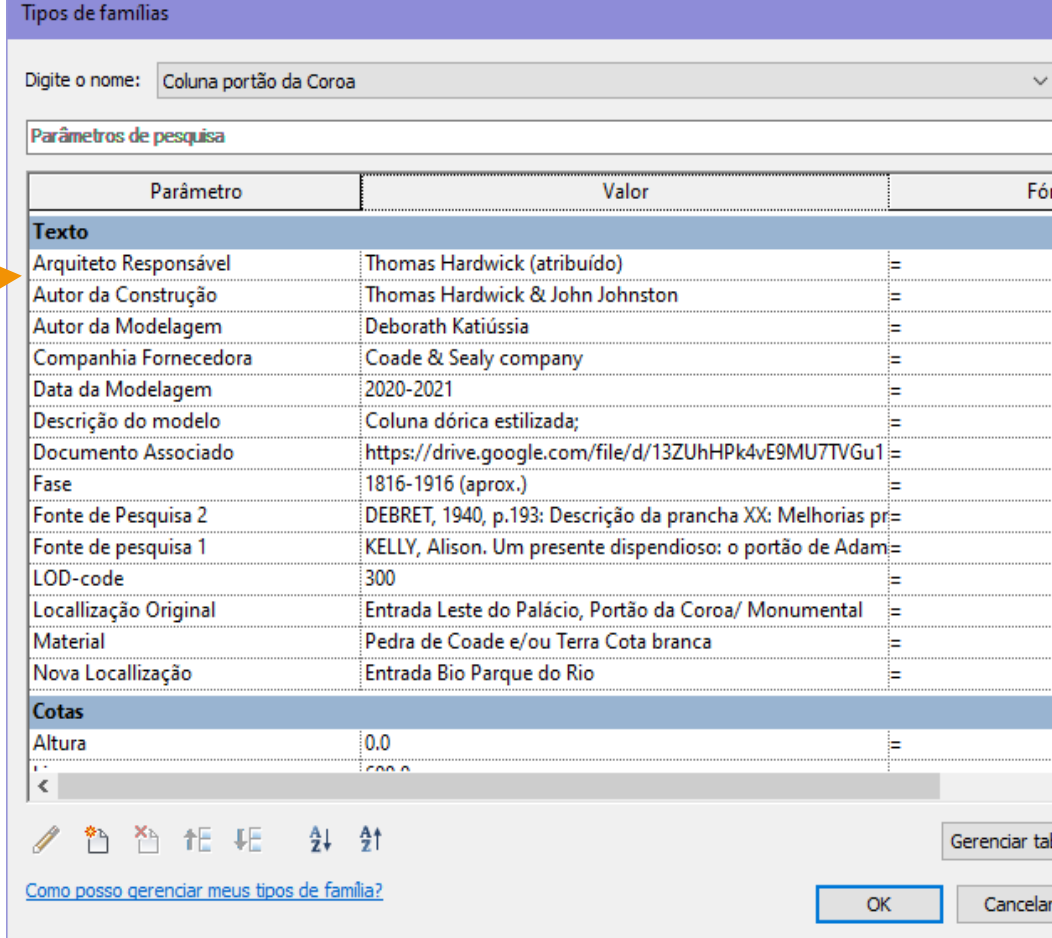

Coluna gerada no Revit, vista 3D da família.

### Processo de Modelagem

### Portão da Coroa (1816-1916)

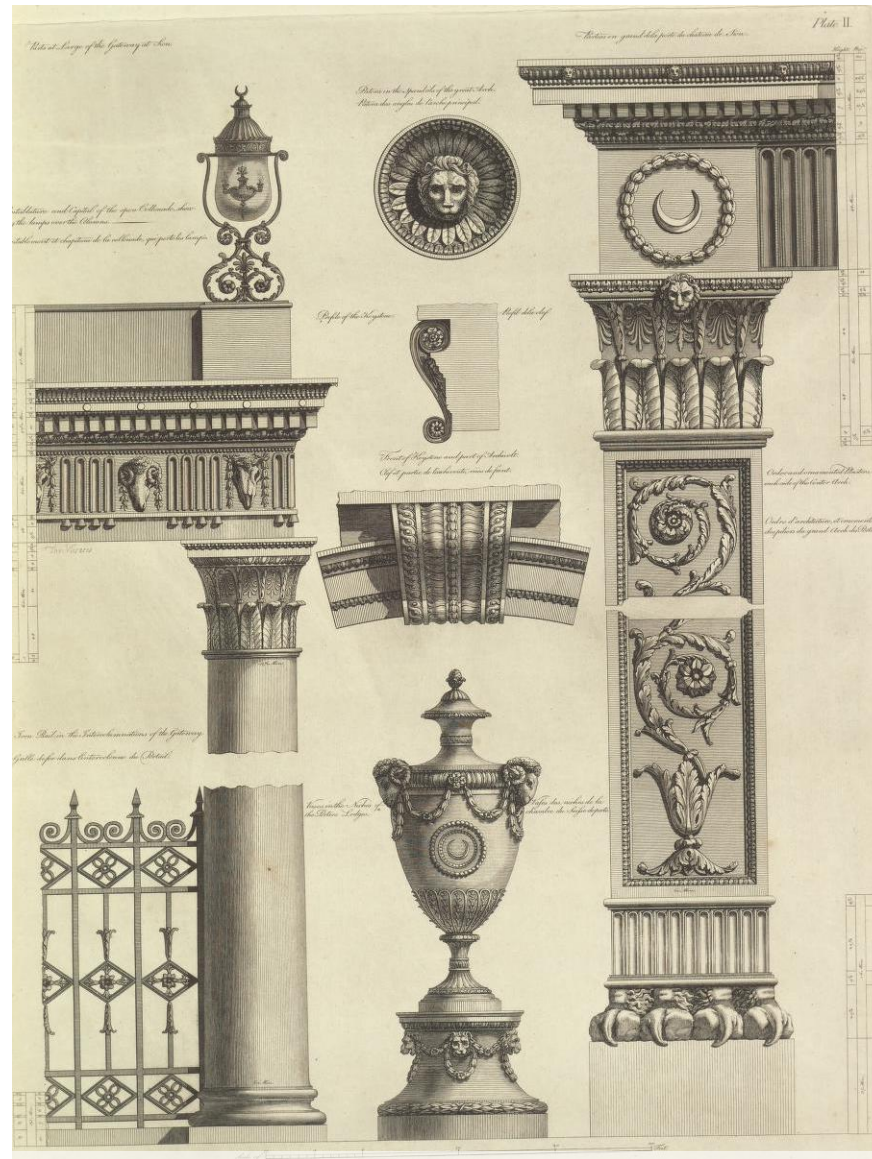

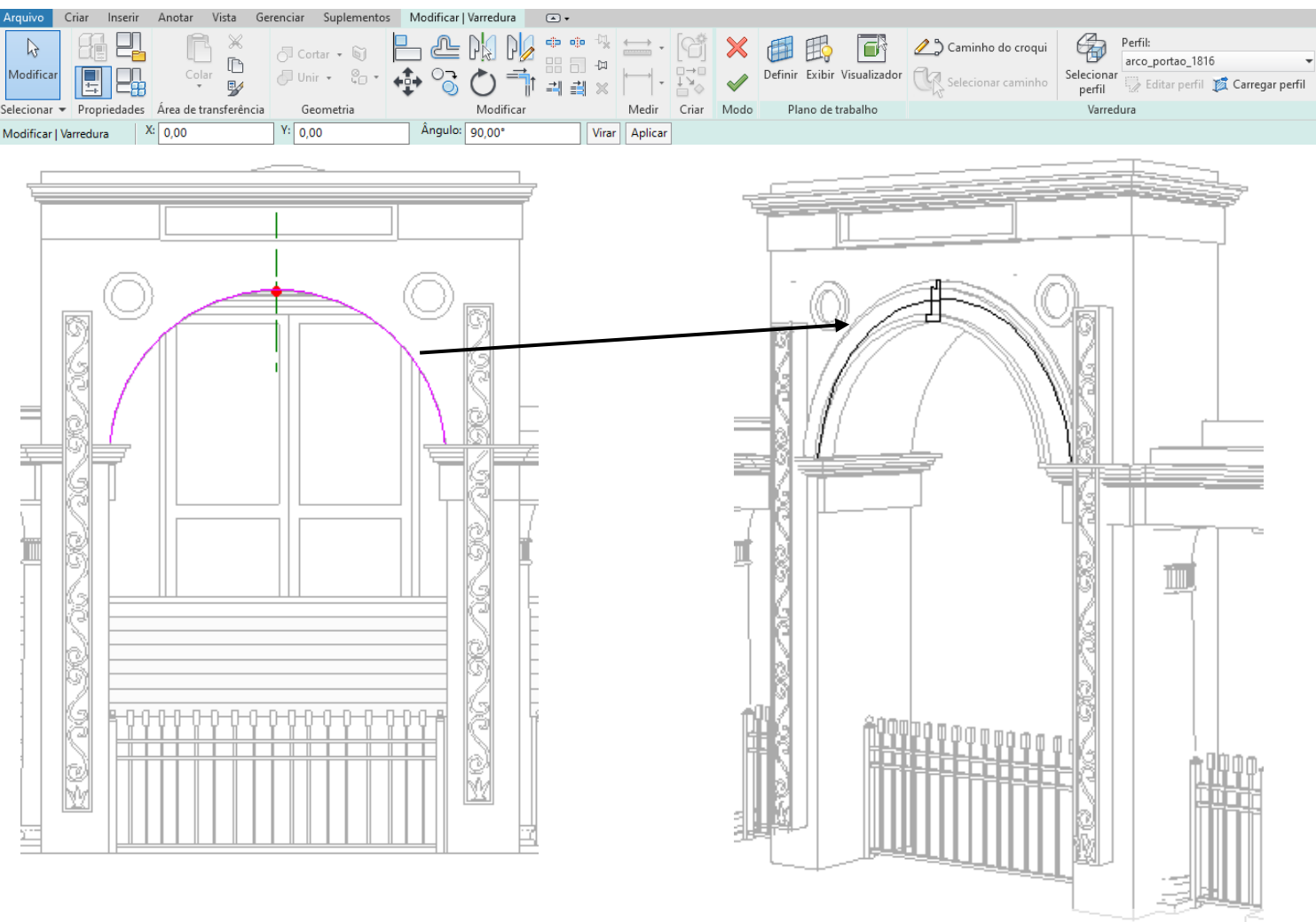

Processo de modelagem do arco do Portão da Coroa a partir da ferramenta de varredura de perfil, do Revit 2019.

Detalhes dos ornamentos – Recuperado do original inglês

### Processo de Modelagem

### Portão da Coroa (1816-1916)

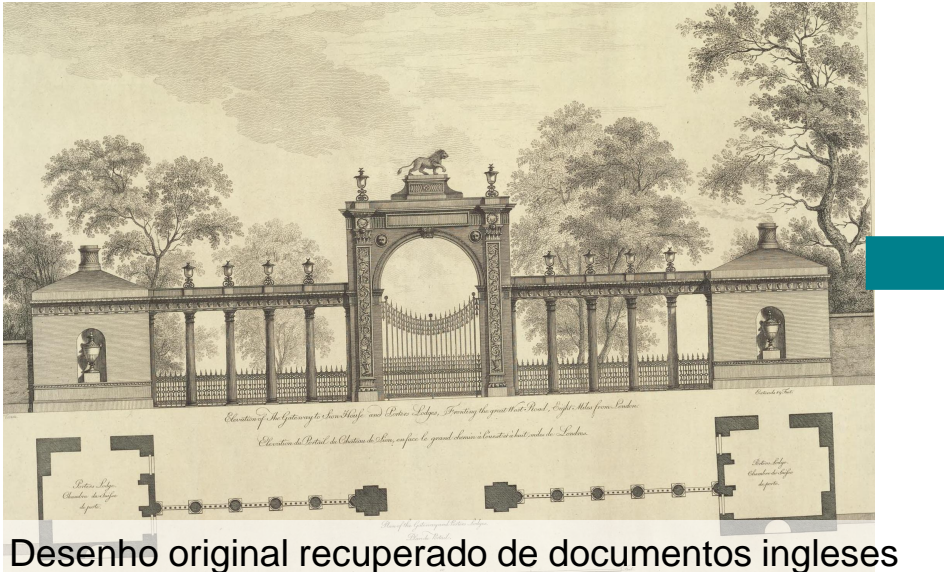

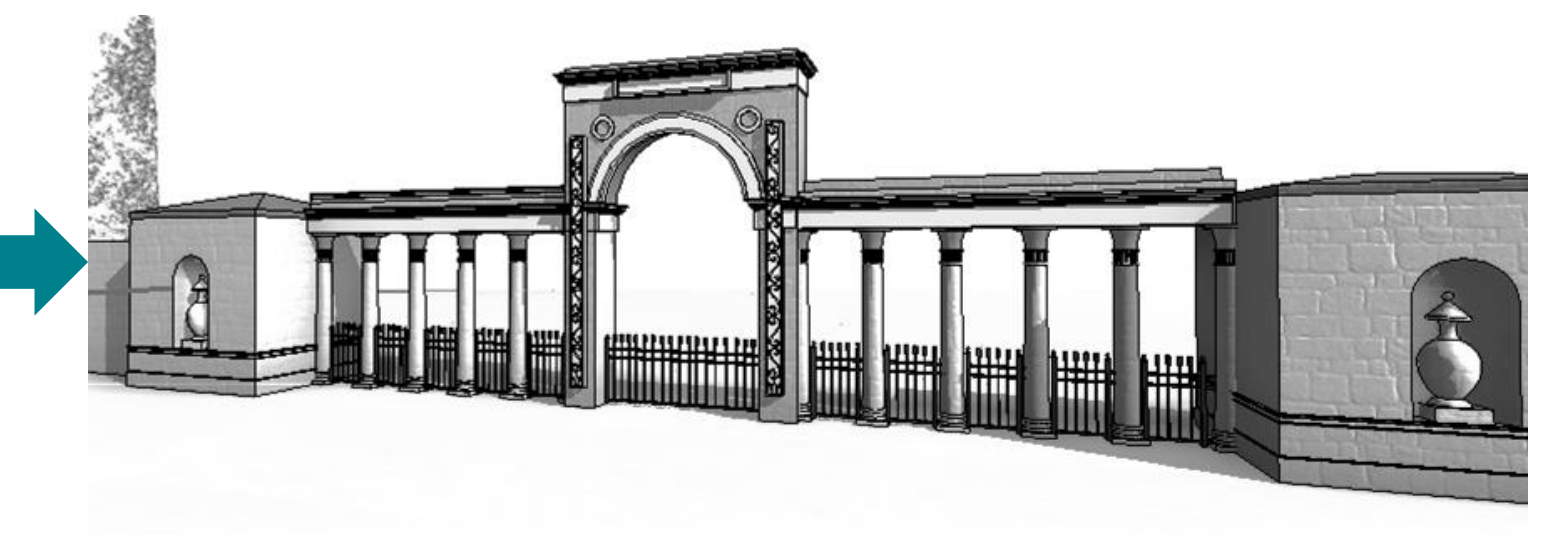

#### Criação do Portão no modelo histórico Fase 1818 e Fase 1830

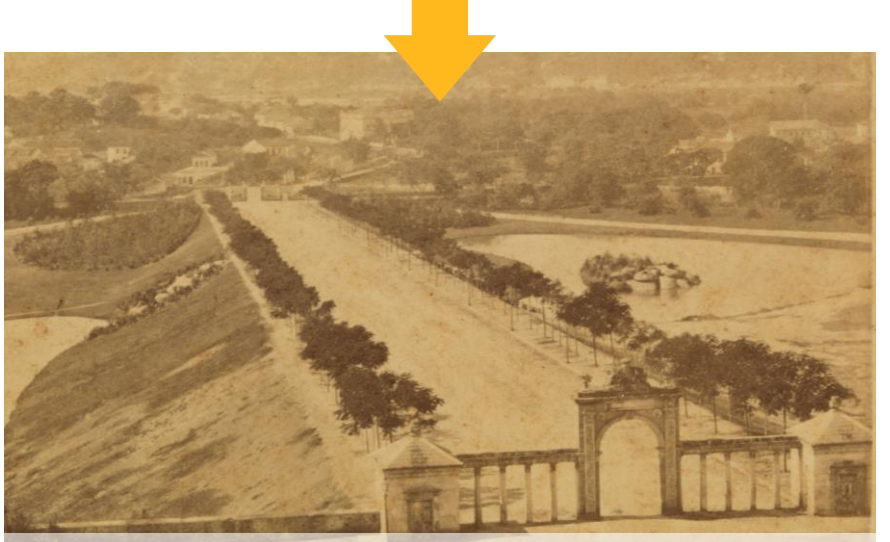

Fotografia com localização do Portão - 1864

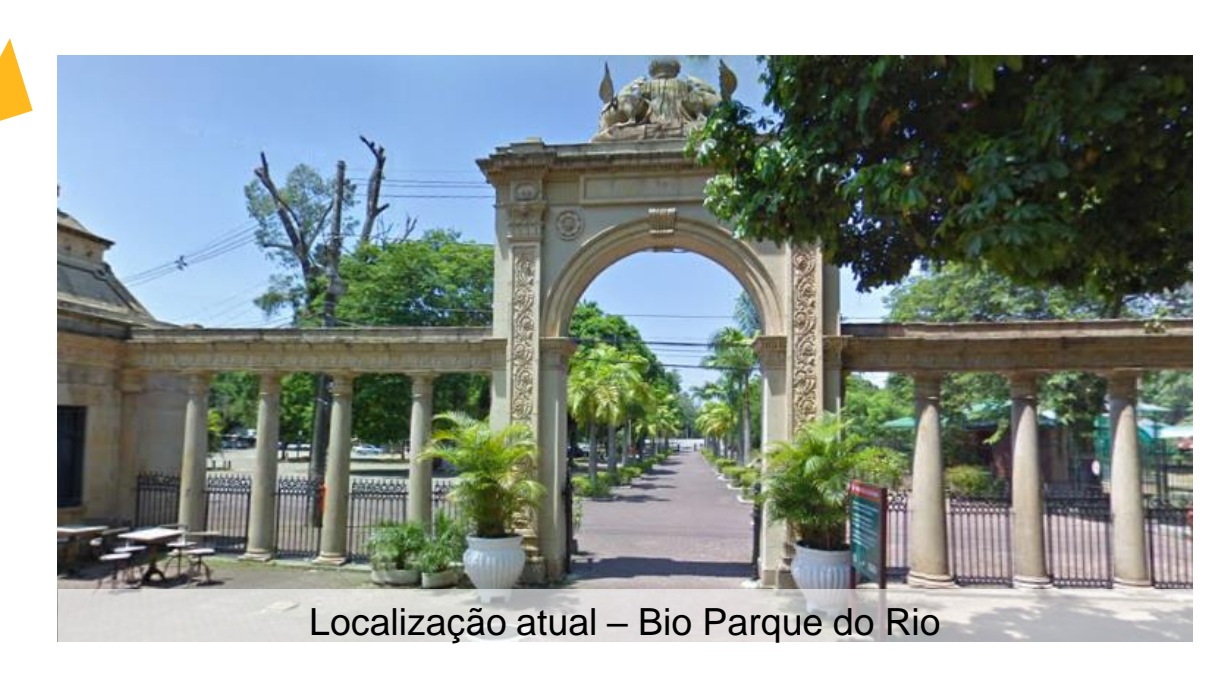

### **Fases Modeladas**

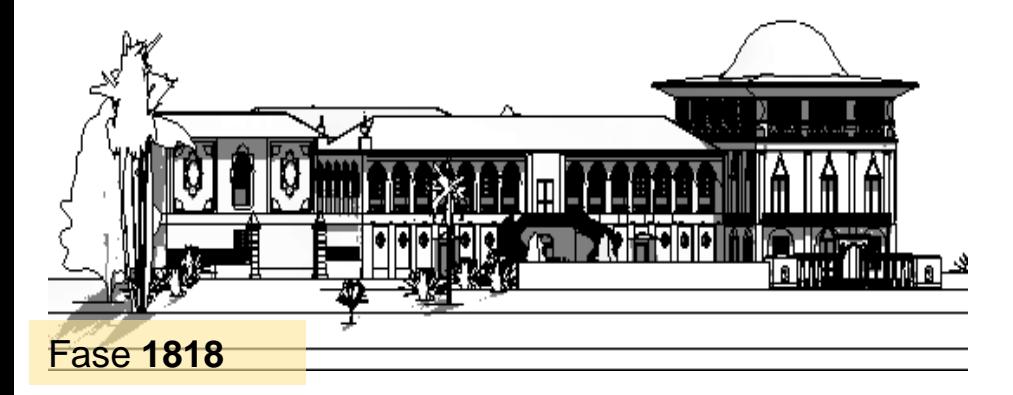

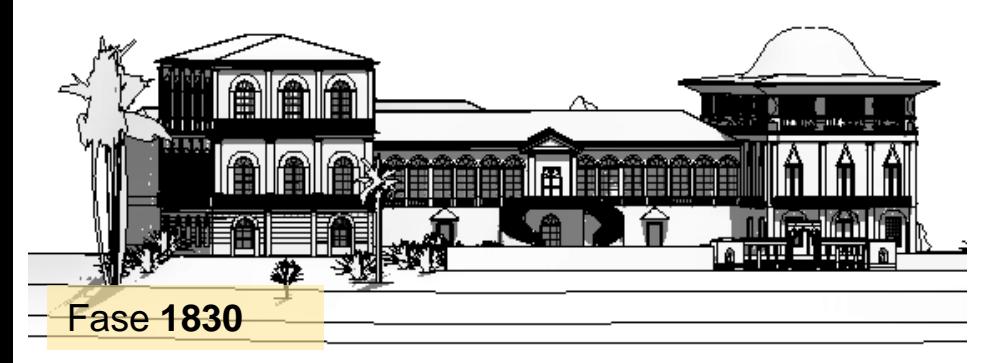

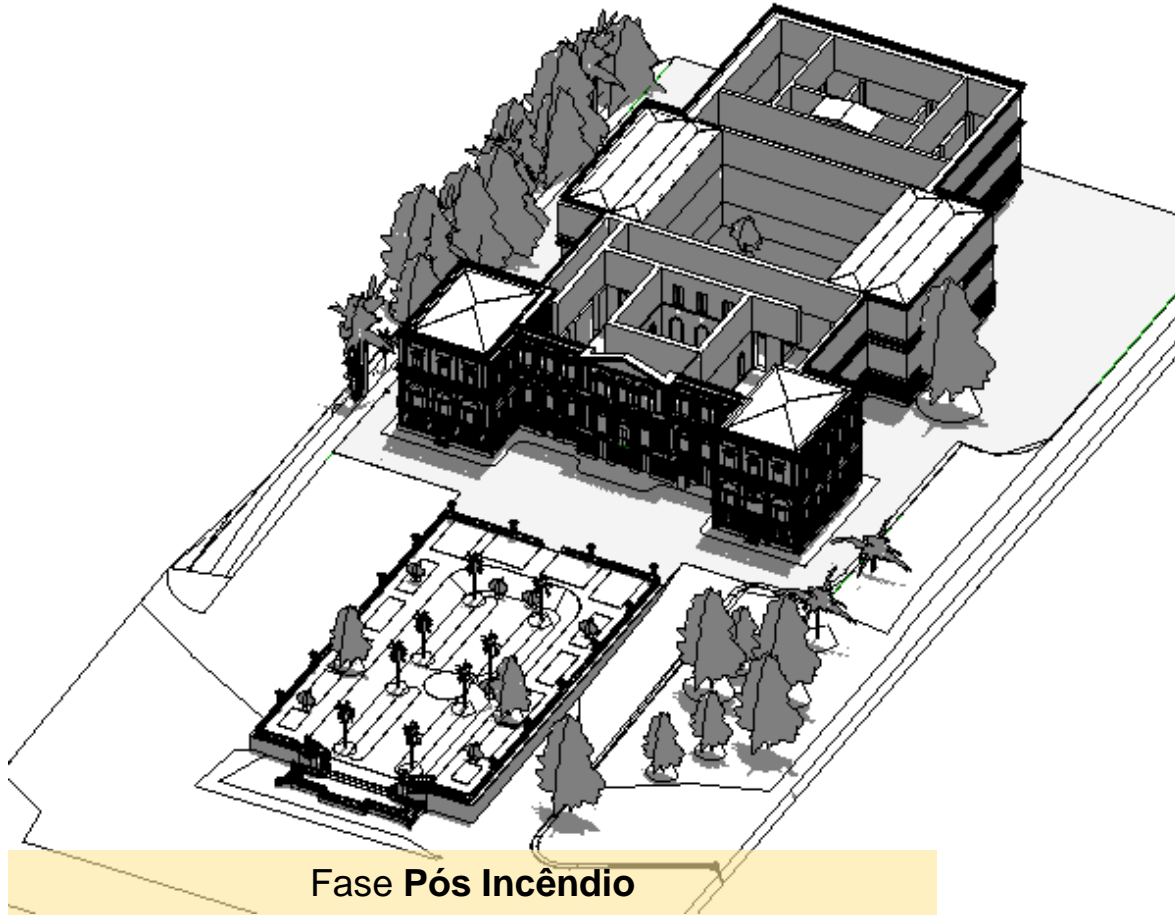

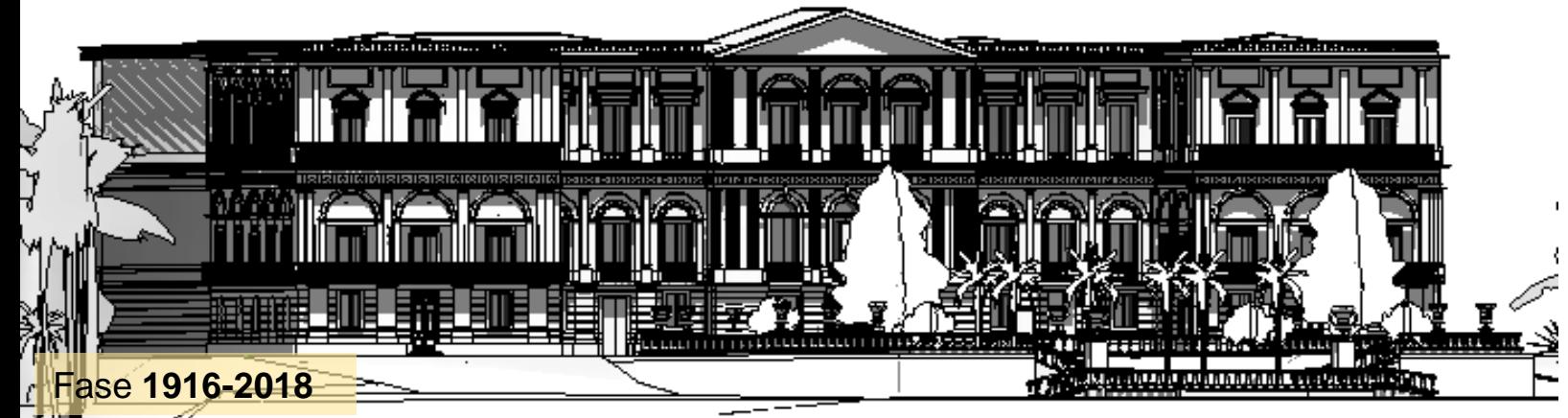

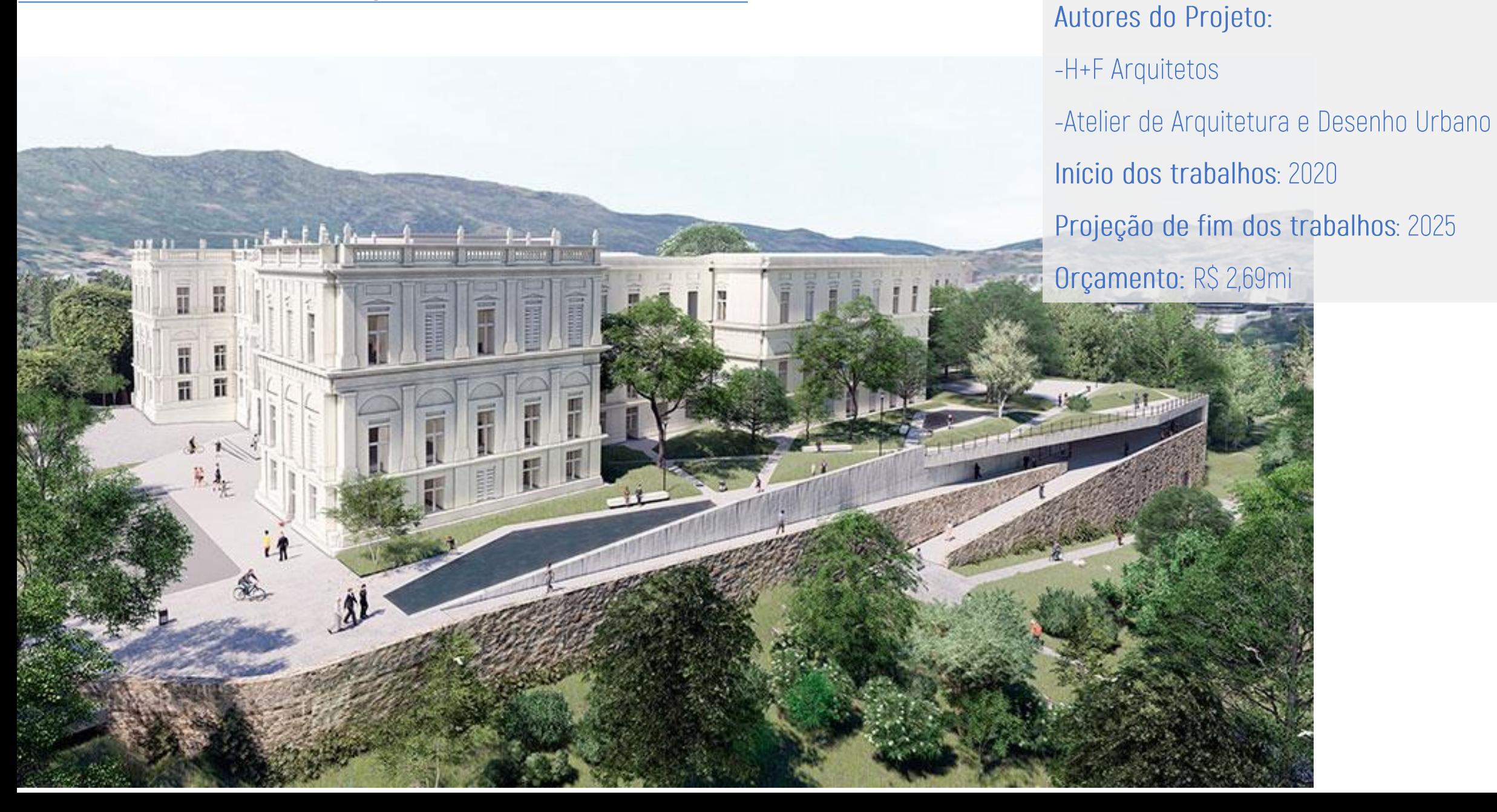

### Segurança:

- -Ponte de partida do projeto
- -Criação de espaços mais amplos
- -Nenhum equipamento de prevenção a incêndio
- -Nenhuma informação sobre instalações prediais

### Acessibilidade:

- -Rampas de acesso universal interna e externamente;
- -Inexistência de obstáculos à vista;
- -Circulação vertical sem elevadores e com algumas escadas;

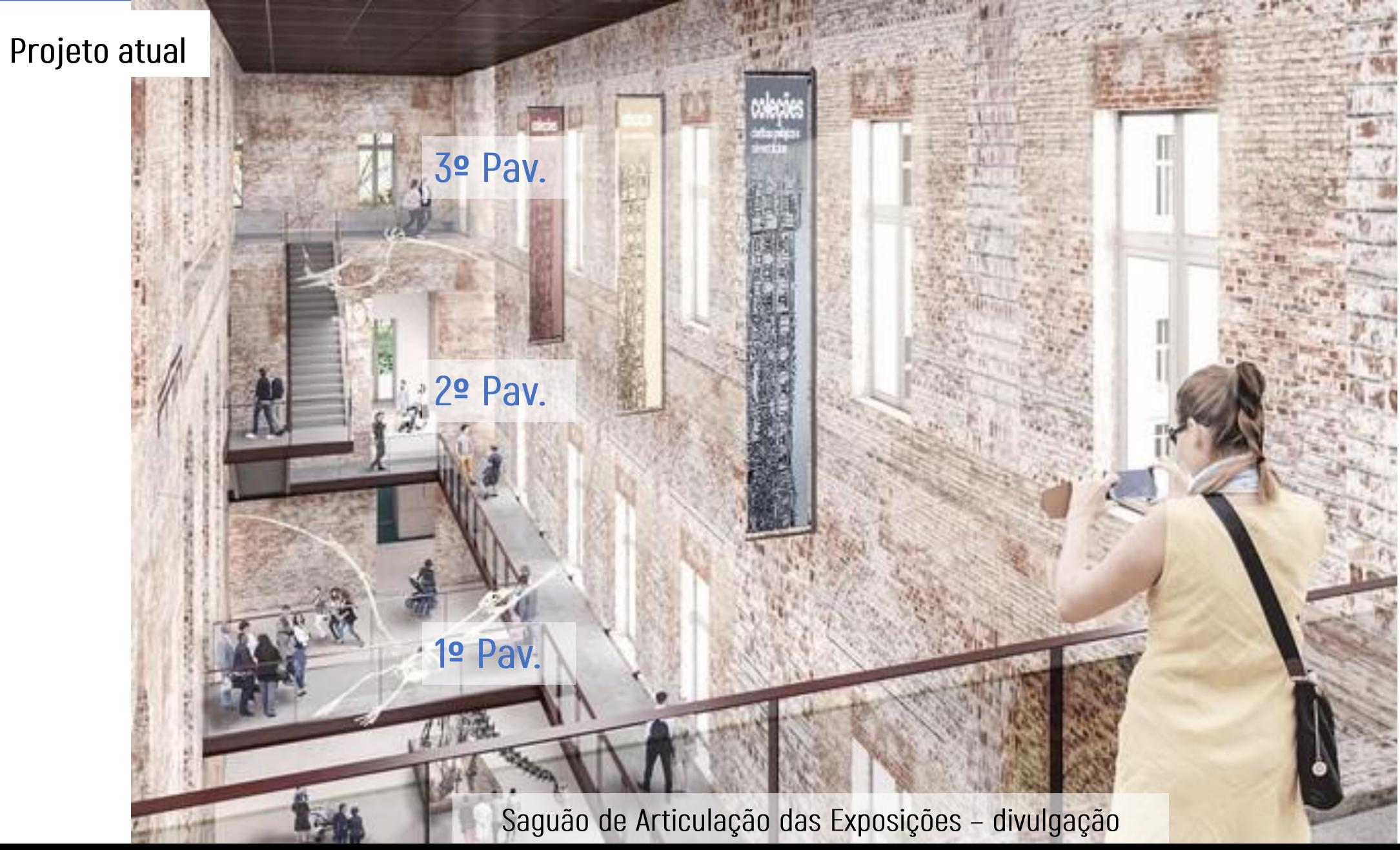

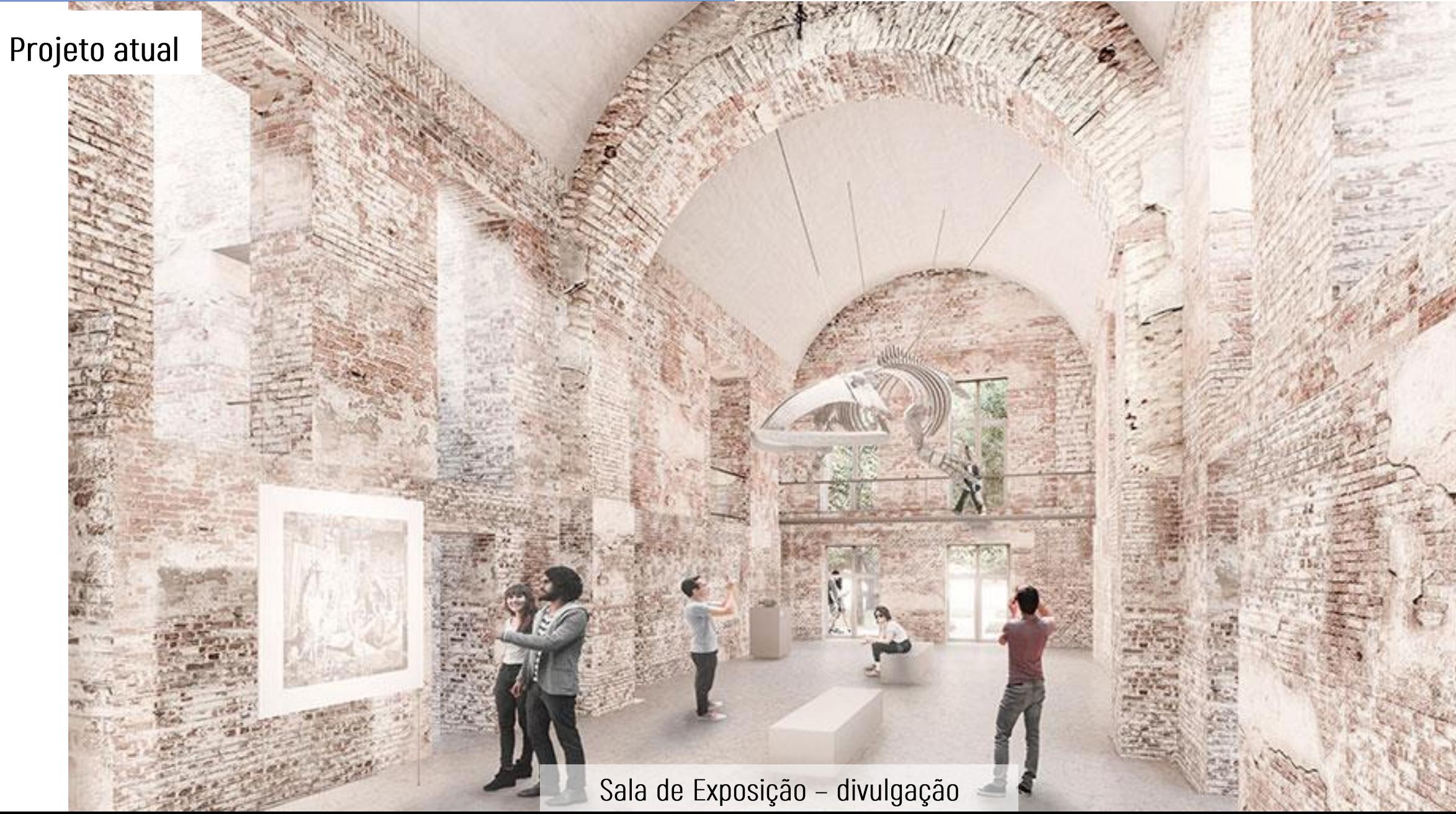

Projeto atual

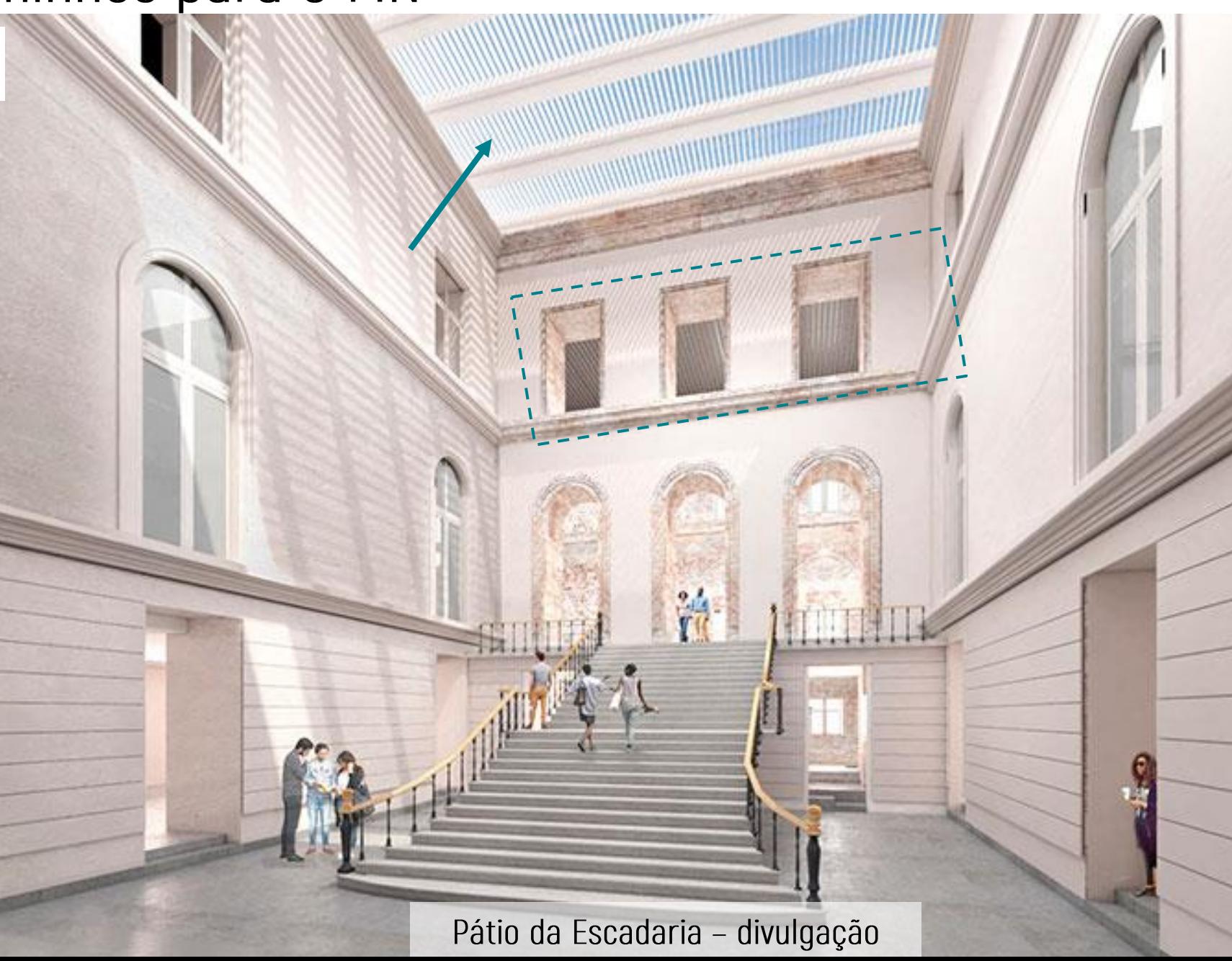

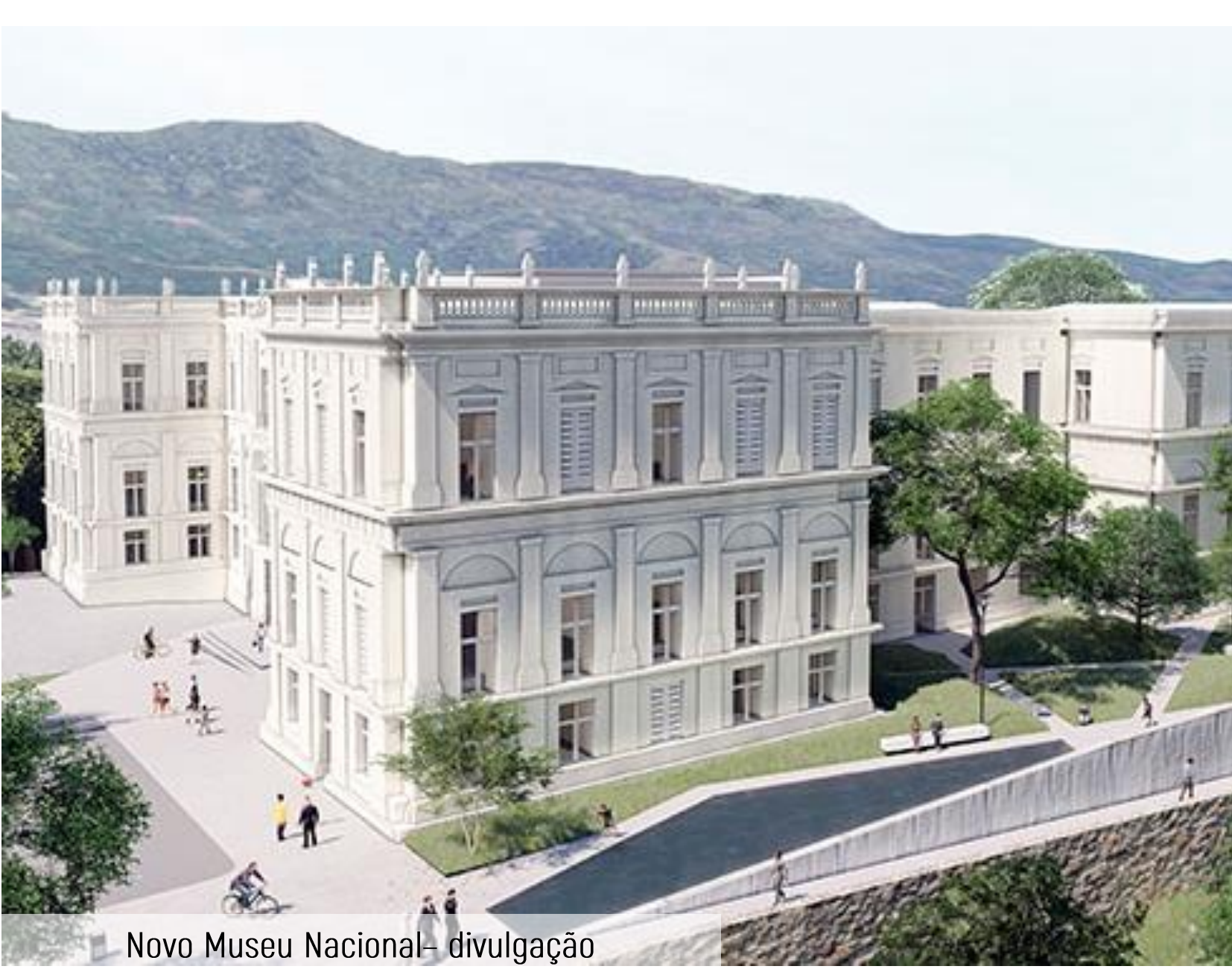

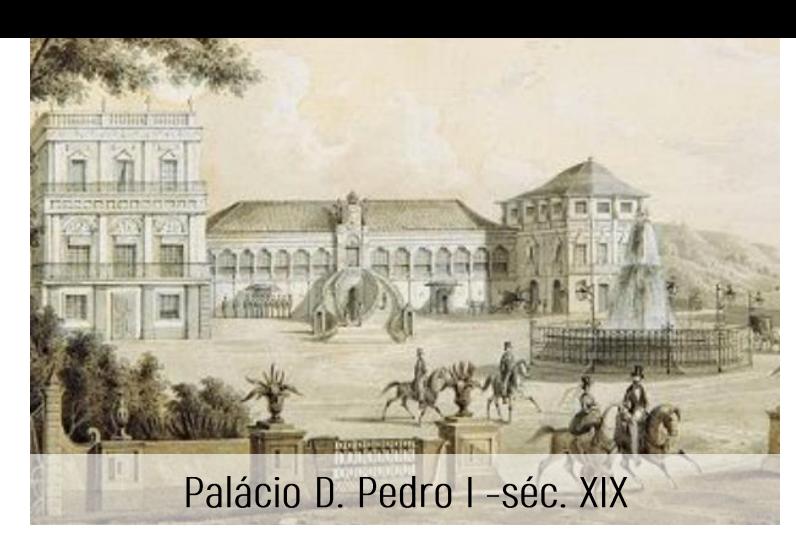

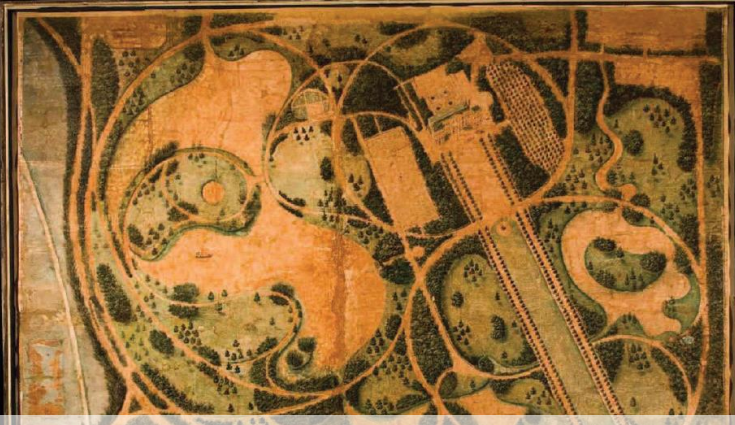

Plano Paisagístico Glaziou - séc. XIX

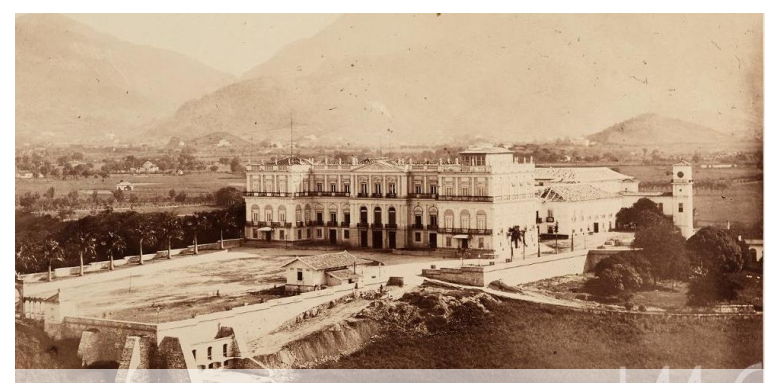

Palácio D. Pedro II séc. XX

# Interação no Fusion/A360

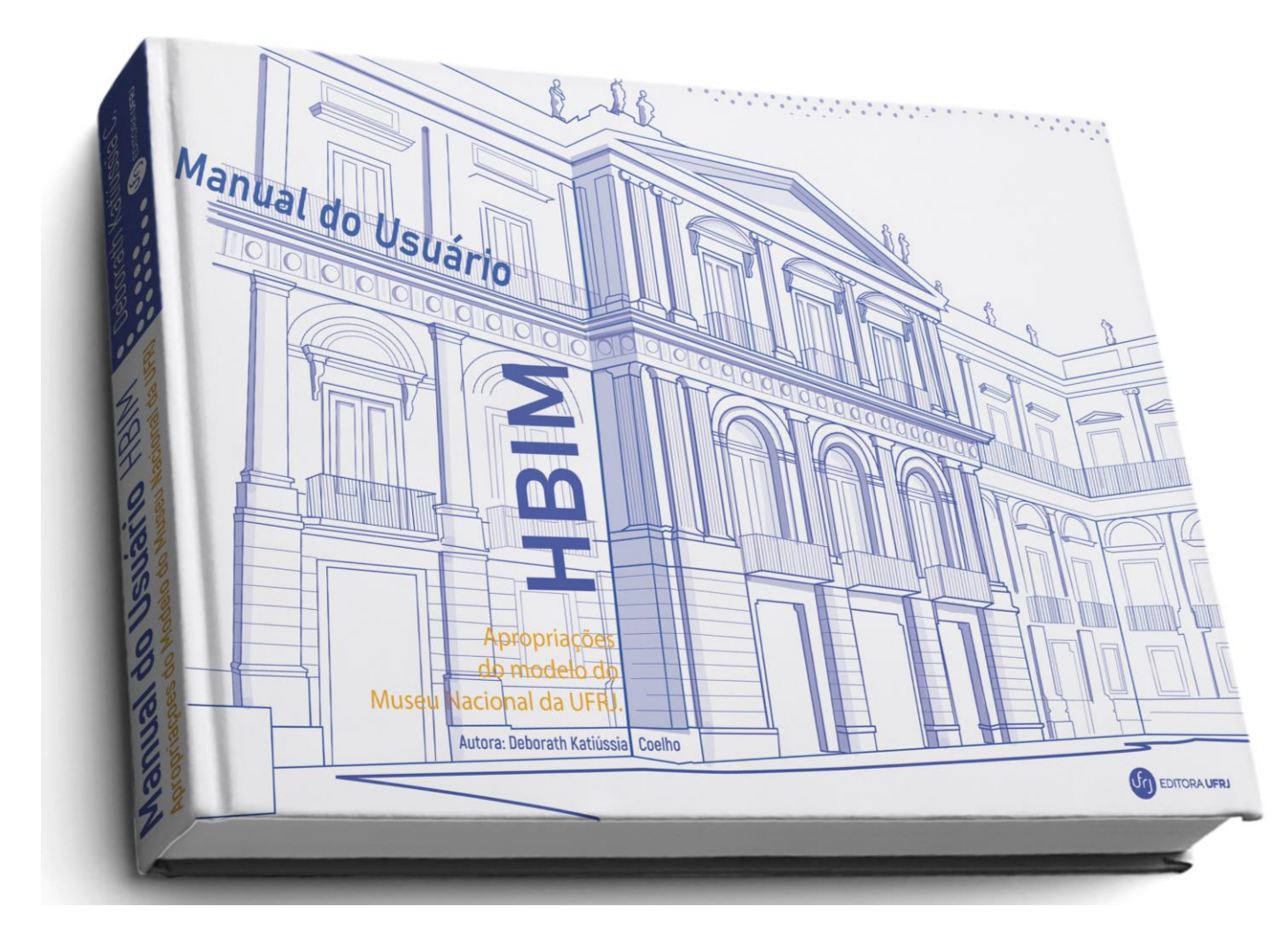

**Instruções passo-a-passo** 

#### → Perfis de Usuário

 $\rightarrow$  Plataforma online – Fusion/A360

# Interação no Fusion/A360

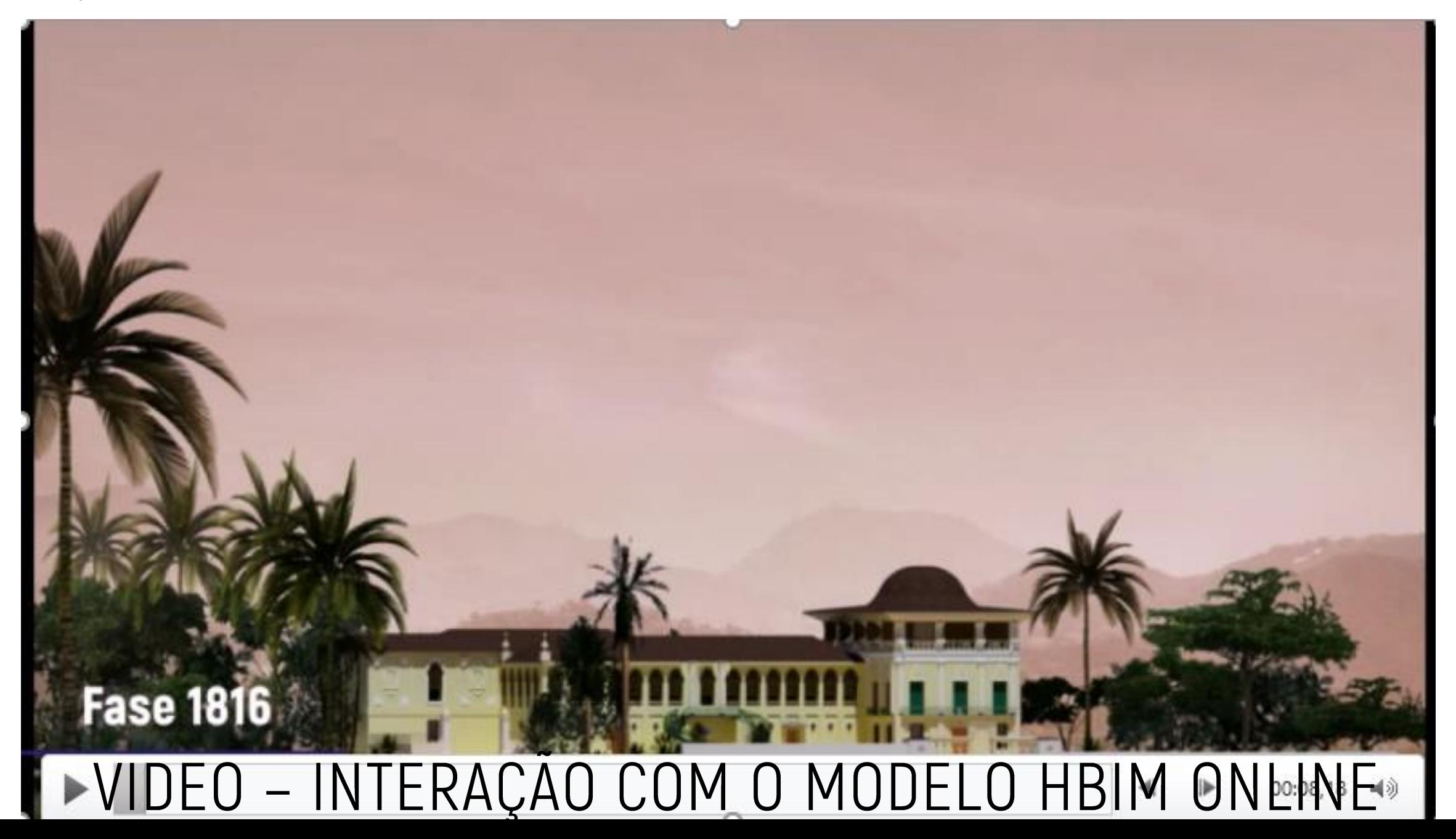